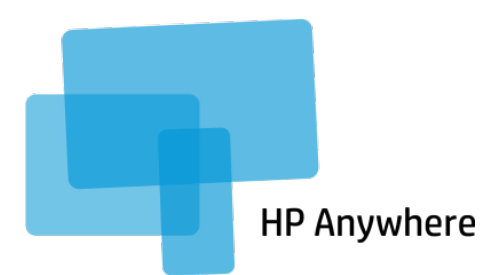

# **UX** 设计指南

版本 4

目录

### $\lambda$

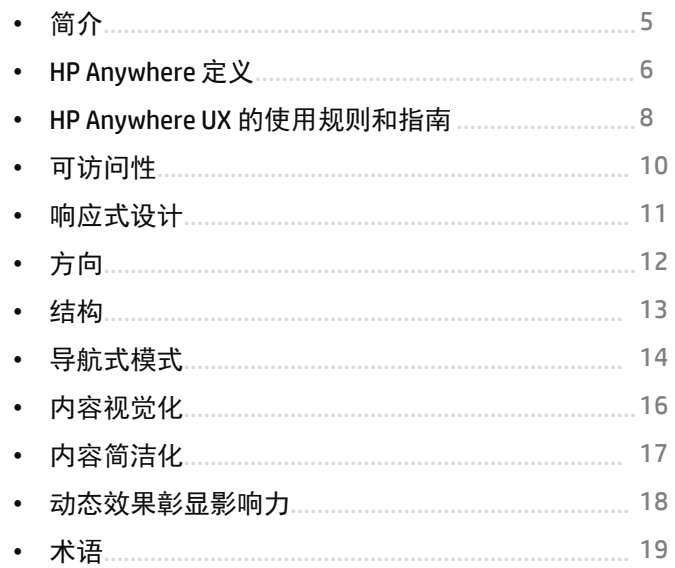

#### 图形语言

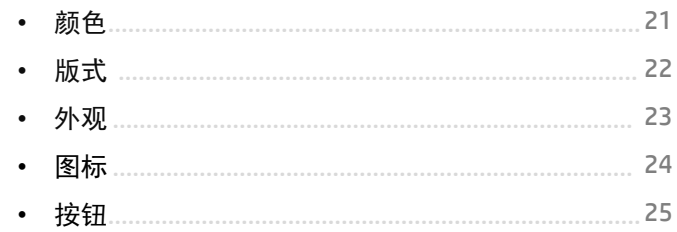

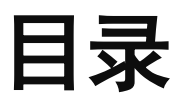

#### 智能手机

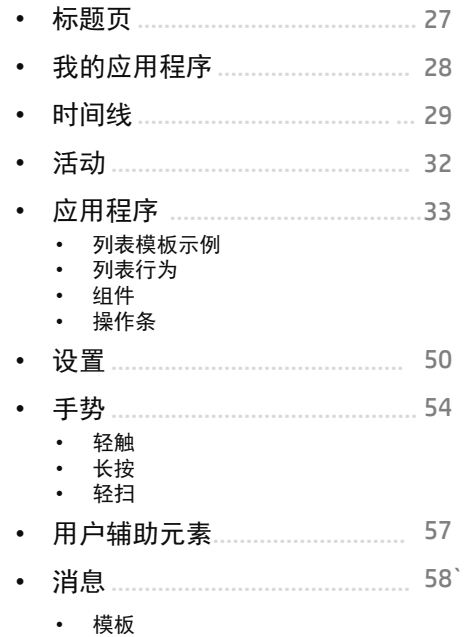

### 平板电脑**/**台式电脑

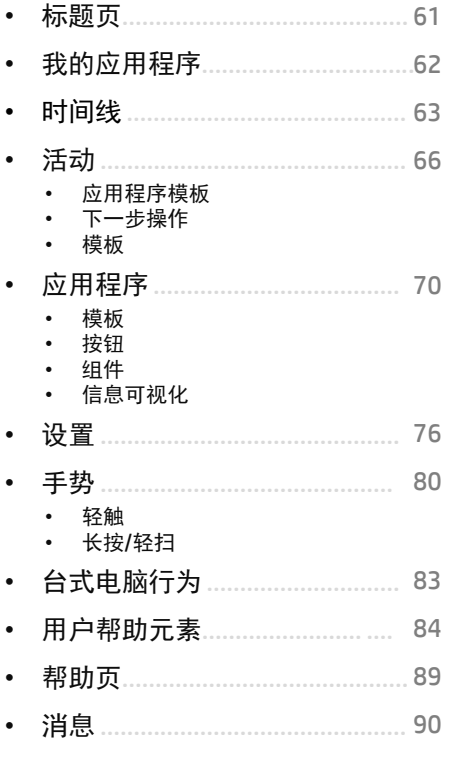

### 更多新意

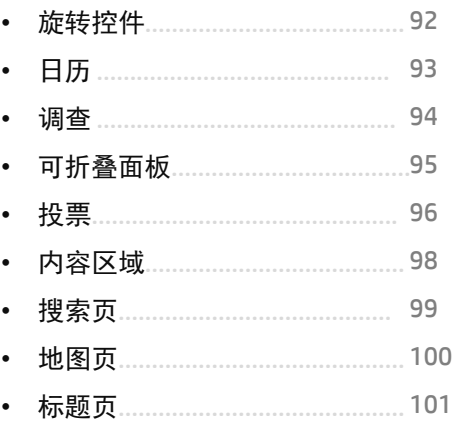

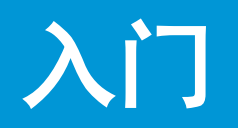

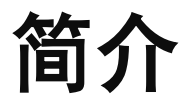

HP Anywhere – UX 设计指南描述的指南和规则 将 帮助您设计和构建独特的用户界面和用户体验解 决方案,与此同时您所设计和构建的内容将共存 于 HP Anywhere 解决方案内。这些指南将为您提 供一些工具,帮助您了解开发手机的理念,以及 了解为了创建架构中的应用程序而向您推荐的 构件 。

这些指南不会描述如何使用代码实现设计。当 您 准备编写代码时, 请首先阅读 《HP Anywhere 开 发人员入门指南 》 (请查看下方链接)。

对于上下文设置,这些指南包括有关整个 HP Anywhere 应用程序的信息、有关构件的特定信息 以及每个应用程序在创建其独特解决方案时应遵 循的指南。

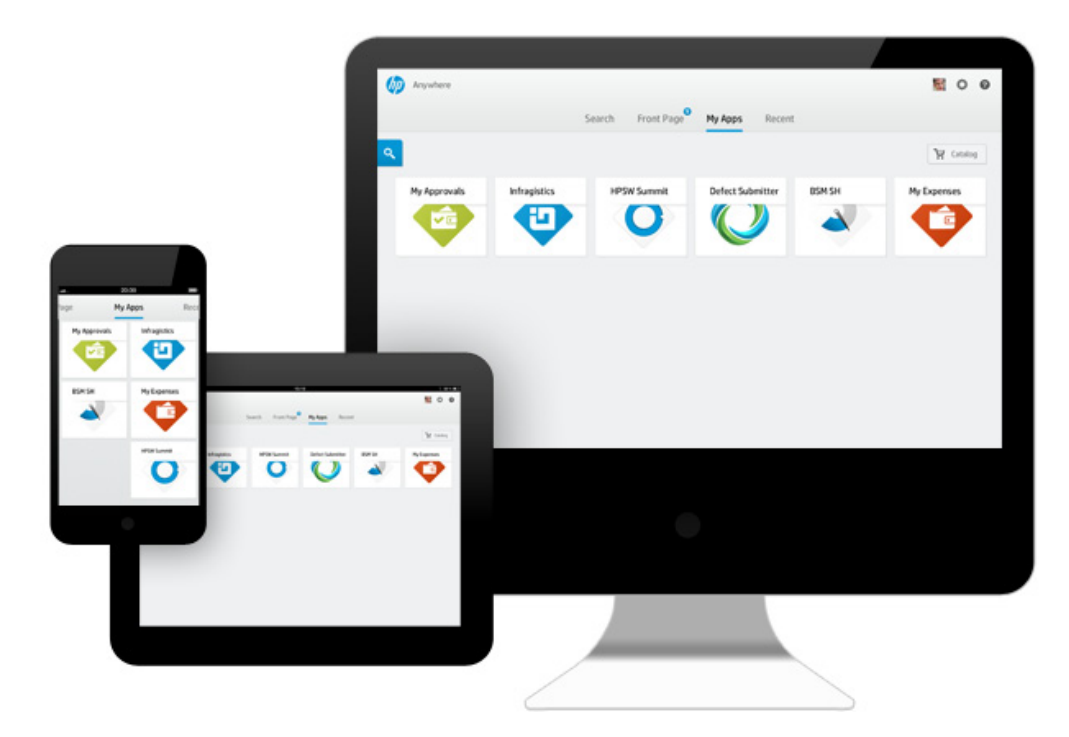

# **HP Anywhere** 定义

HP Anywhere 是一款适用于移动企业的整体解 决方案。它是一款平台解决方案,可借助各种 类型的设备(智能手机、平板电脑和台式电脑) 对企业应用程序和信息进行开发、分配、管理 和使用。

HP Anywhere 包含三个重要的组件:

- HP Anywhere 服务器, 提供用于连接到后端系 统的平台
- 应用程序,支持对特定任务或模块的访问
- HP Anywhere 容器,在托管应用程序的移动设 备上构成基础的客户端应用程序。它可以添加 社交层,从而支持协作式工作流。

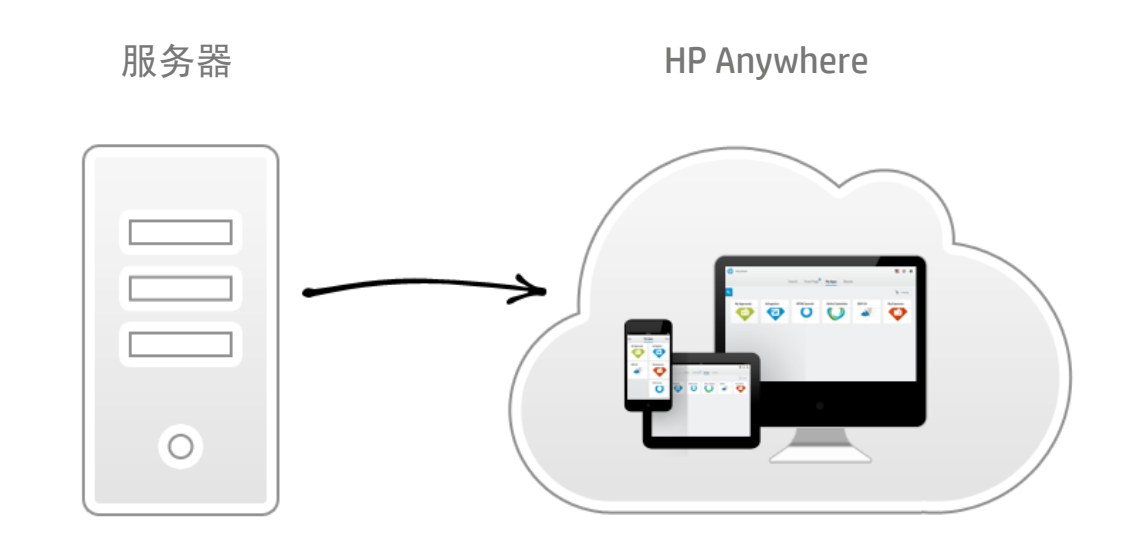

# 如何开始?

#### 明确定位!

至关重要的一点是明确确定交付的功能中哪些最重要、应用程序所针对的特定用户是谁。用户 在使用移动设备时需要处理哪些情景,以及完成这些任务屏幕上需要显示哪些最重要的元素。

#### 重点关注良好用户体验的细节

在设计应用程序的每个方面时,包括从启用任务的方式到将应用程序集成到 HP Anywhere 的方式, 优先考虑用户体验非常重要。将用户面对的情景和端到端的流程铭记于心。

#### 遵循指南**-** 确保同属一个系列

深入理解影响外观和行为的 HP Anywhere 指南,并确保遵循这些指南,保证应用程序属于同一个 系列。

确保使用现有构件,不滥用构件,以便用户能够将一个应用程序的交互知识应用于其他应用程序。

#### 所有应用程序都要有特有组件和一些自定义组件

尽量使用标准的用户界面元素。如果您仍然需要自定义组件,请随意创建您自己的组件并让我 们了解,便于我们完善平台,方便您找到各种类型的构件。 如果您需要使用独特的图标或组件,请使用指南进行创建。

#### 请记住两点重要事项:

- 信息量恰到好处 移动设备空间有限, 因此应尽量定义用户需查看和访问的必 要且最少量的信息。
- 不要转换台式电脑 移动世界在规划 时需要不同的理念(例如,使用传感 器)- 每个平台均具有其独特性。

## **HP Anywhere UX** 规则和指南

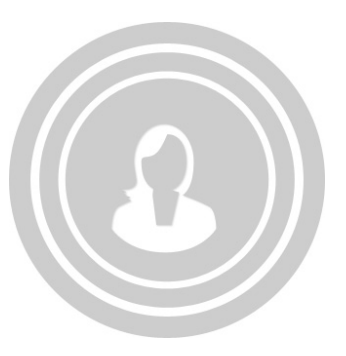

遵循 UCD (以用户为中心的设计)流程 有条不紊地开展工作。

在设计应用程序的每个方面时,包括从 启用任务的方式到将应用程序集成到 HP Anywhere 的方式, 优先考虑用户体 验非常重要。

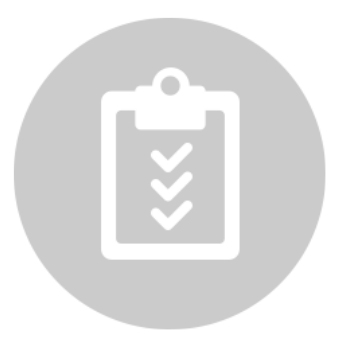

定义满足用户实际需求并轻松、直 观地支持用户日常活动的解决方案。

LIX 居首位 スポティング イング 角色驱动方法 いっぱん たいかく "理念和广泛性"

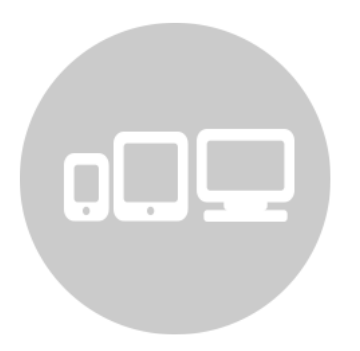

支持所有平台(智能手机/平板电脑/ 台式电脑),兼顾使用习惯和地点、 交互时间以及屏幕占用情况。

- 随时
- 随地
- 只获取所需数据!

### "简洁和学习曲线" "串点成线" "让用户保持愉悦"

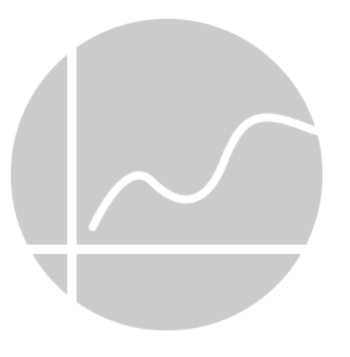

创造新颖独特的解决方案,与此同时又 沿用常见的心智模式,保留用户熟悉的 触感交互方式,从而最大程度降低学习 曲线、简化操作。

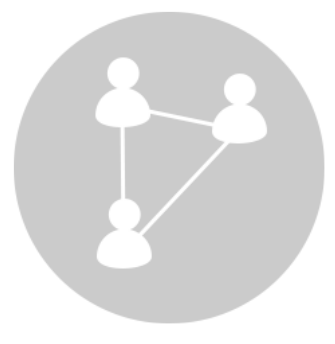

让用户专注于解决问题。在工具箱 中创建解决方案,作为每位用户快 速有效解决问题的工具。

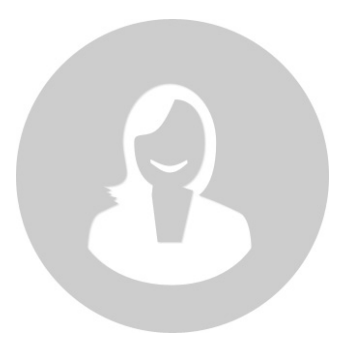

"愉悦"的用户体验可以产生更高 的工作效率,在遇到 UI 或功能问题 时用户也会表现得更为宽容。

# 可访问性

为能力不同的人提供平等、公平的访问机会是最基 本的要求。

此外,可访问性是可用性不可分割的一部分,是全 球各种法规必须具备的一项规范。

注:HP Anywhere 目前还不是可完全访问的

以下几个可访问性方面的官方综合指南可作为很好 的参考点。

- W3C [World Wide Web Consortium](http://www.w3.org/TR/WCAG/)
- [United states official guide for accessible IT \(508\)](http://www.section508.gov/)

#### 常规指南

- **1.** 支持屏幕阅读器 确保可使用在线文本(HTML 文本)并为按钮和图像提供 清晰的描述性名称
- **2.** 启用键盘导航– 确保所有页面内容可通过键盘交互进行导航
- **3.** 不要对字体风格和大小进行硬编码 所有用户界面控件的字体、大小和颜色 均继承系统设置
- **4.** 不要单独使用颜色代码– 将颜色用作增强效果,而不是单独用于传递信息或 表示操作
- **5. 为按钮和可点击元素创建较大的目标尺寸** 以及间隔, 便于操作准确
- **6.** 请勿使用闪烁文本、对象或其他元素– 支持的闪烁频率介于 2Hz <sup>和</sup> 55Hz 之间
- **7.** 追求高对比度 最大程度增强可读性
- **8.** 最大程度提高兼容性 最大程度地兼容设备的操作系统可访问性功能和控件

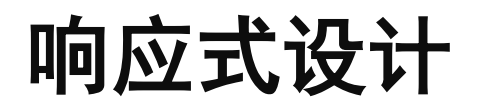

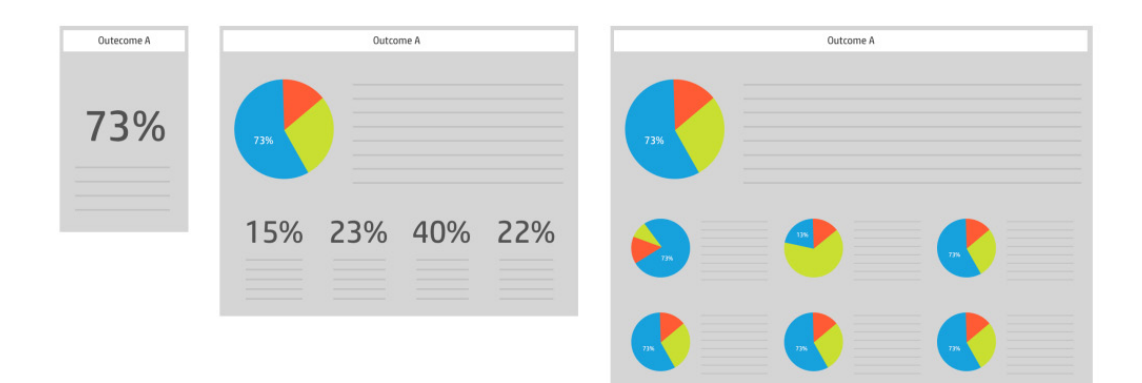

当设计 3 种不同外观设置时,您需要决定要显示的 信息类型及其显示方式

此方法将为不同设备提供最佳的视觉体验。

建议首先针对智能手机实现初始设计。这可以帮助 您确定最重要的内容,以便改善用户体验。最后设 计台式电脑,因为台式电脑的屏幕空间最多。

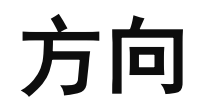

人们通常希望可以任何方向模式使用手持设备。在 应用程序环境和功能范围内,针对用户的这一期望 做出相应的变化是切实可行的。

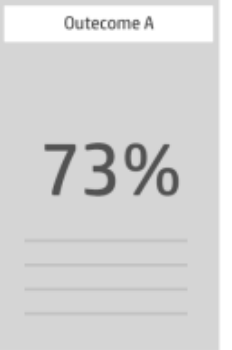

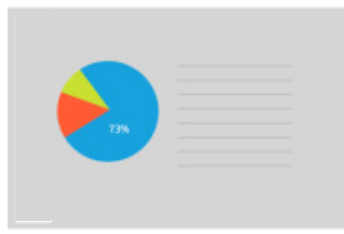

#### 提示

在所有方向模式下,都应始终锁定主要内容-用户会以不同方向模式使用其 应用程序。如果不同方向模式下锁定的内容不同,会让用户觉得他们无法控 制应用程序

#### 请反复考虑之后再禁止应用程序以所有方向模式运行。

但是在某些情况下,应用程序只能以纵屏或横屏模式运行。如果应用程序基 本只能以一种方向模式运行, 您应该:

- 无论当前设备的方向如何,都应以特定方向模式启动应用程序。例如, 如果应用程序只能以横屏模式进行查看,则即使设备当前处于纵屏模式, 也需要以横屏模式启动该应用程序。这样,如果用户以纵屏模式启动了 应用程序,他们就会明白应该将设备旋转到横屏模式查看内容。
- 尽量不要通过显示**UI** 元素告诉用户旋转设备。构建应用程序时,尽量不 要添加多余的内容。

支持一个方向的两种变体。例如,如果应用程序只能以横屏模式运行,则无 论用户将设备向右或向左旋转至纵屏时都应可以使用此应用程序。并且,如 果用户在使用应用程序时将设备旋转180度,内容最好也跟着旋转180度。

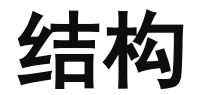

#### 组织结构非常重要

当您对自己的想法感到满意时,便可以进行下一阶段 - 创建应用程序蓝图。 信息架构 (IA) 为内容提供了结构整体性。内容结构整体性有助于定义导航式模式以及保持应用程序的一致性。 内容组织是决定用户如何查找内容的重要因素。

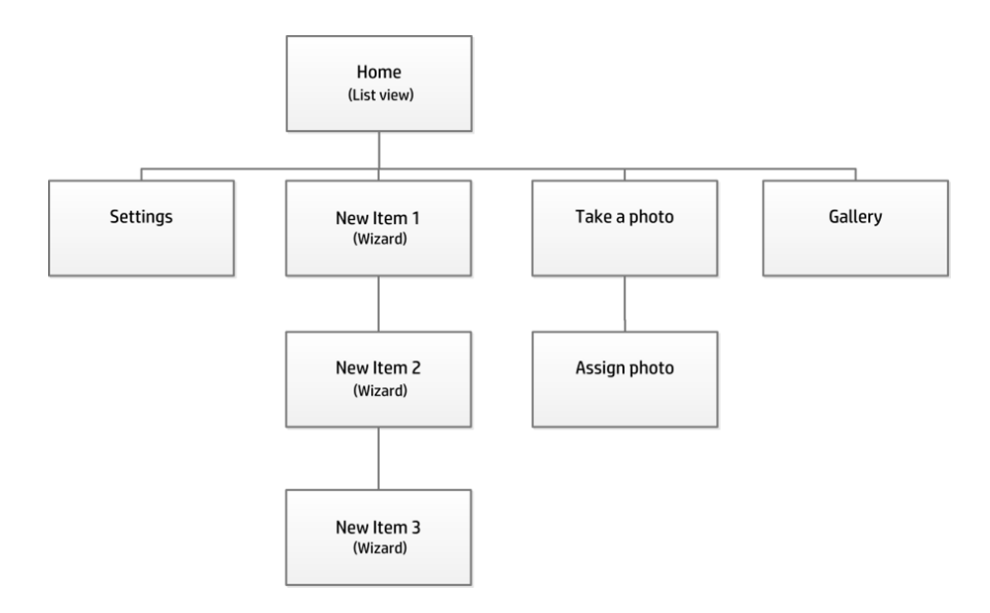

导航式模式

#### 中心

多用于内容/任务流/应用程序被自然地分隔成多个分离的组,并且各组之间相互独立时。

对于导航,用户从某个位置开始,导航到其他位置执行某些操作,然后返回到初始开始 位置。

#### 请记住以下几点

- 在每个步骤都有一步返回"开始/主页"屏幕的导航,例如"主页"按钮
- 相关信息处应包含交叉链接或支持的任务流处应包含互操作性
- 通常,应用程序之间的交叉链接或互操作性支持用户无需返回中心直接访问其他区域。

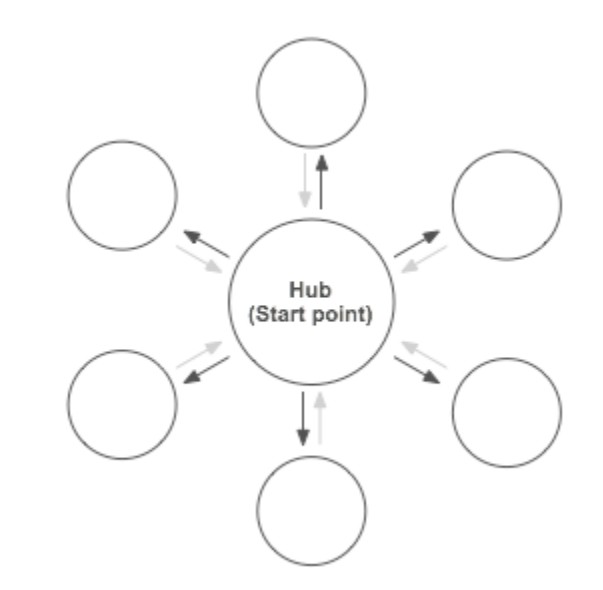

### 导航式模式

#### 指南

此任务或任务集十分复杂,其中的任何必要步骤均不互相依赖。用户很可能无法充分获取信息,或者可能发现很难完成任务。

作为导航通过指引用户,为其提供帮助。

使用时,流程中的步骤不依赖之前的步骤,但是会遵循特定的路线

#### 请记住以下几点

- 包含允许用户返回到之前步骤的导航
- 显示要完成的步骤数
- 显示用户在流中的位置
- 包含一个确认和/或概要页作为最终步骤
- 流结束时允许用户返回并编辑先前输入的数据
- 让用户了解, 哪些数据稍后可以编辑, 以及可以执行此操作的位置

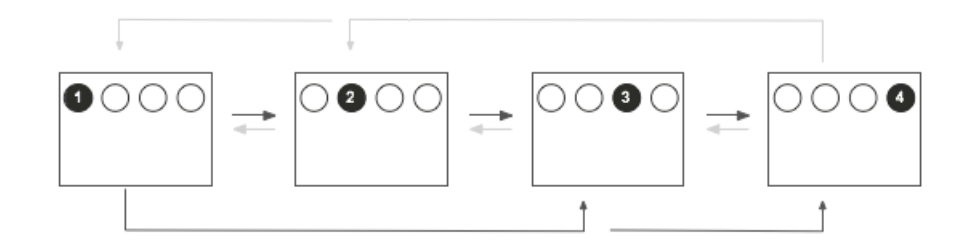

内容视觉化

#### 尽量少用文字

强大的视觉效果决定的不仅仅是应用程序的外观,还决定了它给用户带来的体验。它 可以通过使用动画和动作,使应用程序变得生动活泼。您所选的调色板、图标、插图 等正是一些这种视觉语言的示例。

所有应用程序都有自己特色,因此您应该仔细探索可添加到应用程序的视觉因素。内 容可引导外观和体验,勿让外观限制了内容。

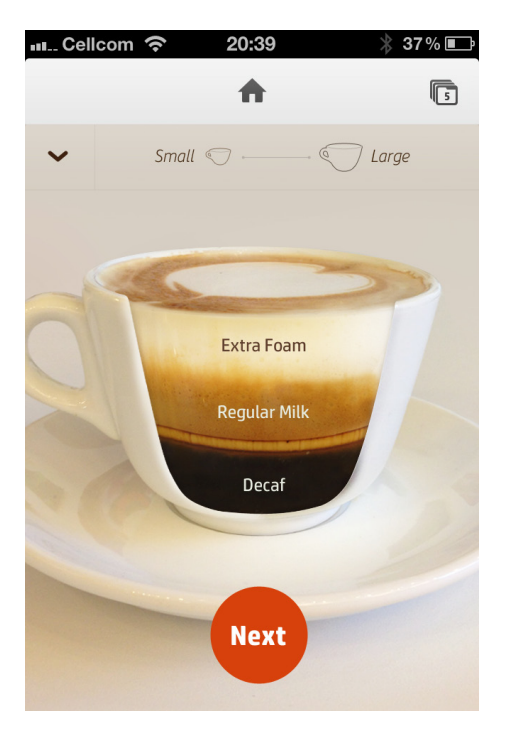

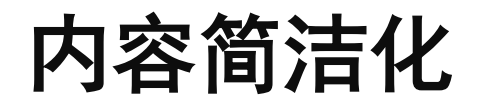

#### 最大程度简化文本

相关命令和功能显而易见,可轻松实现交互。

屏幕上只保留最相关的元素,为用户创造清晰而有意义的体验。

想要设计极好的应用程序体验,就要保持内容简洁清晰。

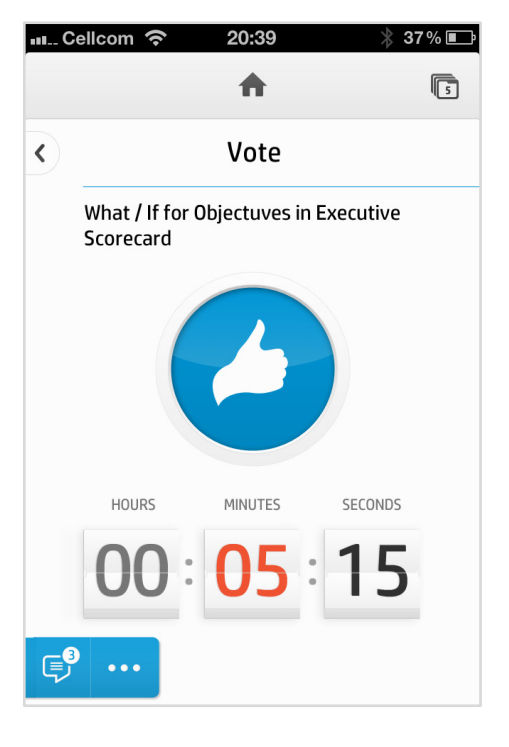

### 动态效果彰显影响力

随着用户使用应用程序的时间越来越长或任务变得越来越复杂,高质量的动态效果将变得越发重要,使用它可以改变用户的认知负荷 并增强应用程序的可用性。

#### 动态效果的优势:

- 动态效果使用户心情愉悦。动画和其他视觉反馈将为用户营造惊喜和直观感受。
- **动态效果增添了交互提示。**动态效果具有方向性:它可以前移和后移、移入和移出内容,留下最小的"面包屑"提示,指示用户是如 何到达当前视图的。
- 动态效果营造了高性能错觉。当网络滞后或系统暂停时,动画效果会使用户觉得等待时间变短。
- 动态效果增加了一致性。转换和其他动画效果通过类比用户已熟知的任务,帮助用户了解新应用程序的操作方法。
- 动态效果美化了应用程序。使用动画,可让用户明白设备正在运作,并未中断,并且它可以被动传递用户可能感兴趣的新信息。

术语

构建新平台需要使用所有参与方之间通用的语言。以下是一些框架关键字:

- 活动-是一个集中式实体,通过这个实体,多个参与者可以相互合作、使用相关信息,并执行与组织 中其日常作业相关的任务
- 应用程序 一个浓缩的功能性服务, 主要用于某项特定任务
- 时间线 一连串的操作, 例如参与者随时间推移而完成的消息、附件
- 标题页 用作收件箱,按时间顺序显示您参与的所有活动。
- 画布-用户与活动和相关应用程序讲行交互的工作区
- 转盘 与特定活动相关的应用程序库, 用户可以在其中浏览
- 下一步-显示您可以在活动中执行用于提升工作效率的其他操作。

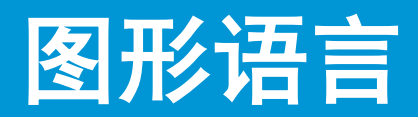

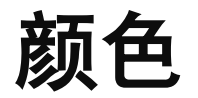

这是推荐的调色板,使用该调色板可定义清晰的视觉语言。与调色板保持一致有助于保持视觉画面干净。

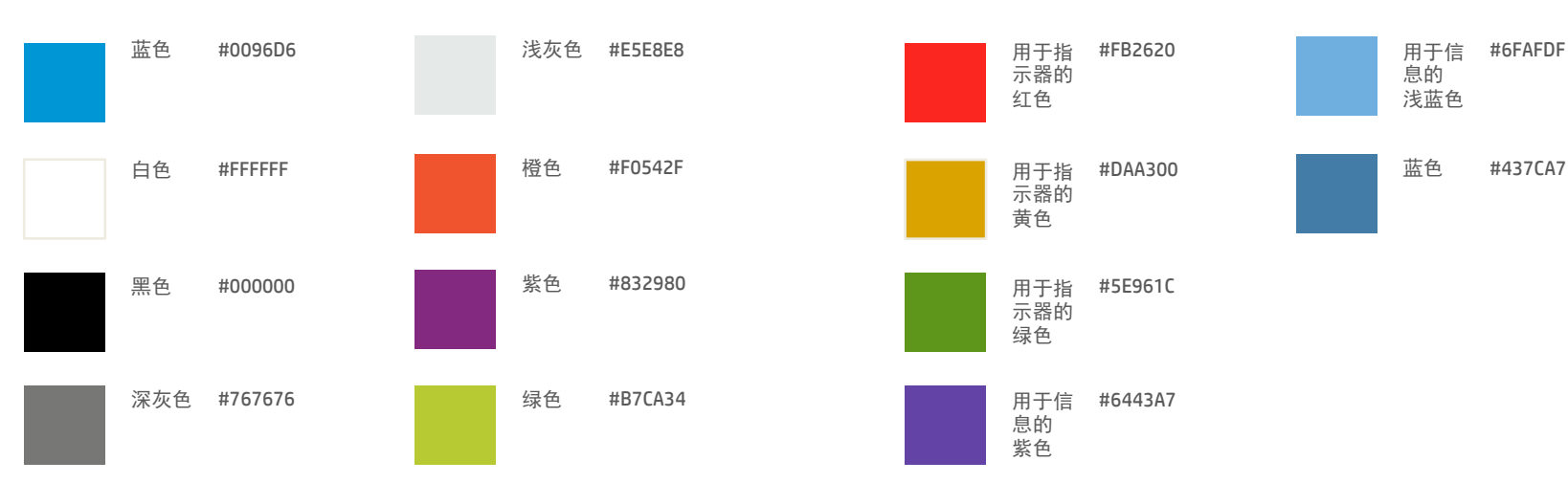

### 推荐的颜色集 推荐的其他颜色

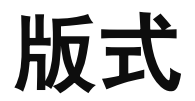

#### 为了协调外观和体验度,建议使用此版式。

#### Smartphone

Header  $1 - 20(40) -$ Navigation 000000-Selected, 777777-Next & Previous Pages Header  $2 - 16(32)$  - Unread Titles.  $000000$ Header 2 Read - 16 (32) - Read Titles. 777777 Normal Bold-15 (30) - Normal Text Dark, 000000 Normal  $-15(30)$  - Normal Text, 444444 Normal Bright - 15 (30) - Normal Text Bright, 777777 Normal Disabled - 15 (30) - Normal Text Disable, c6c6c6 Small - 13 (26) - Small Text 9b9b9b  $Tint - 12(24) - Tint Text 9b9b9b$ Hint - 12 (24) - Inside Search fields, c6c6c6

Link: 0096d6

#### **Tablet**

Header 1-20 (40) - Navigation 000000-Selected, 777777-Next & Previous Pages Header  $2 - 17(34)$  - Unread Titles.  $000000$ Header 2 Read - 17 (34) - Read Titles. 777777 Normal Bold-16 (32) - Normal Text Dark, 000000 Normal  $-16(32)$  - Normal Text,  $444444$ Normal Bright - 16 (32) - Normal Text Bright, 777777 Normal Disabled - 16 (32) - Normal Text Disable,  $csc6c6$  $Small-14(28)$  - Small Text  $9b9b9b$  $Tint - 13(26) - Tint Text 9b9b9b$ Hint - 13 (26) - Inside Search fields, c6c6c6

#### Link: 0096d6

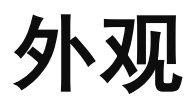

#### 侧重于良好用户体验的细节

HP Anywhere 的布局是由图形层构成的,可以帮助用户 了解所处的位置并轻松感知内容的转换。

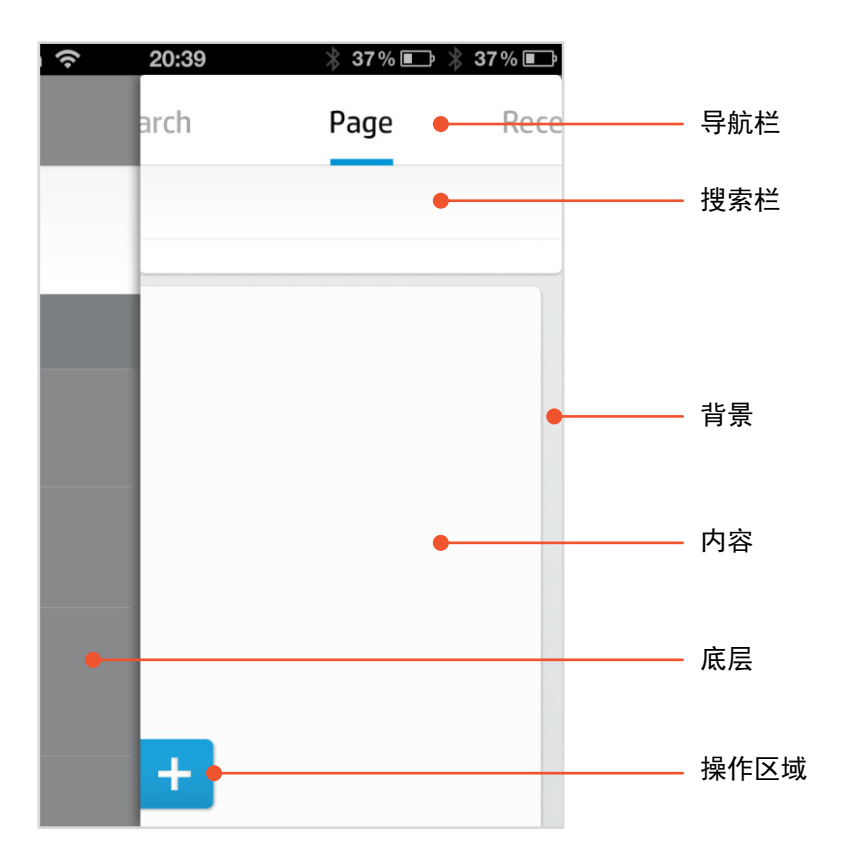

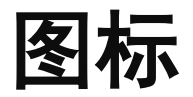

图标是一种图形比喻,在系统的外观和体验方面起着至关重要的作用。

HP Anywhere 图标是采用以下通用因素进行图形设计的:

- 平面
- 轻微渐变
- 一种颜色和背景

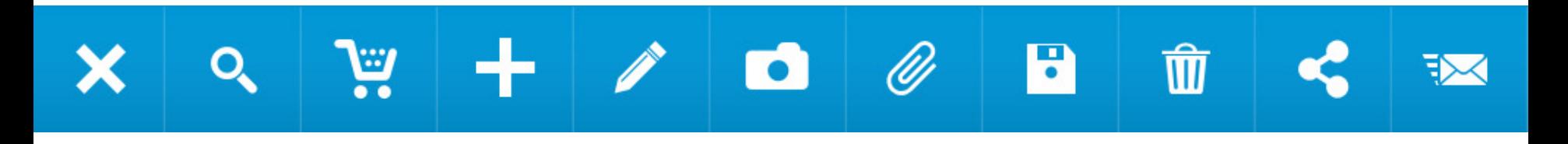

### **■ © Ω Ω <del>C</del>** + … W © O つ <del>A</del>

按钮

使用一致的控件可以保证一致的用户体验,帮助用户轻 松管理系统和在系统中导航。

建议使用相同的按钮语言,包含以下属性

- 左下角和右上角为圆角
- 按下和释放状态存在轻微差异
- 文本位于按钮中央

将图标置于按钮内时,图标应在文本的左侧。

框架和按钮标题及图标之间应留足空白。

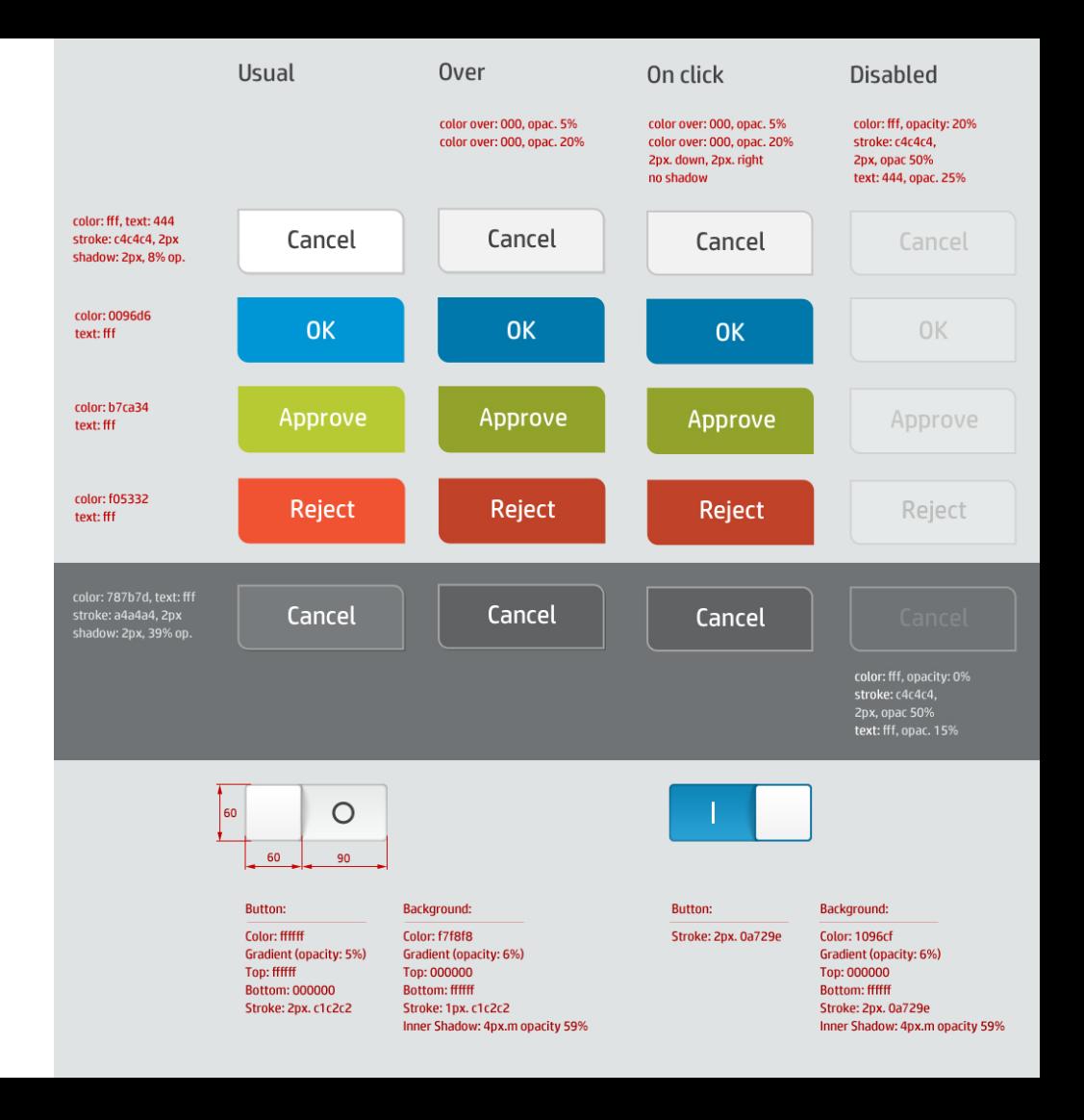

#### 原始图形可以在 PSD 源文件中找到

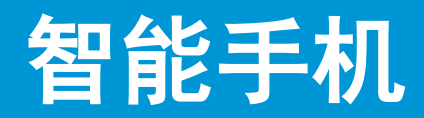

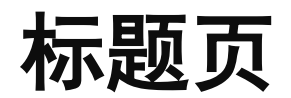

标题页是一个活动列表,包含用户需要处理的最 重要的活动。

活动采用列表形式堆叠

每个活动包括:

- 标题
- 上一个重要公告
- 操作选项(通过轻扫或按"..."显示)

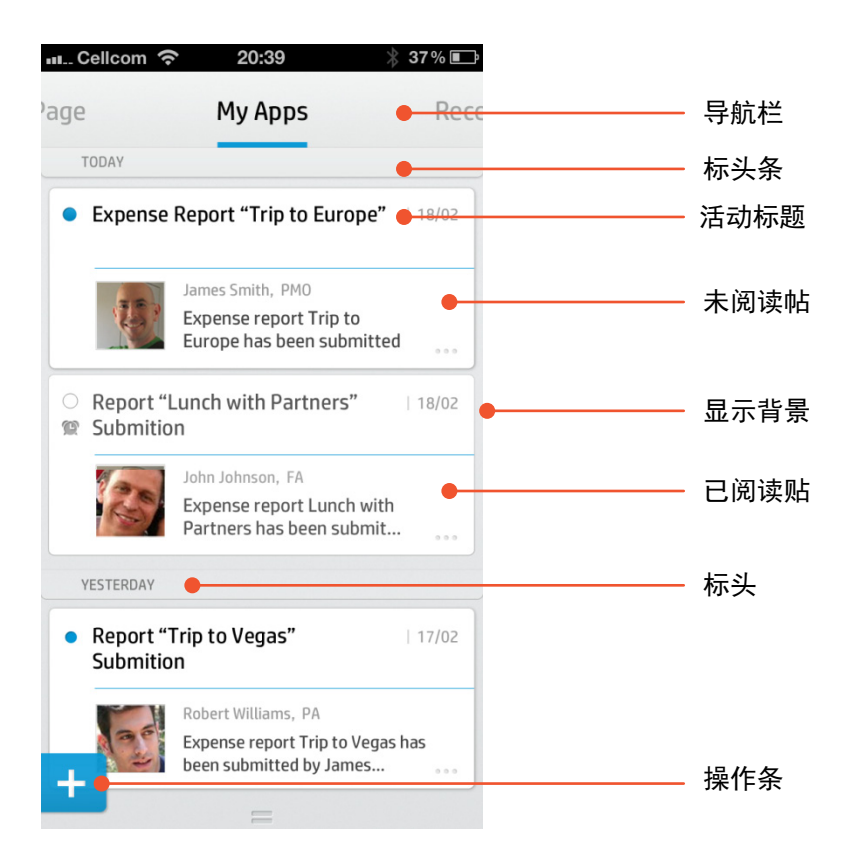

# 我的应用程序

"我的应用程序"是企业应用程序的"用户桌 面"。所有的用户应用程序都组织在一个用户可 以从中对其进行访问的区域中。

用户可以通过将应用程序置于列表顶端来突出它 的地位,或可以通过选择概要视图而非标准图标 视图来对其进行强调。

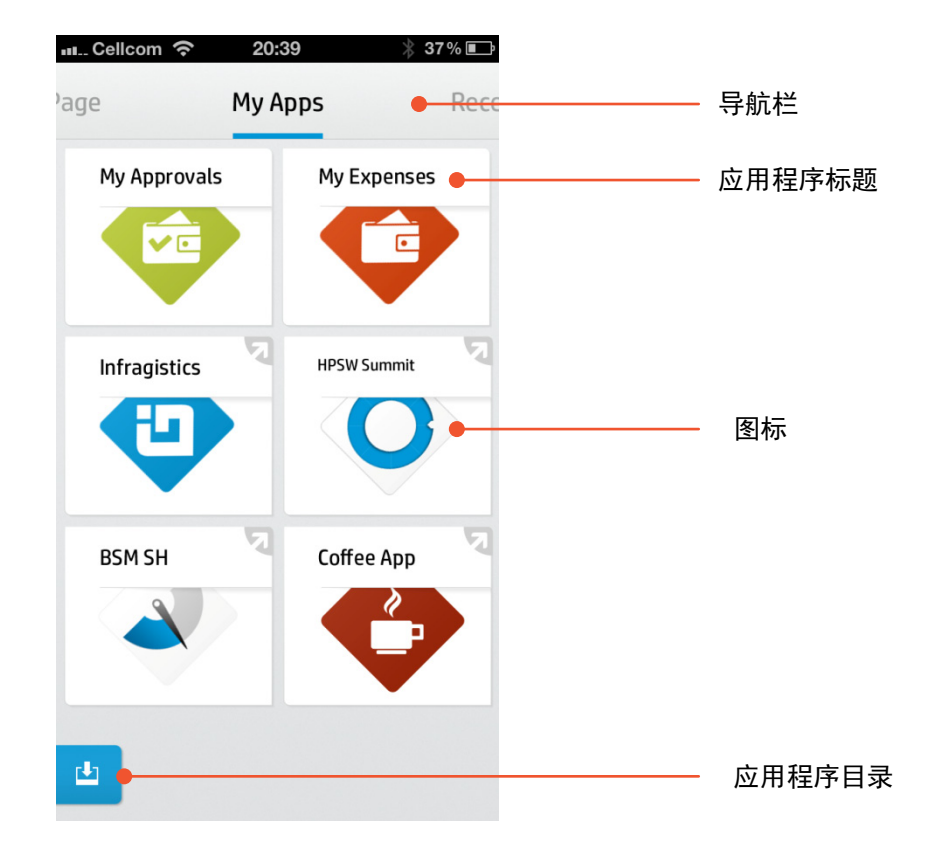

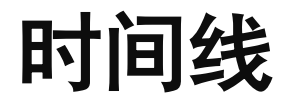

时间线是特定活动上下文中的协作层。 这是 HP Anywhere 的核心价值所在。

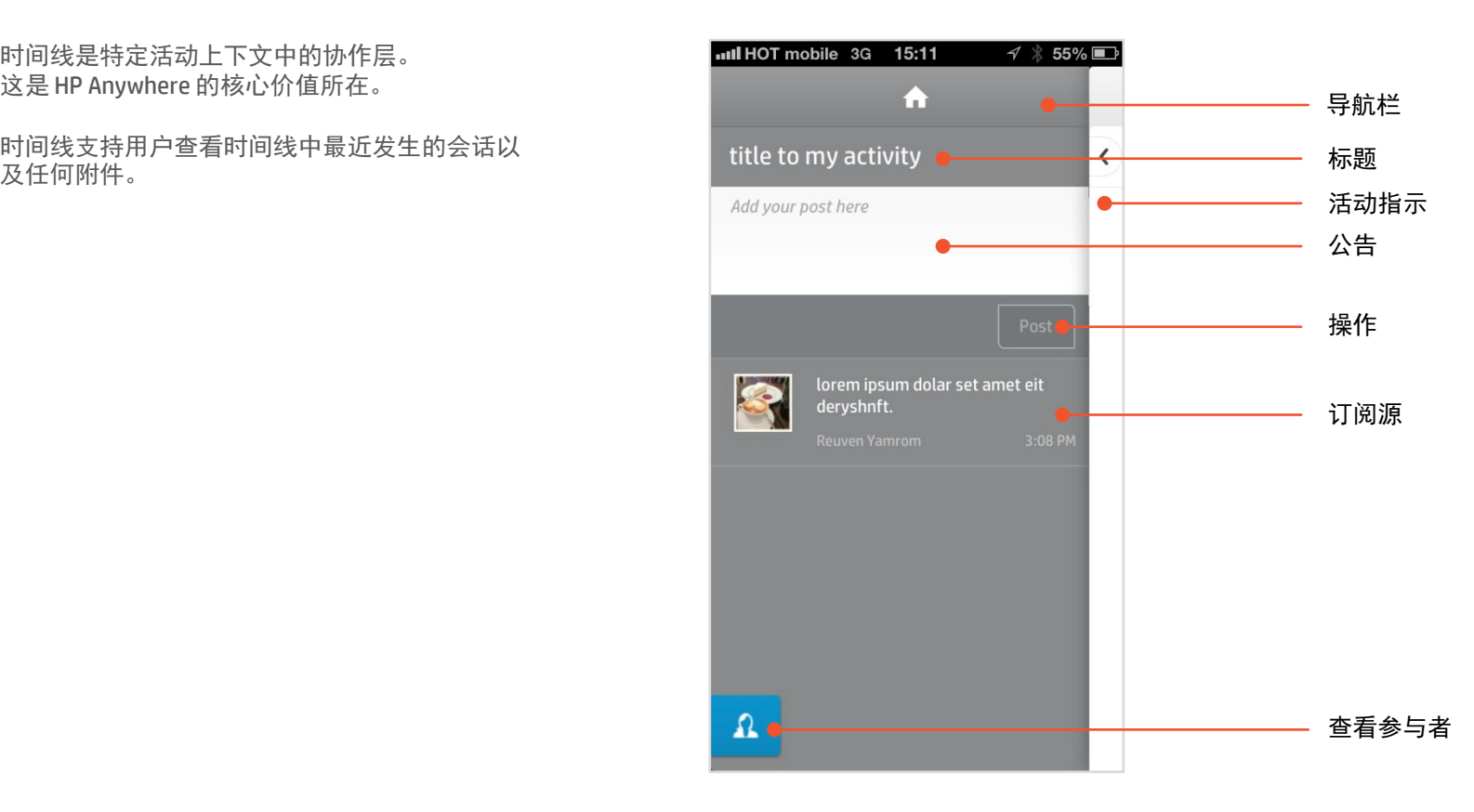

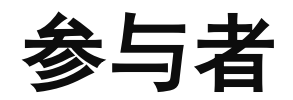

#### 每个参与者行包括:

- 照片
- 全名
- 职务
- 操作选项

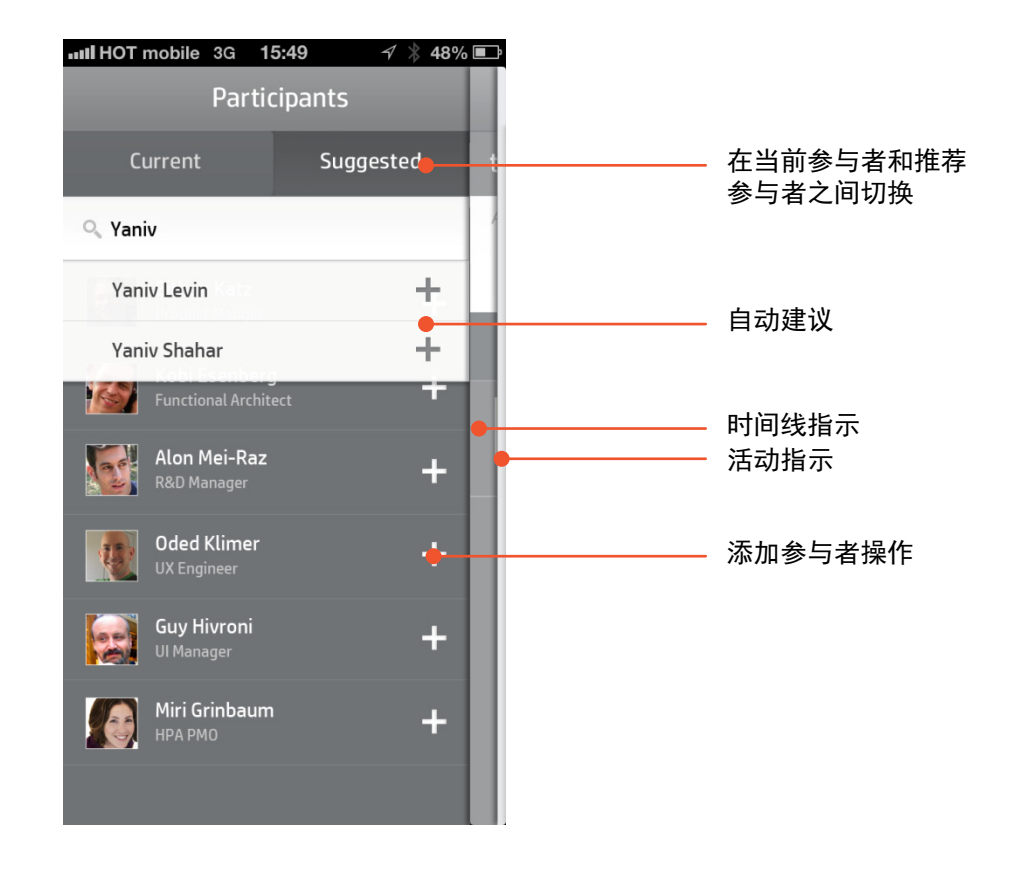

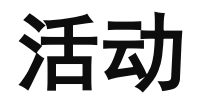

活动是一个集中式实体,通过这个实体,多个参 与者可以相互合作、使用相关信息,并执行与组 织中其日常作业相关的任务(借助应用程序)。

它包括一张画布,该画布是用户与活动及其相关 应用程序进行交互的工作区。

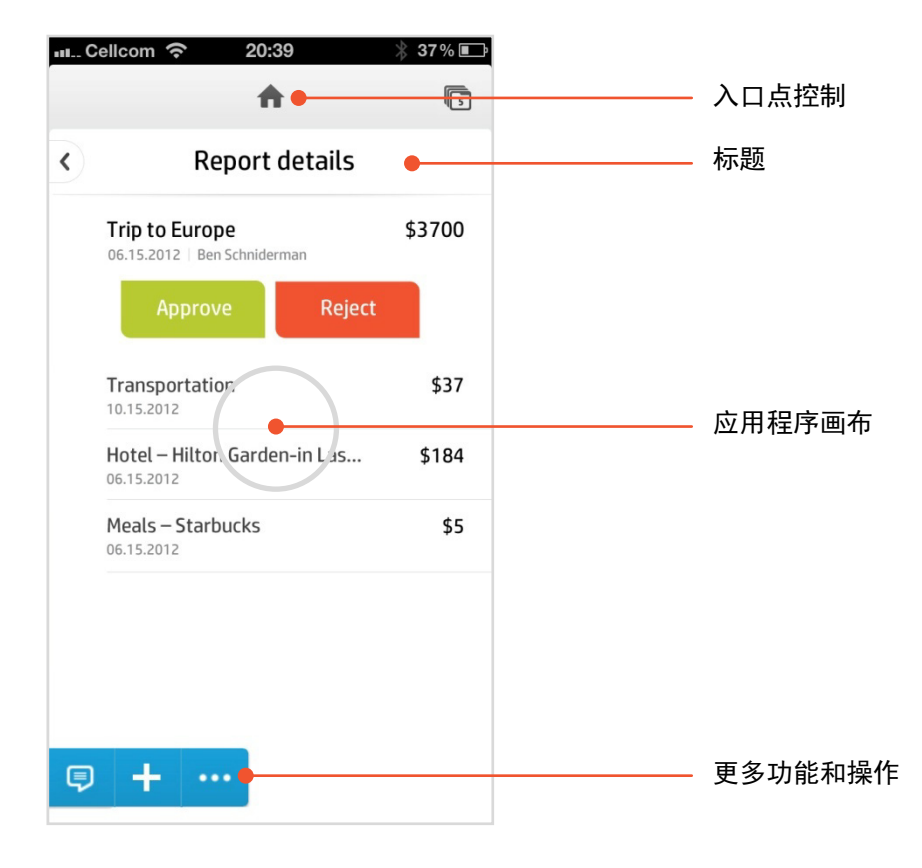

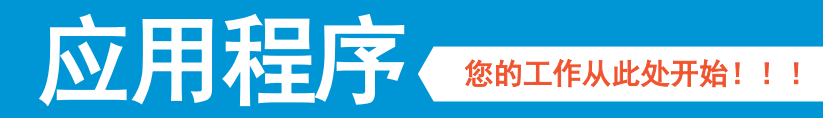

#### 接下来的页面将包括元素和组件的 详细列表,它们表示创建迷你应用 程序可使用的构件。

尽量使用现有组件,以便用户在使 用此产品时,最大程度利用学习曲 线为用户提供无缝体验。

如果需要添加新组件,请尽量创建 "同一系列"的组件。

#### 常用应用程序组件

列表

- 模板
- 行为
- 核心操作按钮
- 组件
- 操作条
- 窗体
- 模板
- 组件
- 快照
- 库

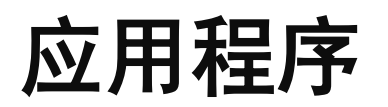

#### 列表模板**1**

列表采用多行单列的形式显示数据。每行都可以 混合包含文本、图像和控件。

建议不要过度加载包含太多详情的行(列表项), 并保证用户能够轻松访问常用操作。

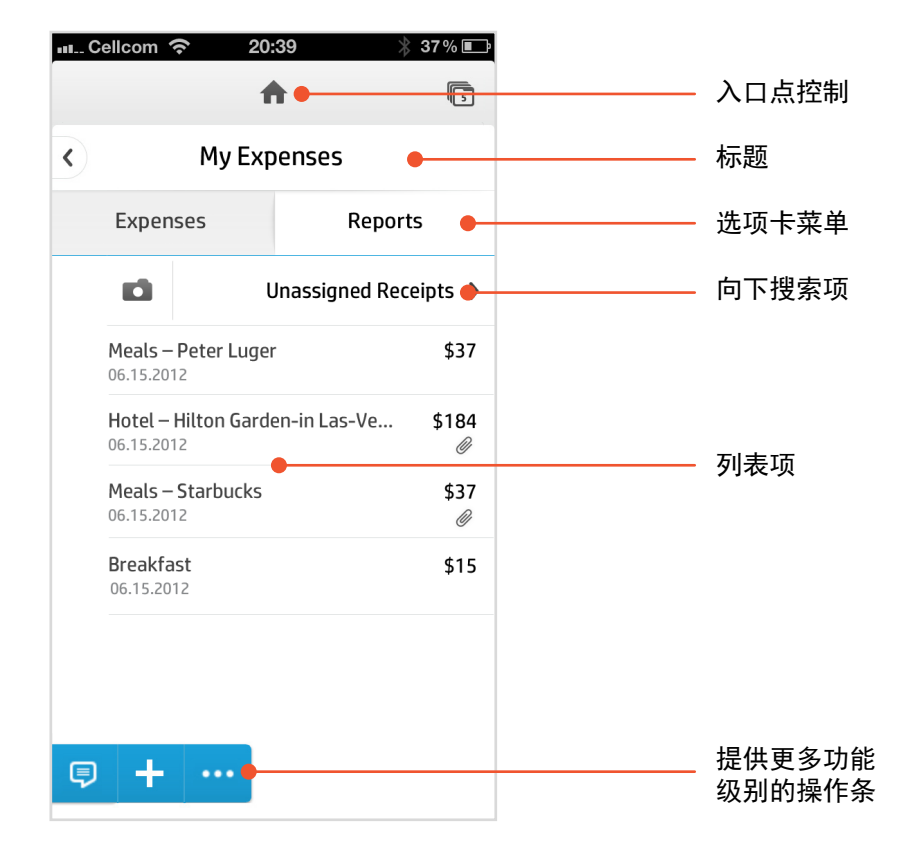

应用程序

#### 列表模板**2**

列表也可以在一个标题下使用不同标头进行划分。

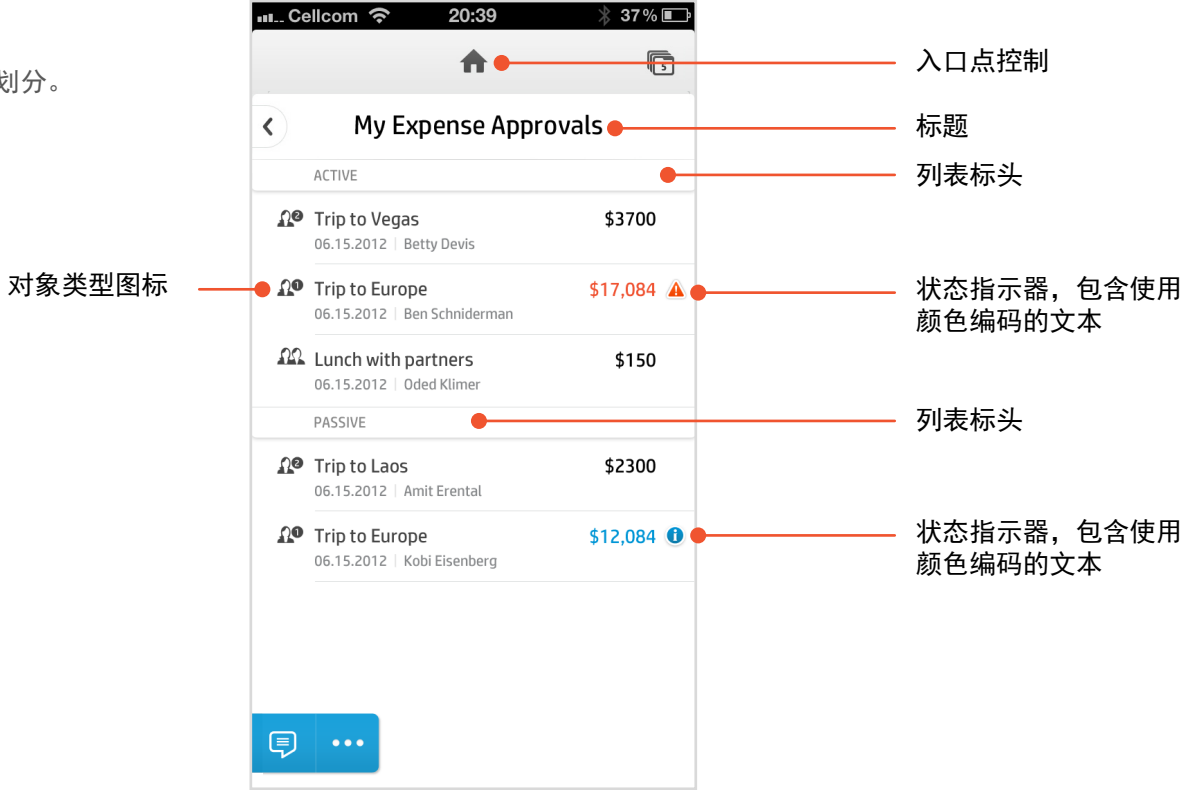

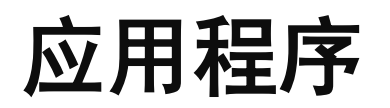

#### 列表模板**3**

如果列表包含多种类型的数据 可以使用多种数据切换功能 轻松筛选和查看数据。

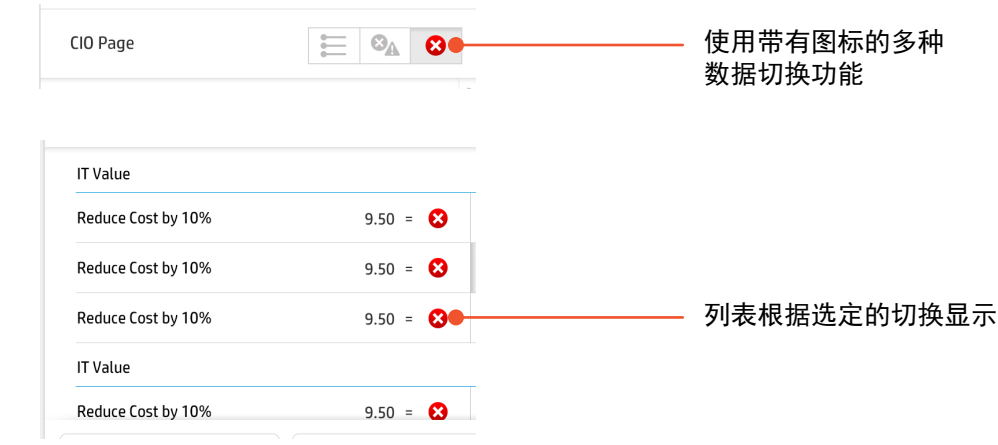

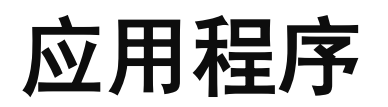

#### 菜单模板

列表可以显示在屏幕上方。这样可以保留上下文并 显示相关的列表项。 列表项既可以是操作,也可以是内容。

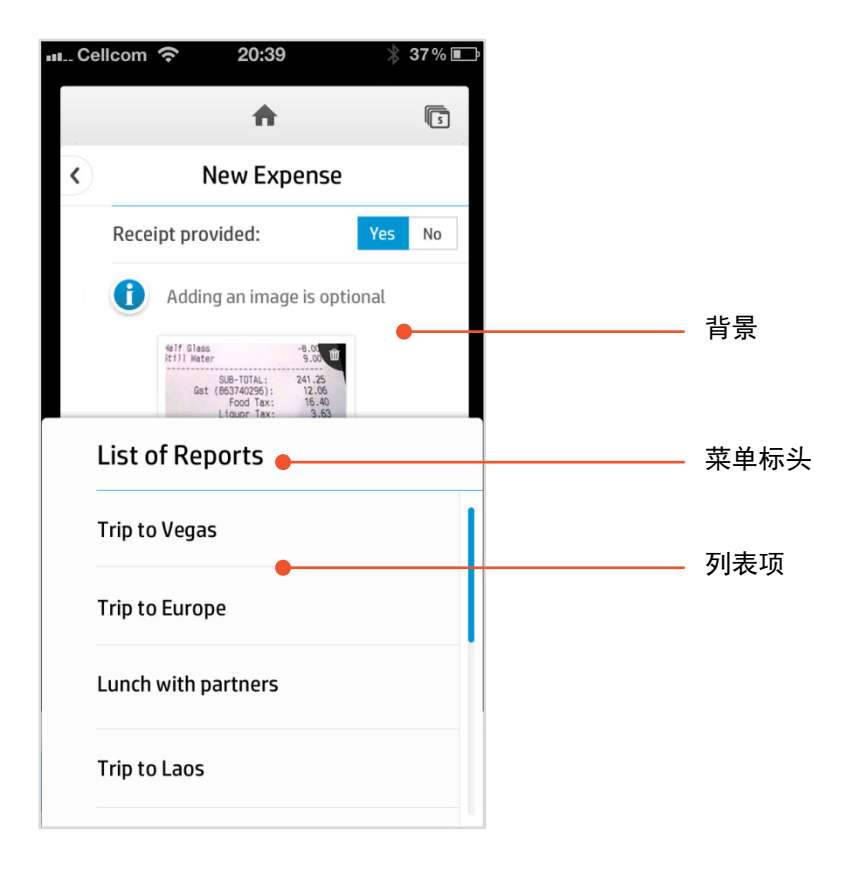
# 应用程序

# 列表行为

## 搜索

向下轻扫列表一次 – 显示列表搜索。此种行为在移 动解决方案中已很常见。它节省了宝贵的空间,且 无需添加搜索图标/按钮。

### 刷新

向下轻扫列表两次 – 刷新列表。此种行为在移动解 决方案中也很常见。

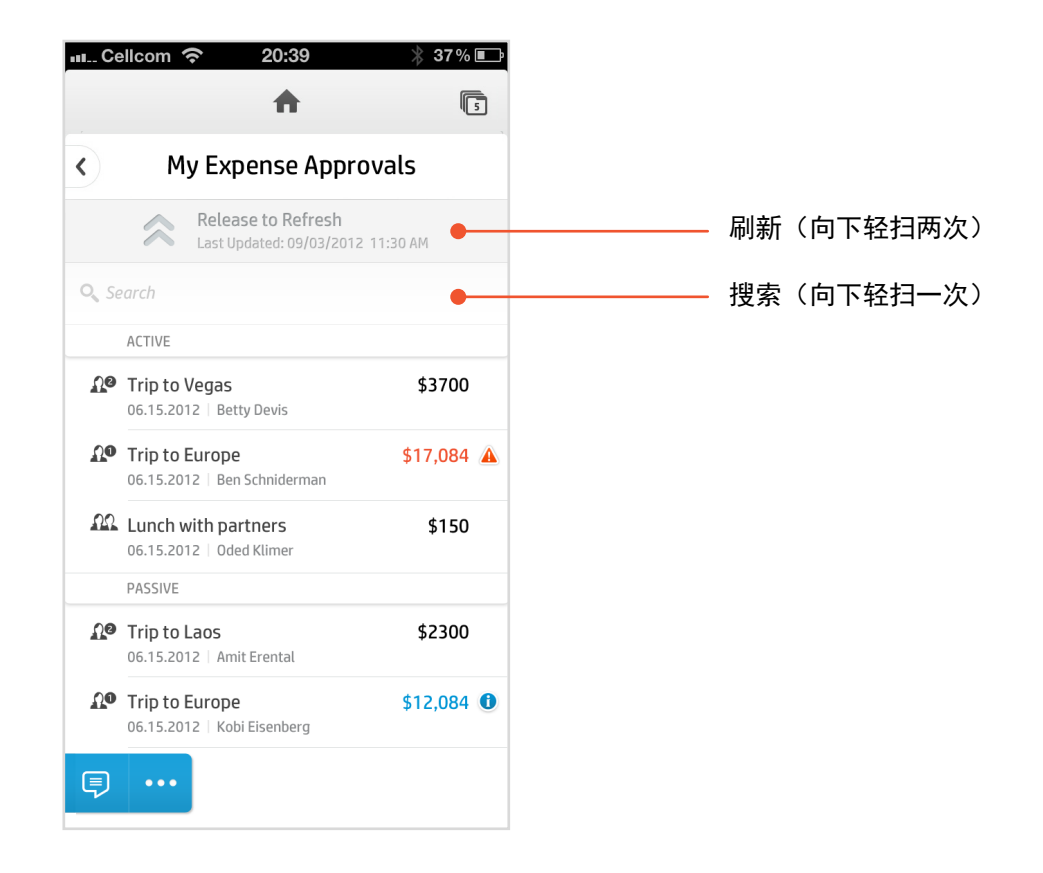

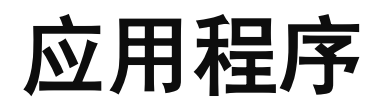

# 核心操作按钮布局

如果需要使用核心操作按钮,请将其置于列表顶端。

由于用户经常可以立即执行某项操作,因此可将详 情显示在按钮下方,这样便无需向下滚动到列表底 部了。此外,它使用户明确了解操作的调用。

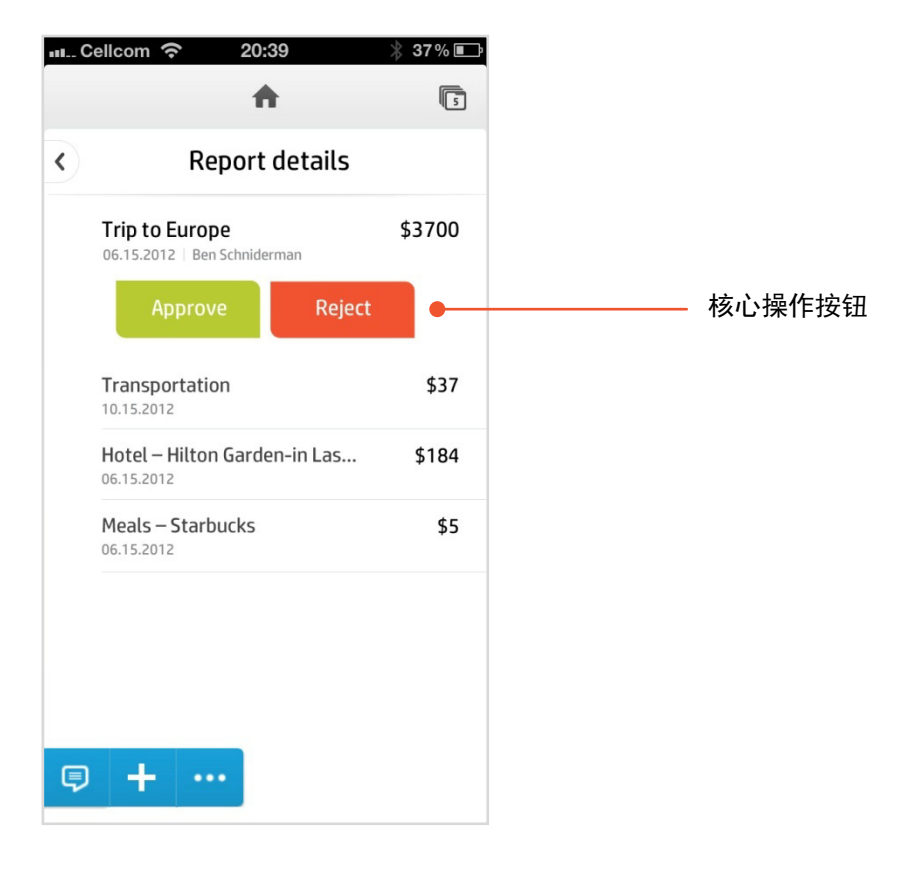

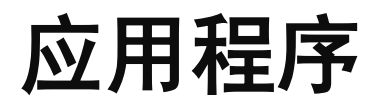

列表组件**1**

有关其他组件,请查看设置部分

使用 HP Anywhere 列表组件可为用户带来更为流畅 的体验。下方列出了常用的列表组件。

# 横向选项卡

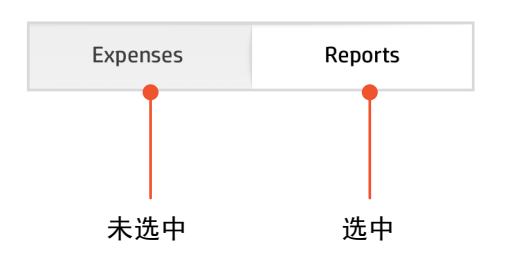

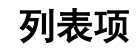

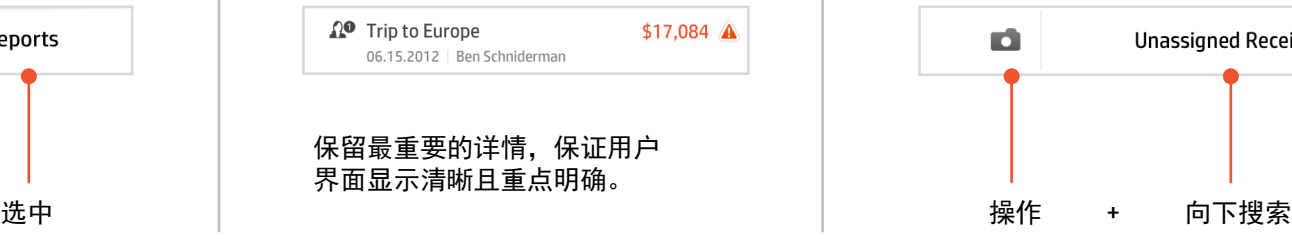

# 列表项 列表项 **-** 操作

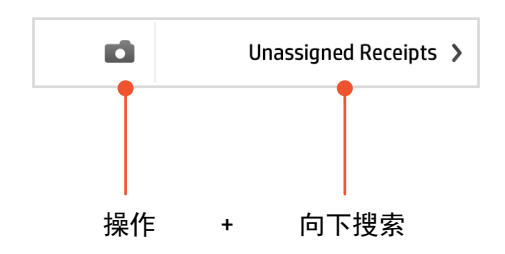

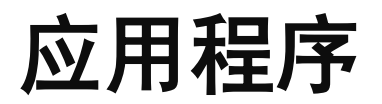

列表组件**2**

### 有关其他组件,请查看设置部分

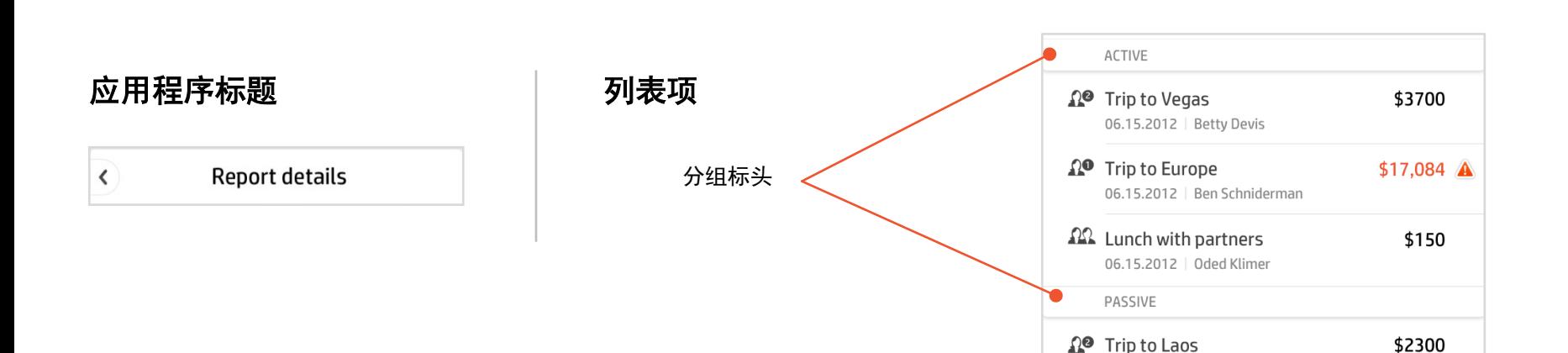

40

06.15.2012 | Amit Erental

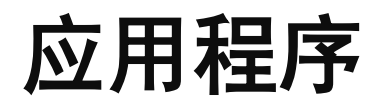

# 操作条**1**

操作条是智能手机独有的特点,可以动态显示且内容始终与当前查看页面的上下文相关。操作既可以是应用程序操作,也可以是框架操作。

### 操作条最多可包含**3** 项操作。

如果操作条遮挡了页面内容,而该页面不能滚动,则向此页面添加空的对象让其滚动。这样用户便可以查看可能被操作栏遮挡的列表项。

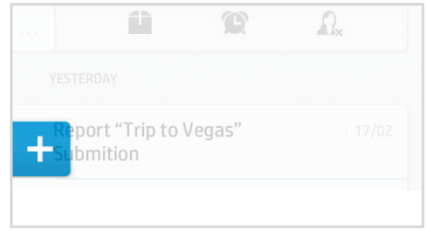

# **1** 项操作 **1** 项操作 **+** 更多操作 **2** 项操作 **+** 更多操作

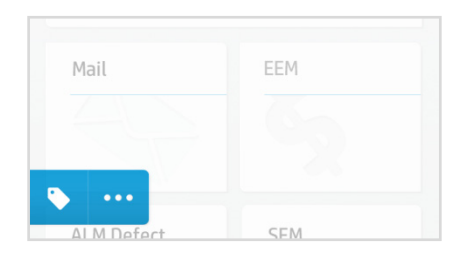

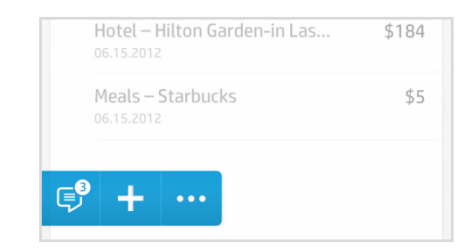

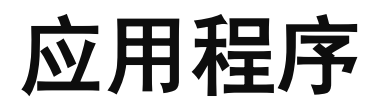

操作条**2** 

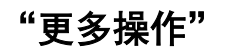

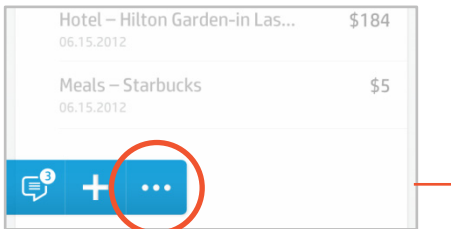

"更多操作" <sup>Hotel – Hilton Garden-in Las-Ve... \$184</sup> 向导按钮 \$37

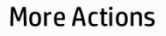

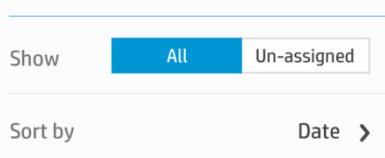

单击"更多"图标将打开"更多操 作"弹出框

弹出框可以基于上下文包括应用程 序和框架元素

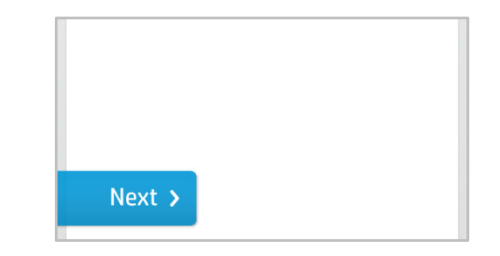

操作菜单也可以基于上下文成为向 导导航按钮

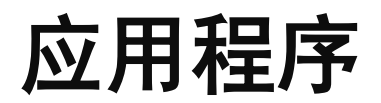

操作条**3**

# 图标 + 文本操作 **Windows** 按钮更新

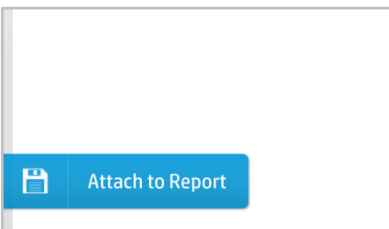

操作条基于上下文的其他变体 操作条上的按钮

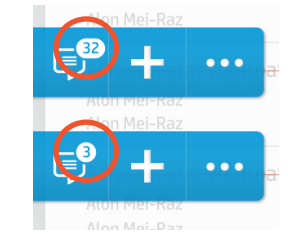

可以更新

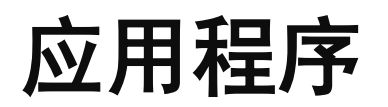

# 窗体模板

窗体是不同组件的集合,其中每个组件设计用于从 用户获取输入内容。

字段标题左边对齐。 输入字段右边对齐。

有关其他组件,请查看设置部分

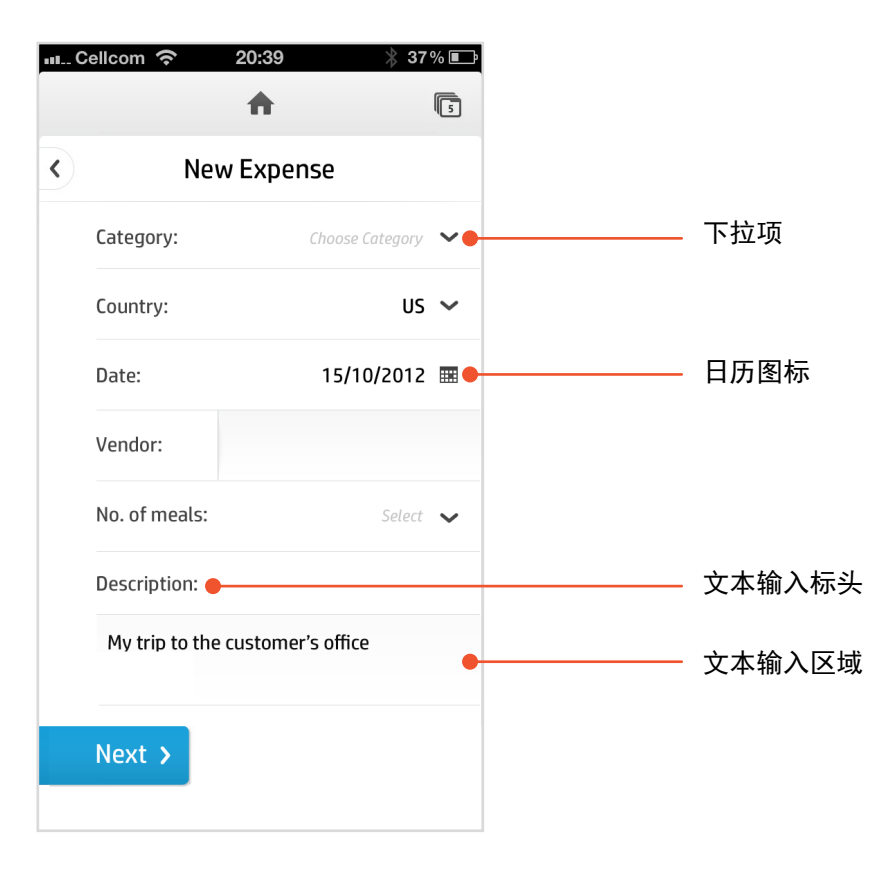

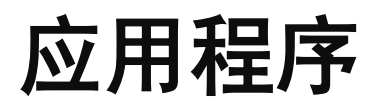

窗体组件**1** 

### 有关其他组件,请查看设置部分

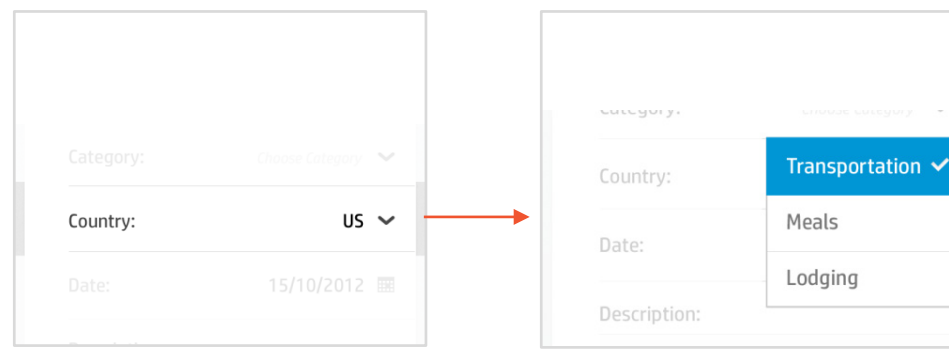

标题显示在左侧,选定的选项显示 在右侧

少于 8 项的短列表下拉框 要 10 000 000 000 000 000 000 000 1000 000 000 1000 000 1000 000 1

wijn en

# 下拉列表 弹出列表

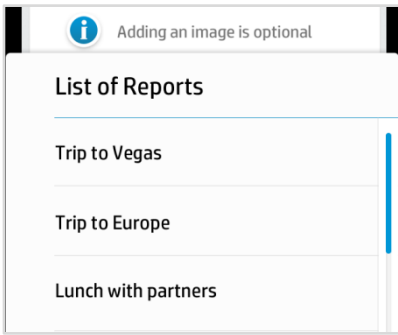

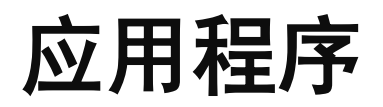

## 窗体组件**2**

# 多列表选取器 いっぽん しゅうしゃ しんこうしょう しゅうしょう うちのう 文本输入

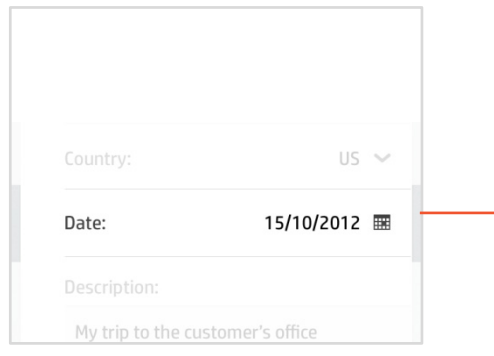

Transportation  $\vee$ Category: Calendar 2011 10 Jannuary 11 February 2012  $\rightarrow$  $12$ March 2013 **Done** Cancel

选定内容(例如日期)右边对齐。 此类交互可用于选择日期或定义多 标头显示在文本区域上方。提示显 个项元素

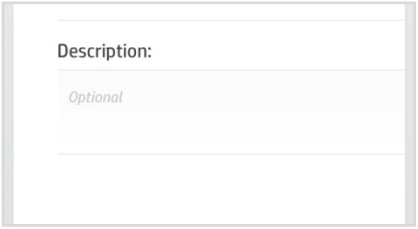

# 示在输入区域内。

### 原始图形可以在 PSD 源文件中 找到

此类是多功能组件,可用于多种 情景。

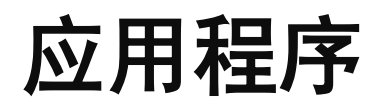

# 拍摄快照

使用移动手持设备拍摄的照片(快照)都存储在图 像库中。一个缩略图表示一张图像。

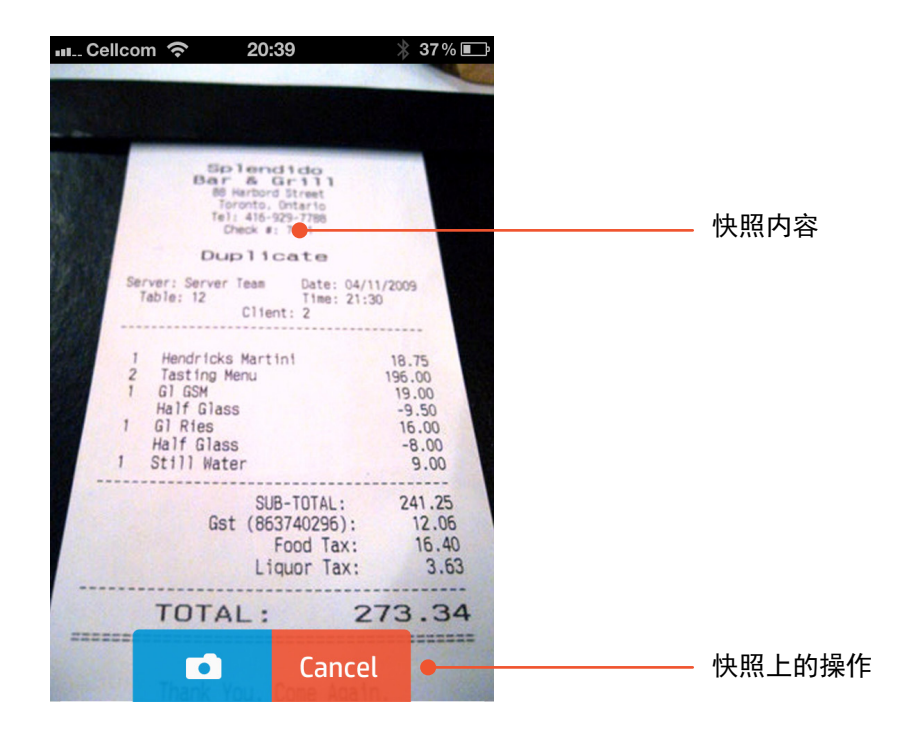

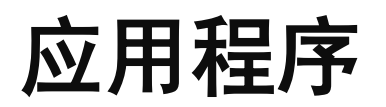

# 库模板

用户可以更轻松方便地从应用程序内拍摄快照。

将按钮放在底部,聚焦快照。

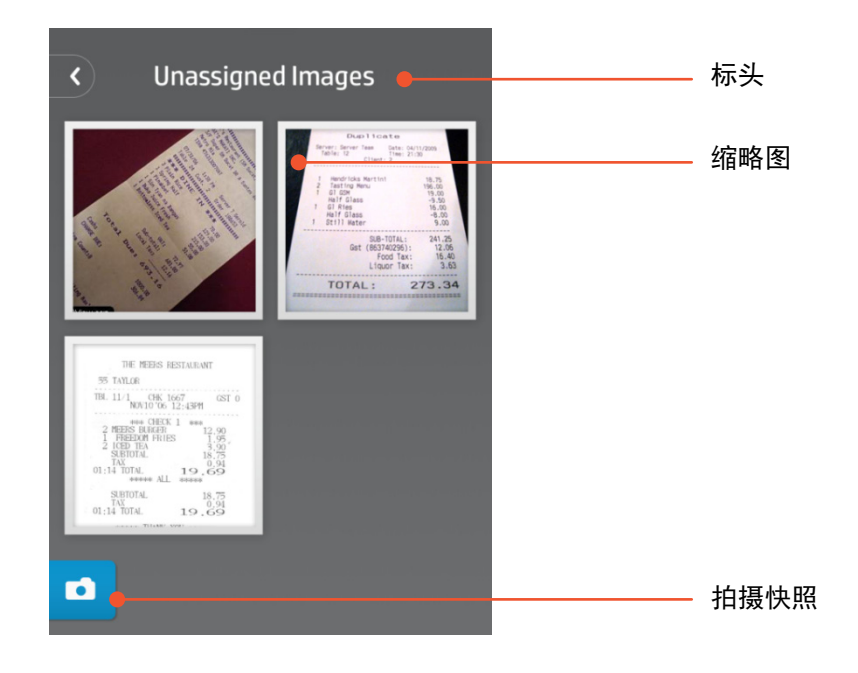

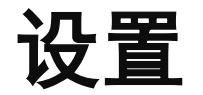

设置部分不仅包括常规的 HP Anywhere 设置,还包 括针对每个应用程序的独特设置。

# ●○○○○ Pelephone ←  $\frac{1}{2}$  53%  $11:32$ 标题 Settings •  $\langle$ 向下搜索项 **User Profile**  $\lambda$ General  $\rightarrow$ MINI APPS Events  $\rightarrow$ jqmApp  $\lambda$

有关其他组件,请查看应用程序部分

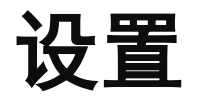

# 组件 **1**

## 有关其他组件,请查看应用程序部分

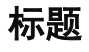

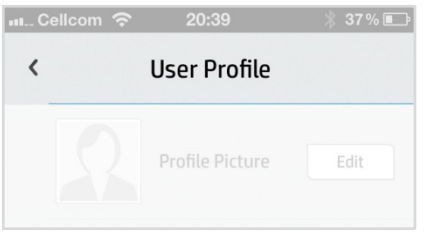

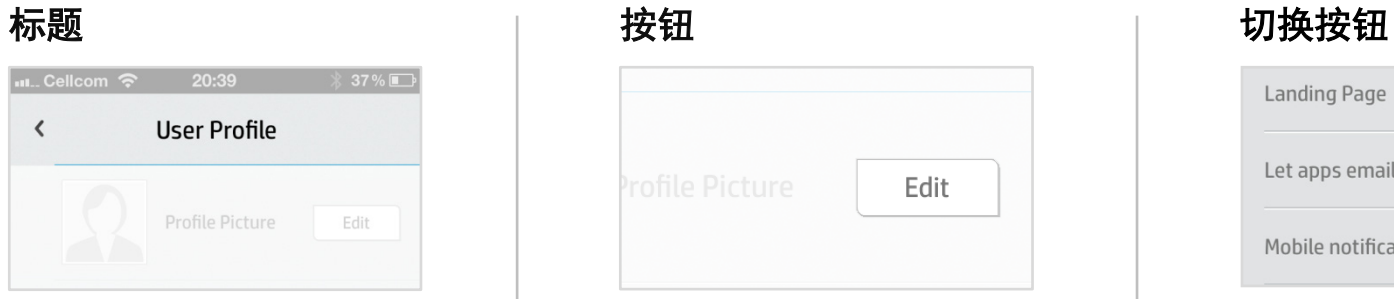

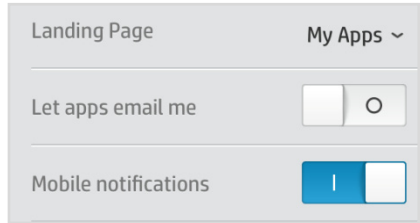

# 设置下的主要标题 最好在只有两个选项可用时使用

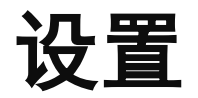

### 组件 **2**

### 有关其他组件,请查看应用程序部分

# 下拉列表

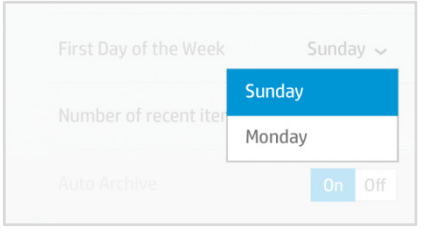

动态显示在链接下的项列表,建议 最多 8 项。

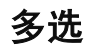

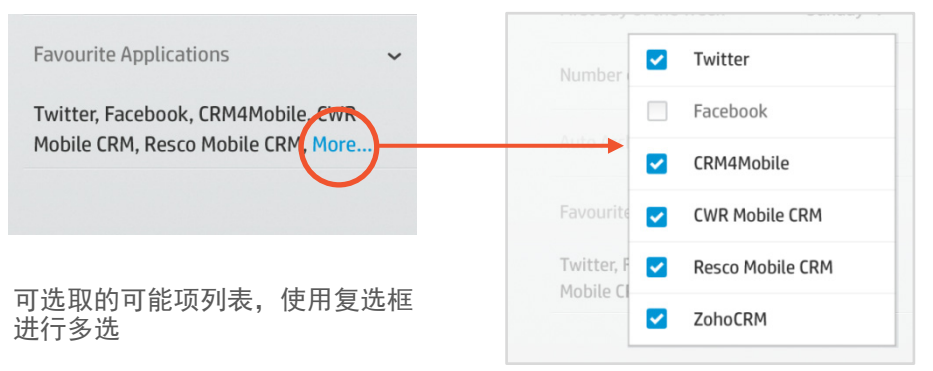

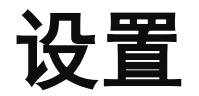

## 组件 **3**

### 有关其他组件,请查看应用程序部分

# 下拉列表

Number of recent items 25

数字输入内容在垂直分隔栏一侧左 边对齐

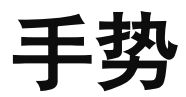

# 轻触

# 新建标题 **-** 轻触 编辑标题 **-** 轻触

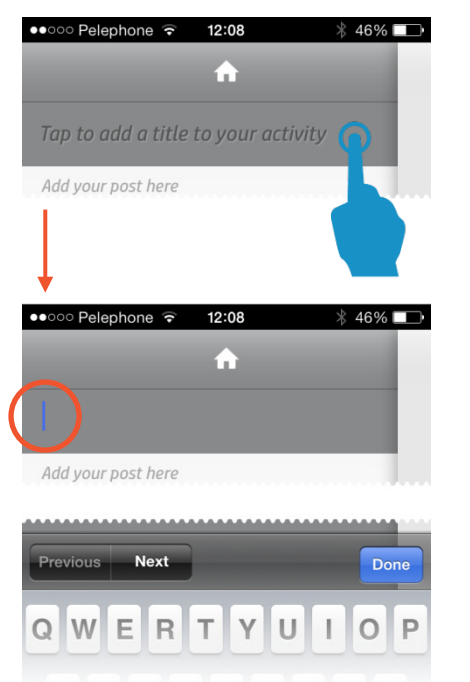

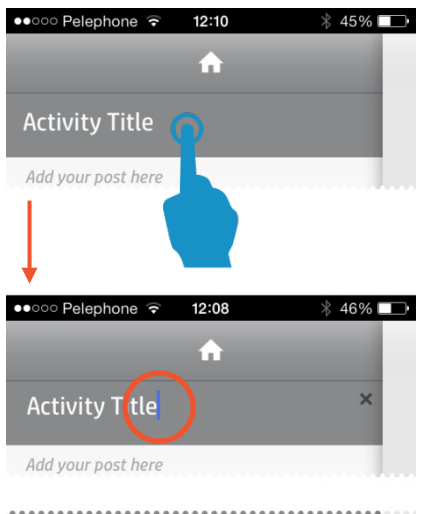

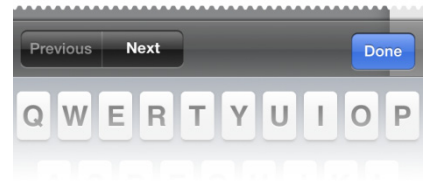

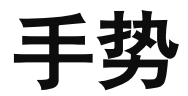

# 长按和轻扫

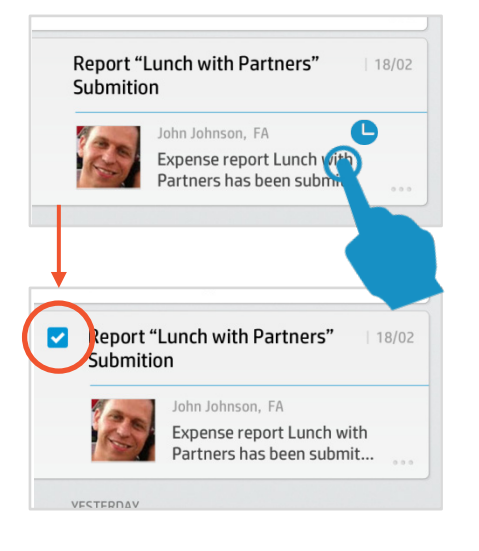

在页面中的所有对象上显示复选框 | 显示对象的更多选项

# 多选 **-** 长按 活动操作 **-** 轻扫

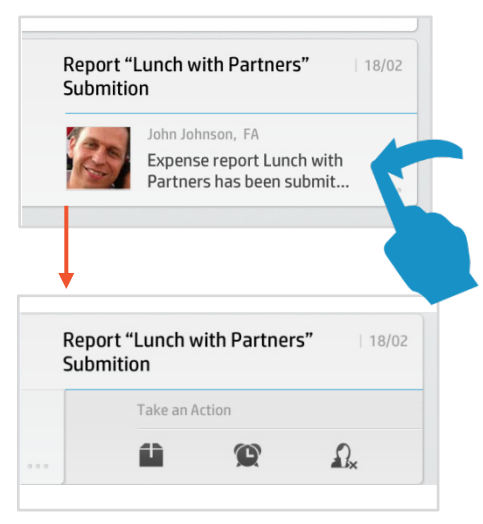

# 用户辅助元素

## 组件 **1**

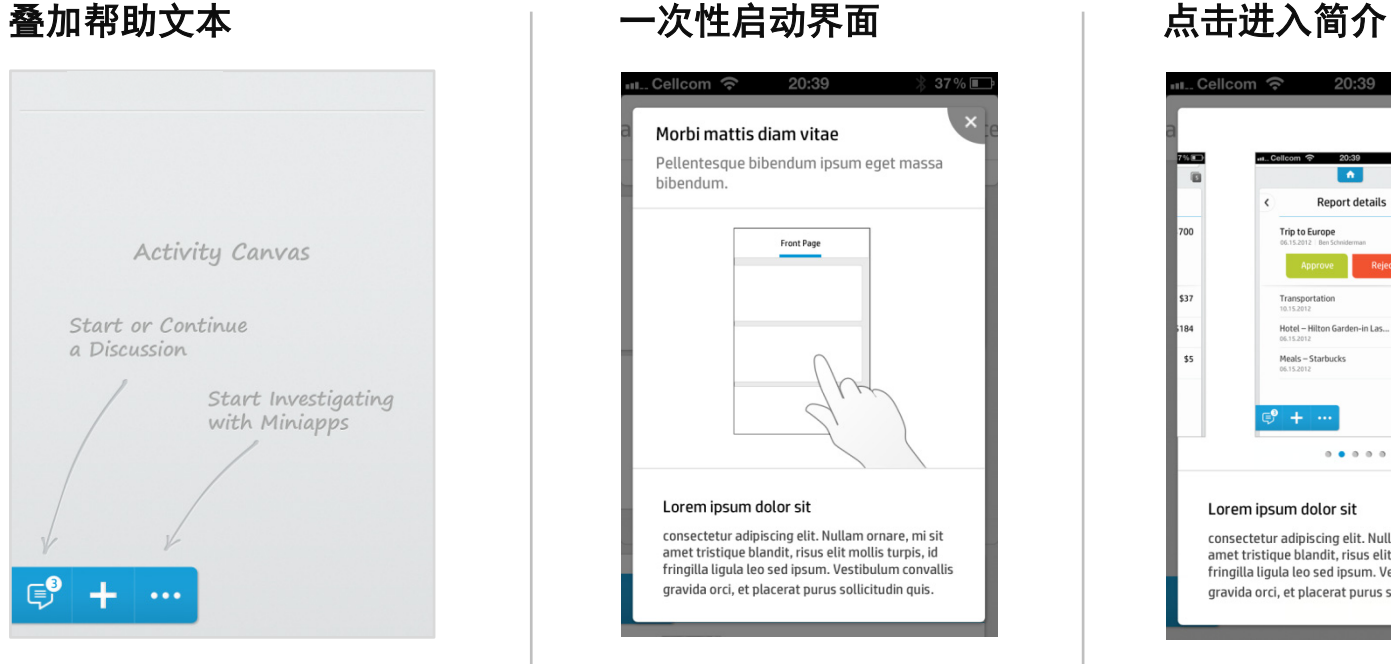

在无内容显示时显示帮助标记(文本 和箭头)。

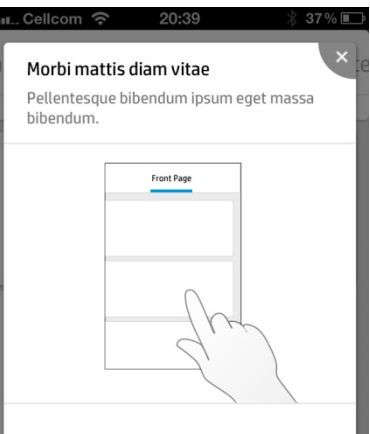

### Lorem ipsum dolor sit

consectetur adipiscing elit. Nullam ornare, mi sit amet tristique blandit, risus elit mollis turpis, id fringilla ligula leo sed ipsum. Vestibulum convallis gravida orci, et placerat purus sollicitudin quis.

### 首次使用时显示帮助说明

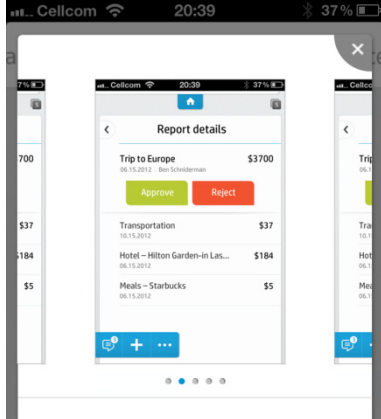

### Lorem ipsum dolor sit

consectetur adipiscing elit. Nullam ornare, mi sit amet tristique blandit, risus elit mollis turpis, id fringilla ligula leo sed ipsum. Vestibulum convallis gravida orci, et placerat purus sollicitudin quis.

# 用户帮助元素

# 字段验证

用户输入的字段值无效时,将显示提示信息。选择 该字段时,会始终显示提示信息。提示信息的主要 目的是解释错误原因并为用户提供指导(不同的值 可能显示不同的文字)。

尽量保持"智能帮助"提示文字简短、易懂。

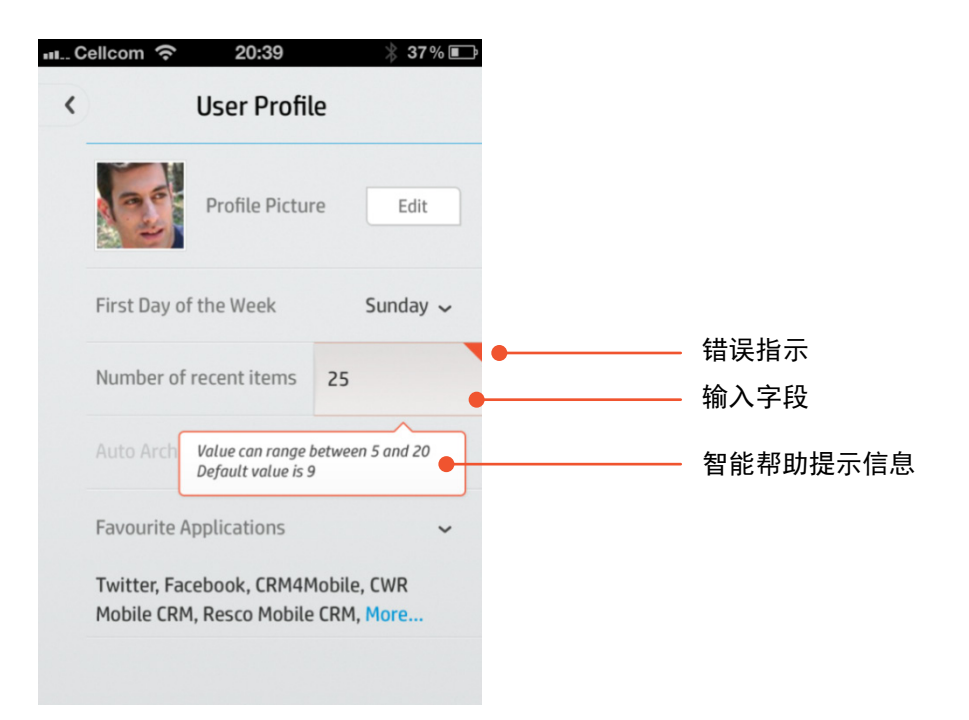

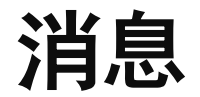

# 模板

在小屏幕空间内执行处理时,尽量以非介入模式传 递信息。在此示例中,消息位于屏幕底部,允许用 户停留在上下文中。

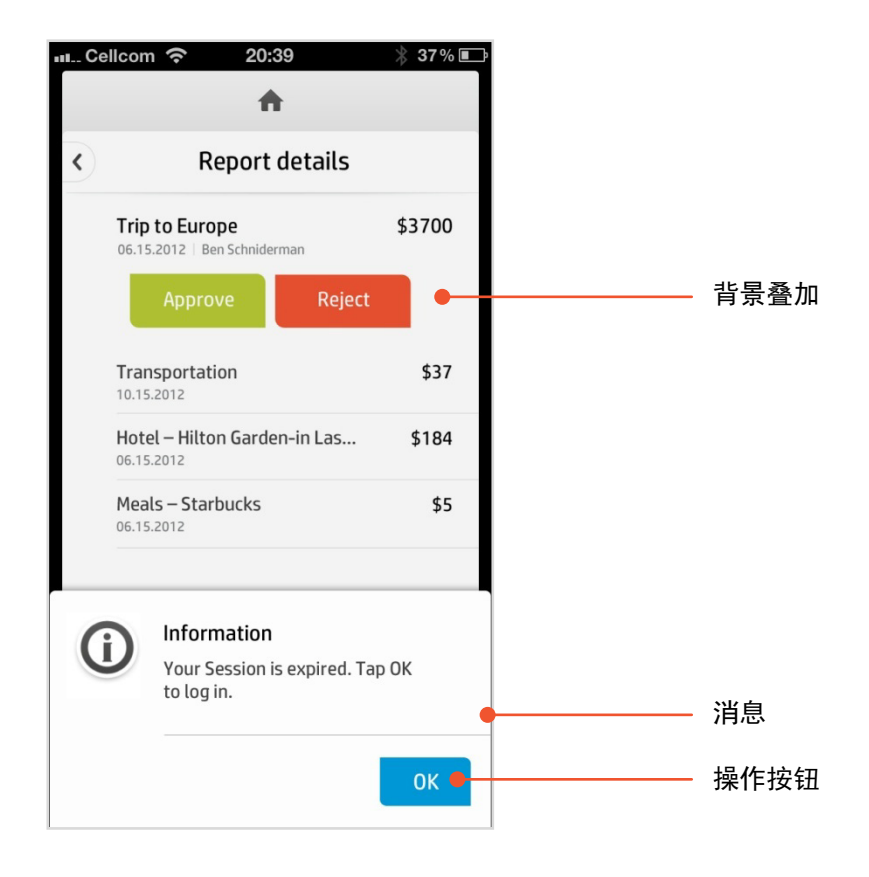

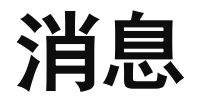

### 消息是用户和系统之间进行交互以及用户体验的重要部分。消息应清晰、 简短、扼要。用户应能够了解消息的原因以及如何继续接下来的操作。

以下是不同类型的消息及其目的示例。

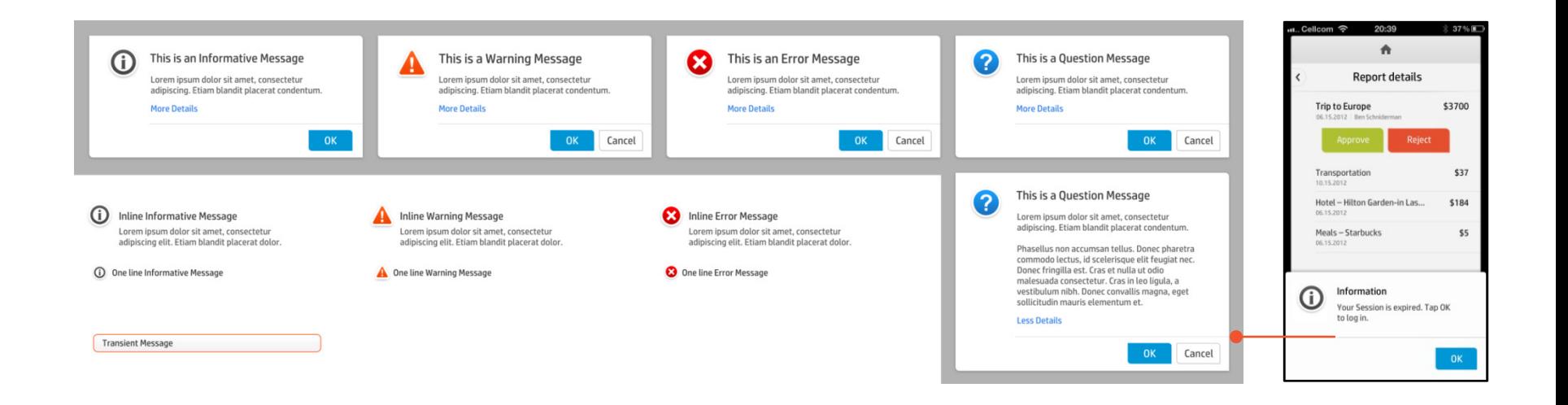

# 平板电脑/台式电脑

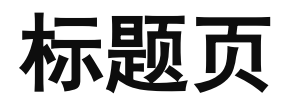

标题页是一个活动区域,包含用户需要处 理的最重要的活动。

每个活动由一个图块表示,每个图块包含 一个"标题"、上一个重要公告以及可立 即对上下文使用的操作选项。

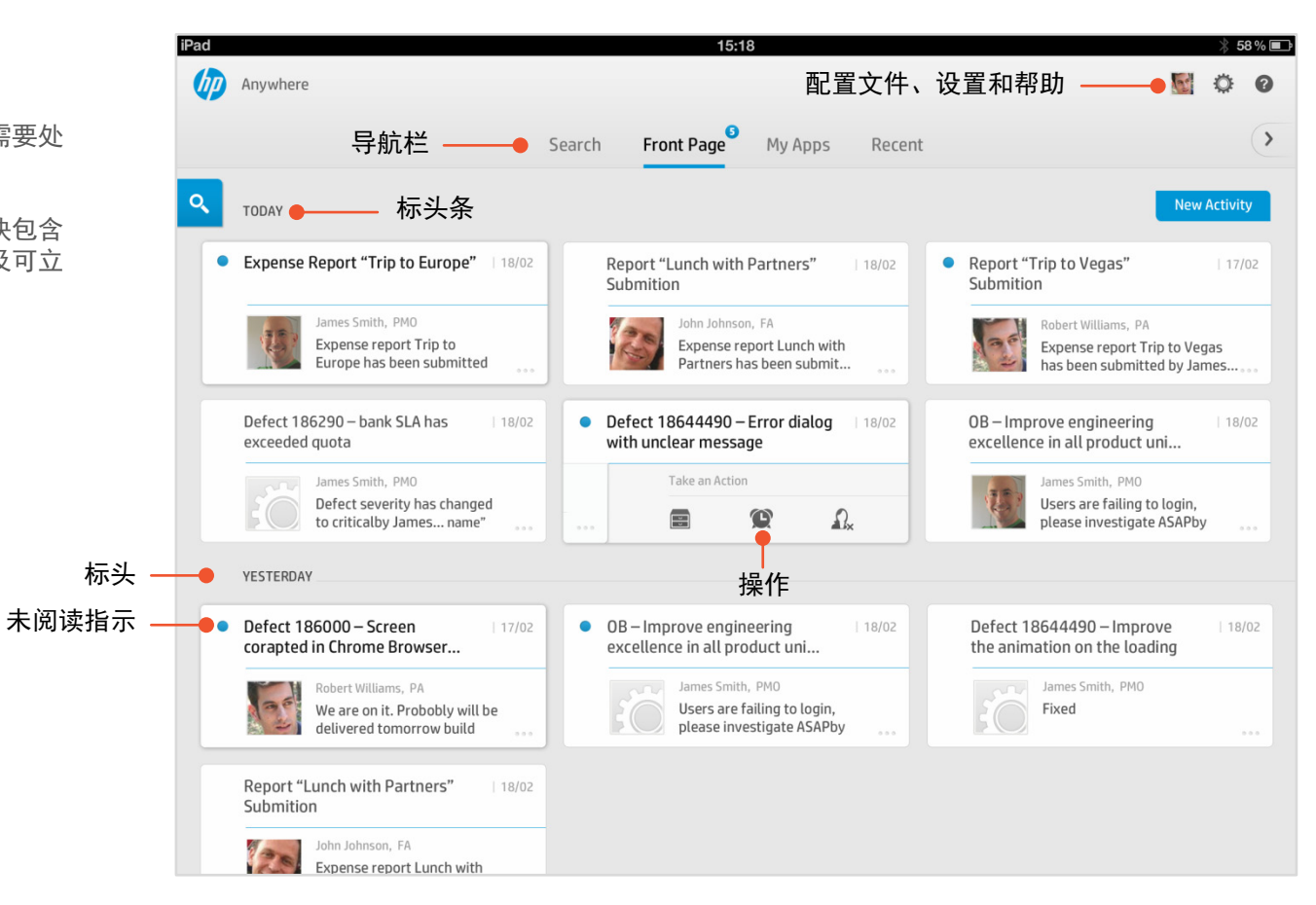

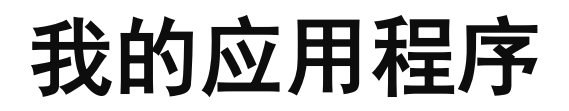

"我的应用程序"是企业应用程序的"用 户桌面"。

用户可以通过将应用程序在显示区上移来 突出它的地位,或可以通过选择概要视图 而非标准图标视图来对其进行强调。

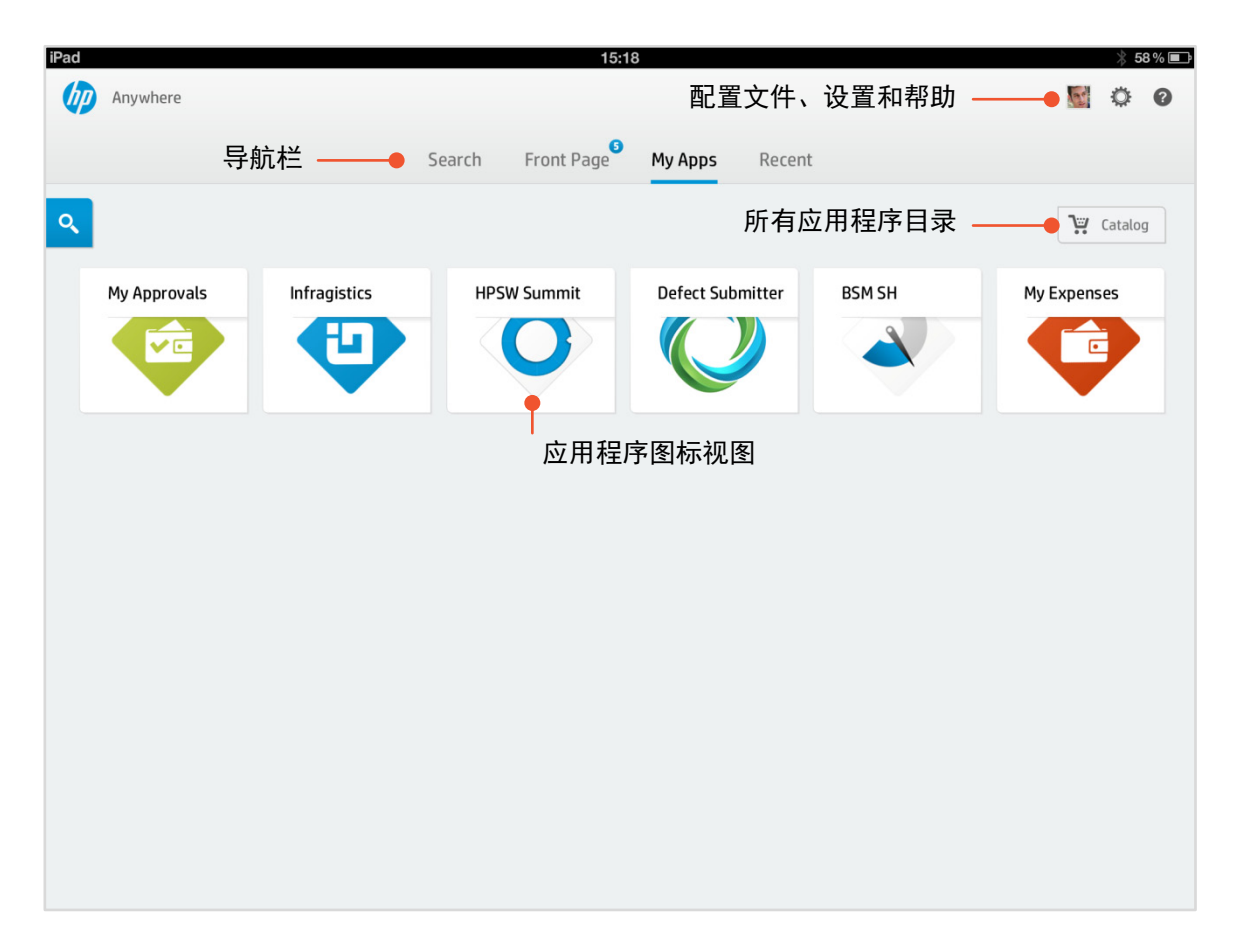

# 时间线

时间线是特定活动上下文中的协作层。 这是 HP Anywhere 的核心价值所在。

快照支持用户查看时间线中先前发生的会 话以及附件。

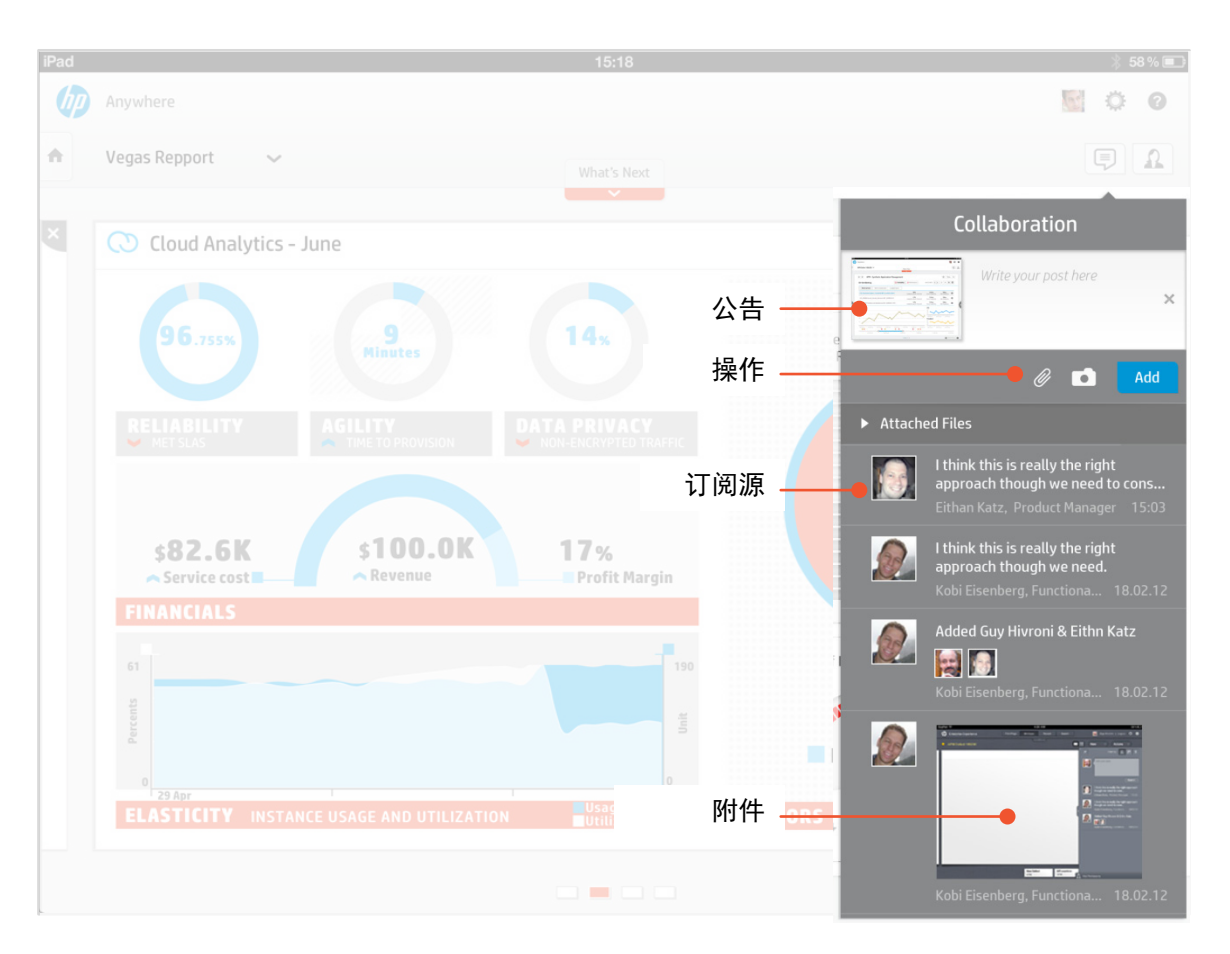

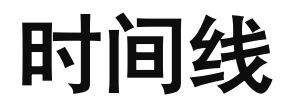

# 附件

使用时间线附件功能可以轻松共享不同 文件。

时间线的所有参与者均可以查看附件

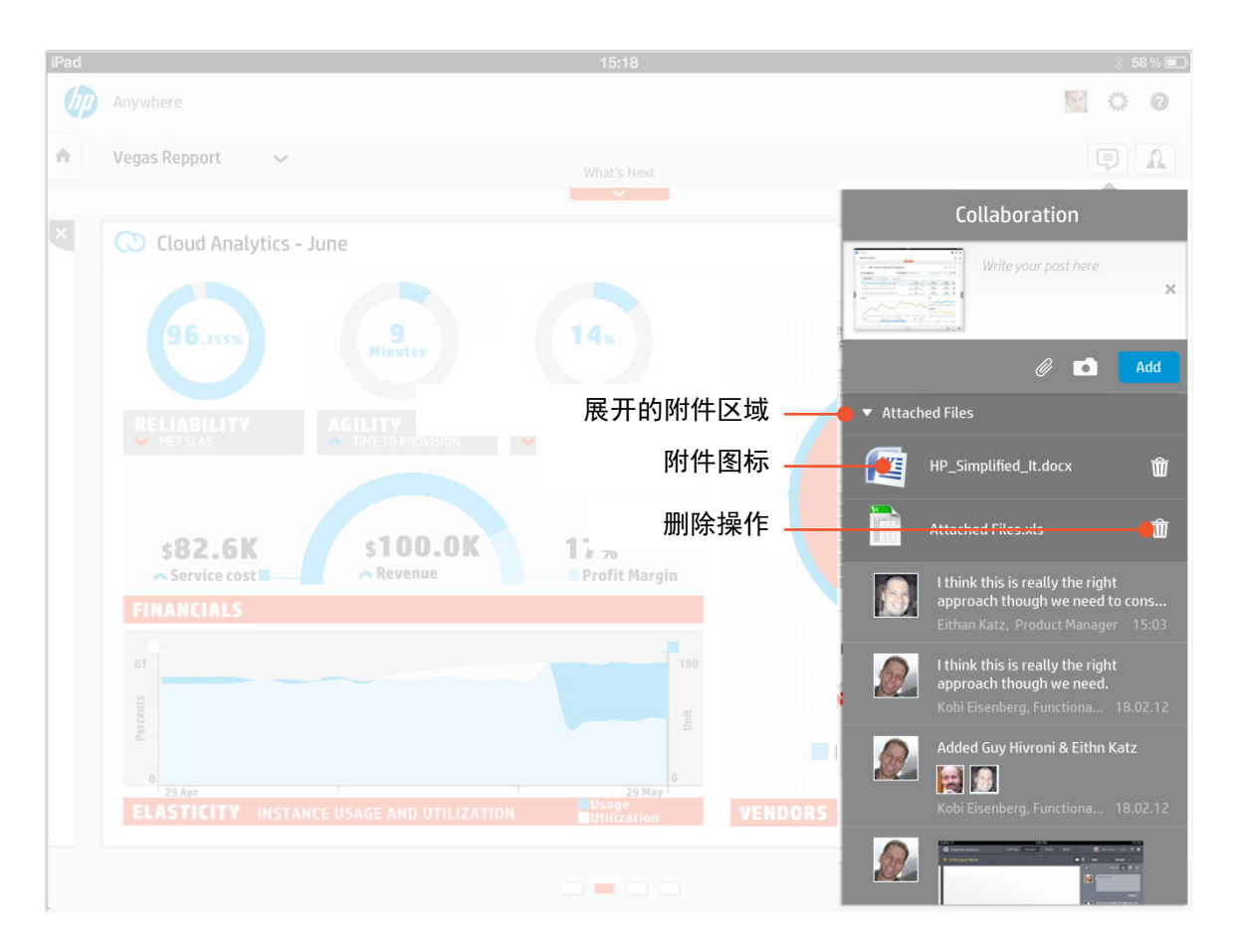

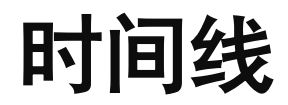

# 参与者

每个参与者行包括

- 照片
- 全名
- 职业

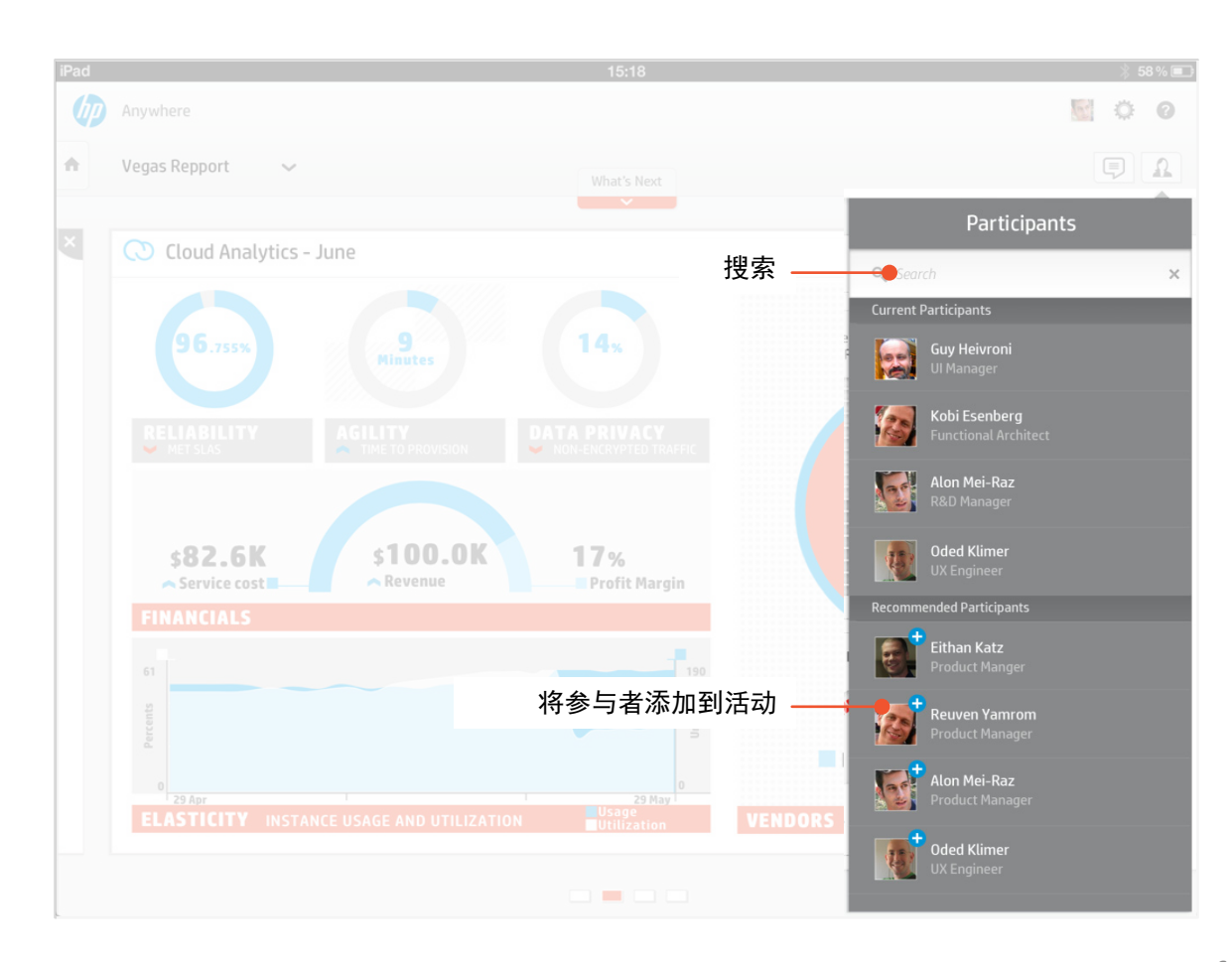

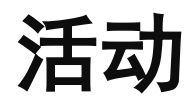

活动是一个集中式实体,通过这个实体, 多个参与者可以相互合作、使用相关信息, 并执行与组织中其日常作业相关的任务 (借助应用程序)。

它包括一张画布,该画布是用户与活动及 其相关应用程序进行交互的工作区。

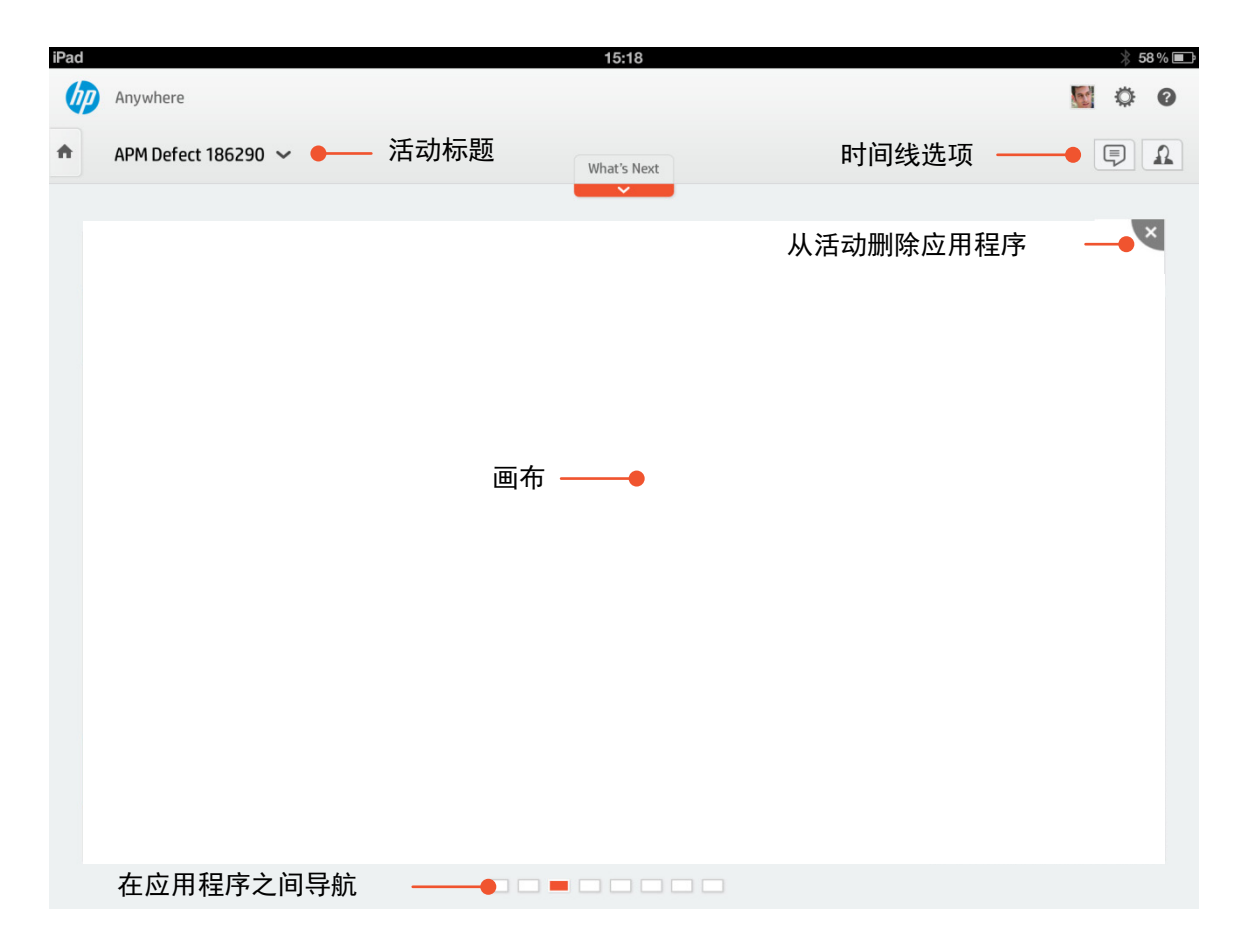

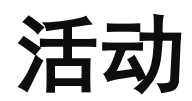

# 应用程序模板

这是在活动下使用的应用程序示例。

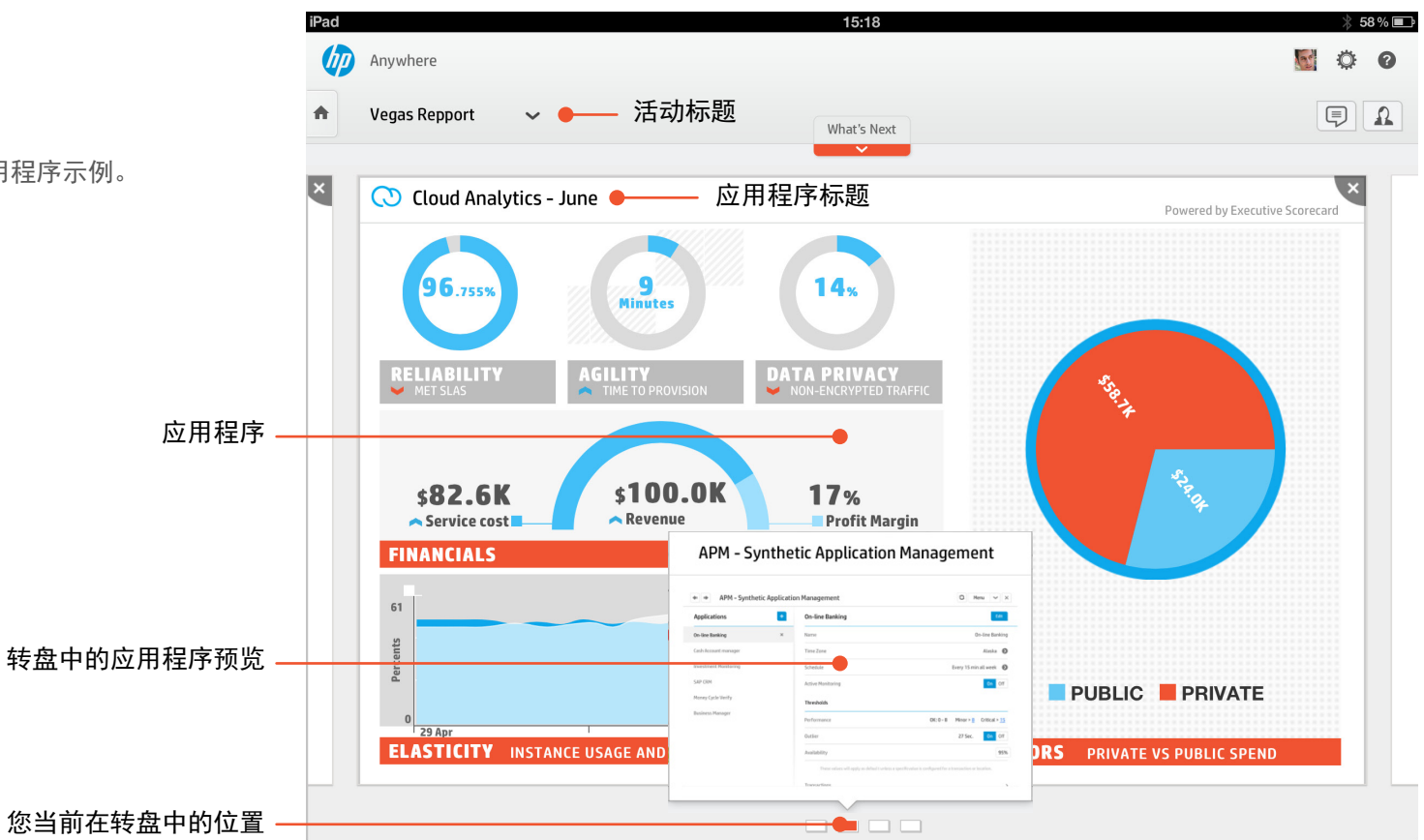

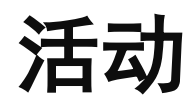

# 下一步操作

为帮助用户做出前进的决策,HP Anywhere 会通过建议添加与活动相关的 参与者/应用程序,帮助推进此活动。

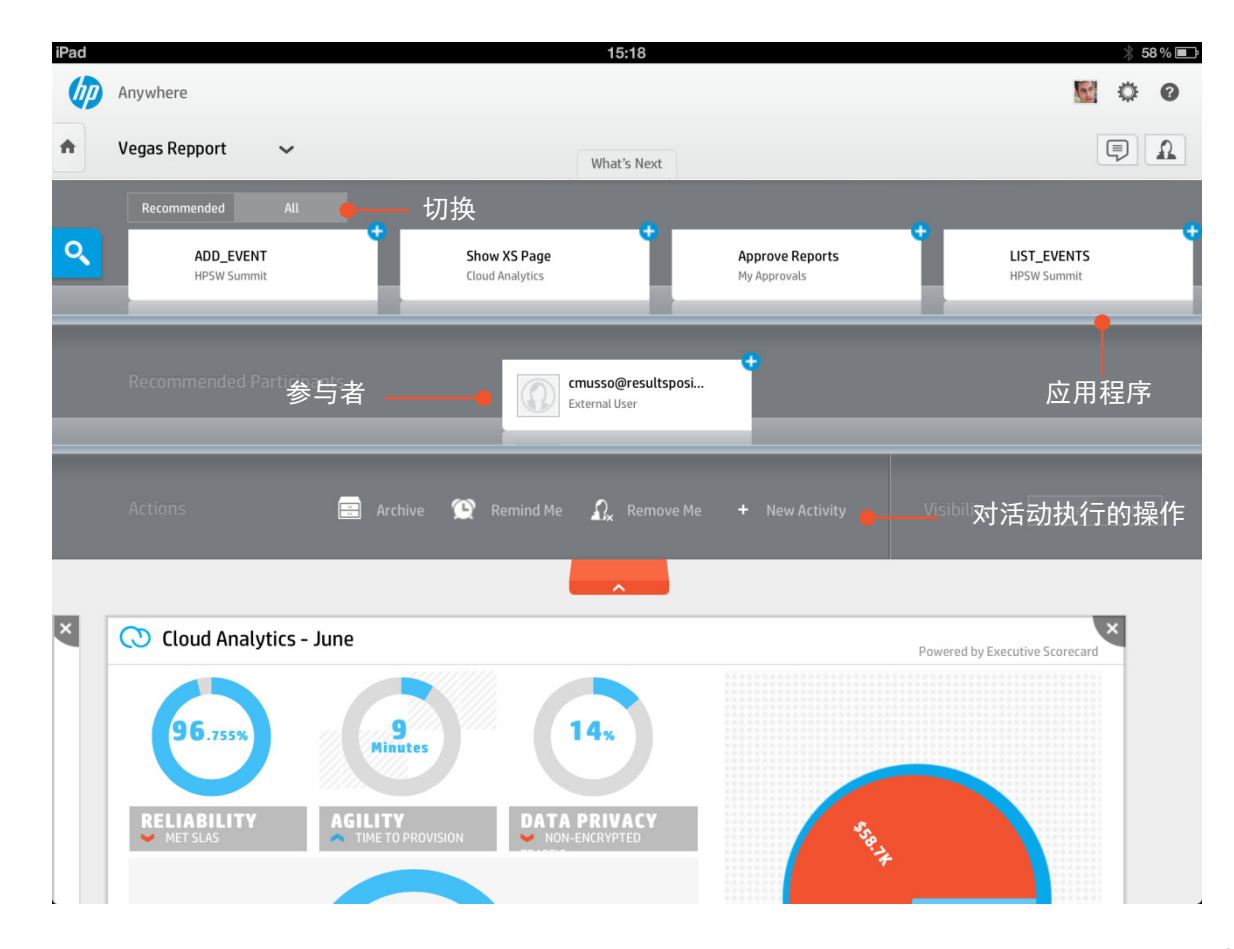

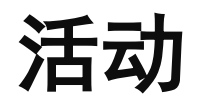

# 新应用程序上下文

一个活动可能有多个上下文对象(例如, 一个活动下有两个 2 个缺陷)。因此,在 分配新的应用程序时,必须决定应分配给 此应用程序的上下文对象。

*\** 应用程序开发人员应负责处理此问题

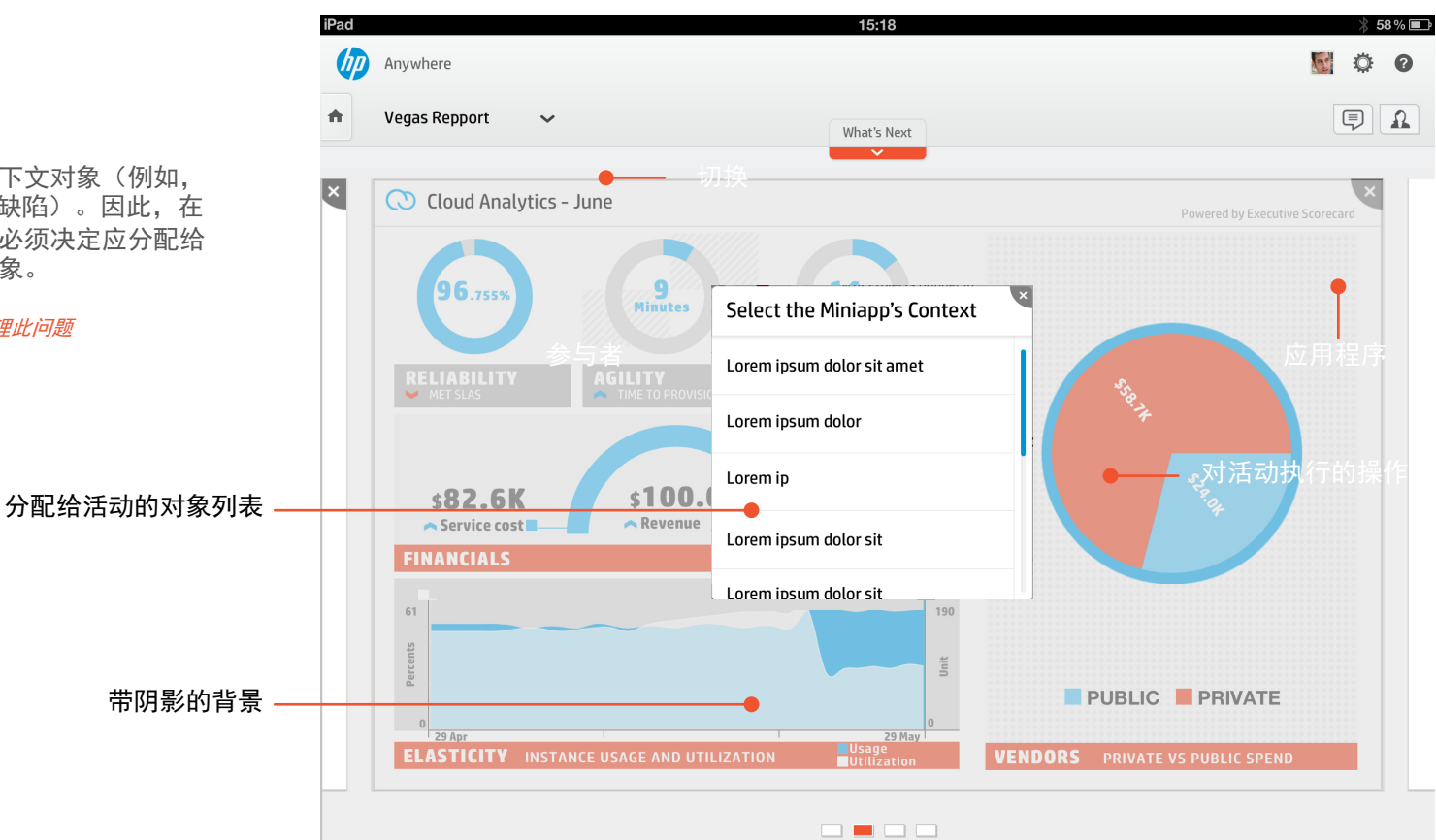

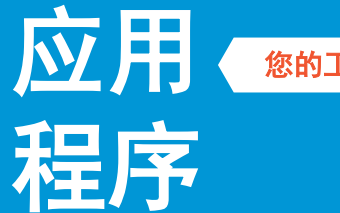

您的工作从此处开始!!!

# 接下来的页面将包括元素和组件的 详细列表,它们表示您创建应用程 序所使用的构件。

尽量使用现有组件,以便最大程度 利用学习曲线为用户提供无缝体验。 如果需要添加新组件,请尽量创建 "同一系列"的组件。

# 常用应用程序组件

- 列表
	- 模板
	- 按钮
- 信息可视化
- 窗体
	- 模板
	- 组件

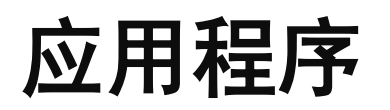

# 模板

应用程序可以充当独立应用程序。

充分利用屏幕空间非常重要。但是,也应 避免出现显示内容拥挤和混乱的局面。

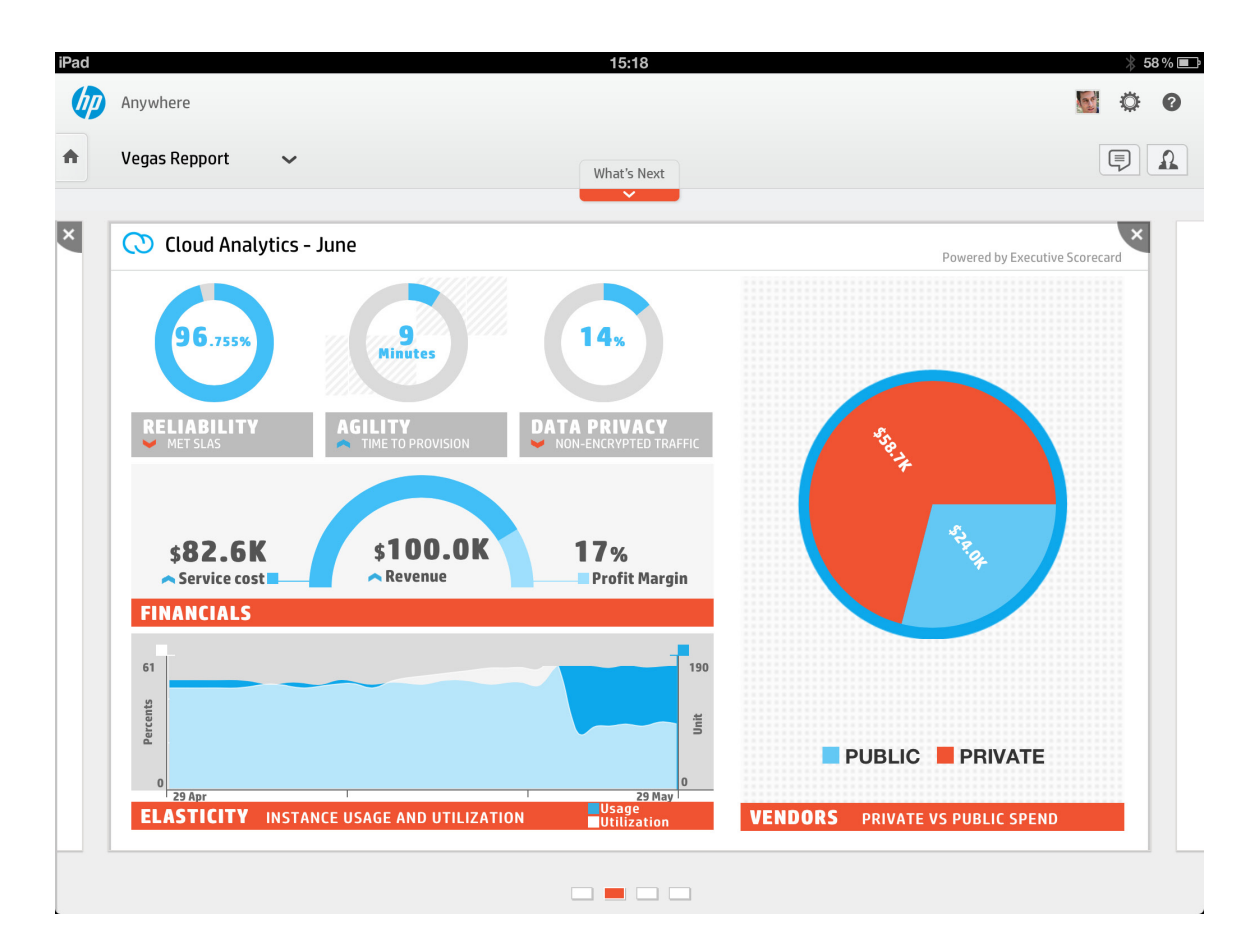

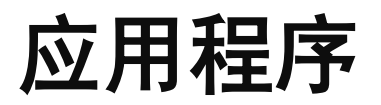

### 按钮

请查看图形语言 - 按钮页进行一般参考

以下是在应用程序中使用不同按钮的示例

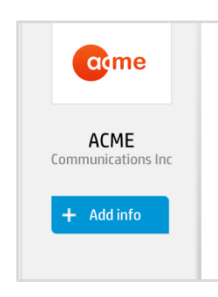

### **Business Summary**

ACME Communications Inc. pr entertainment products and s governmental agencies world

Its ACME Wireless segment of comprising Internet access th mobile broadband services; n customers to send and receiv customer-focused and busine services: and global data serv

# 添加信息 对内容执行操作 对页面执行操作

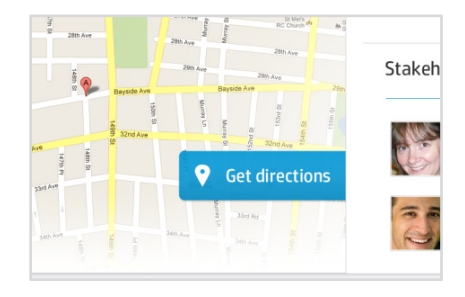

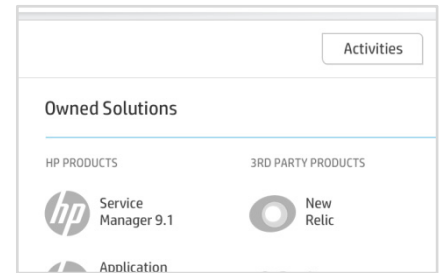

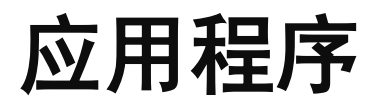

列表组件**1**

有关其他组件,请查看设置部分

使用 HP Anywhere 列表组件可为用户带来更为流畅 的体验。下方列出了常用的列表组件。

# 横向选项卡

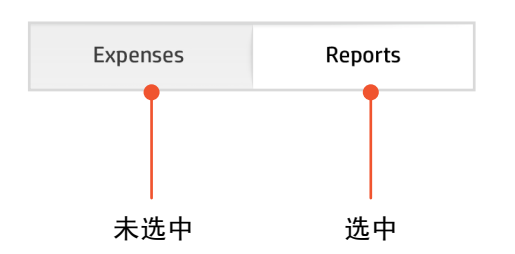

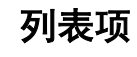

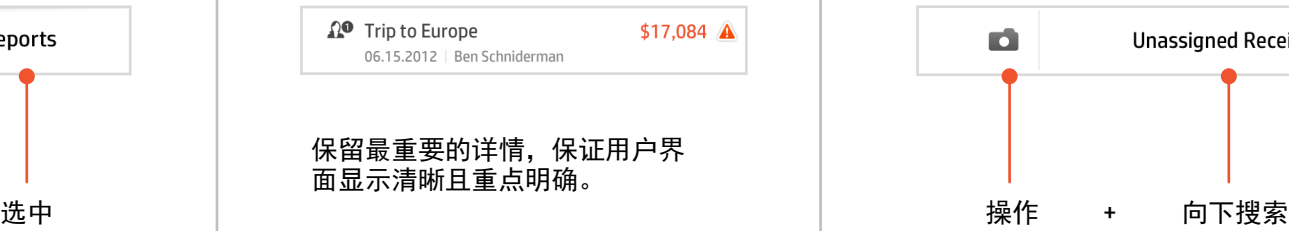

# 列表项 列表项 **-** 操作

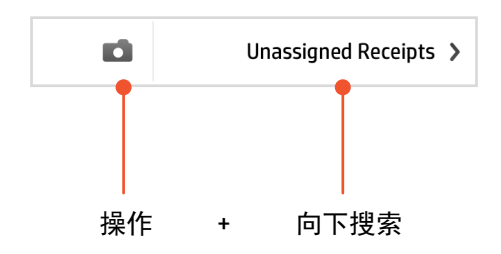
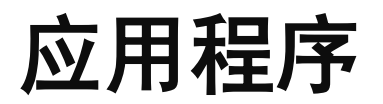

列表组件**2**

#### 有关其他组件,请查看设置部分

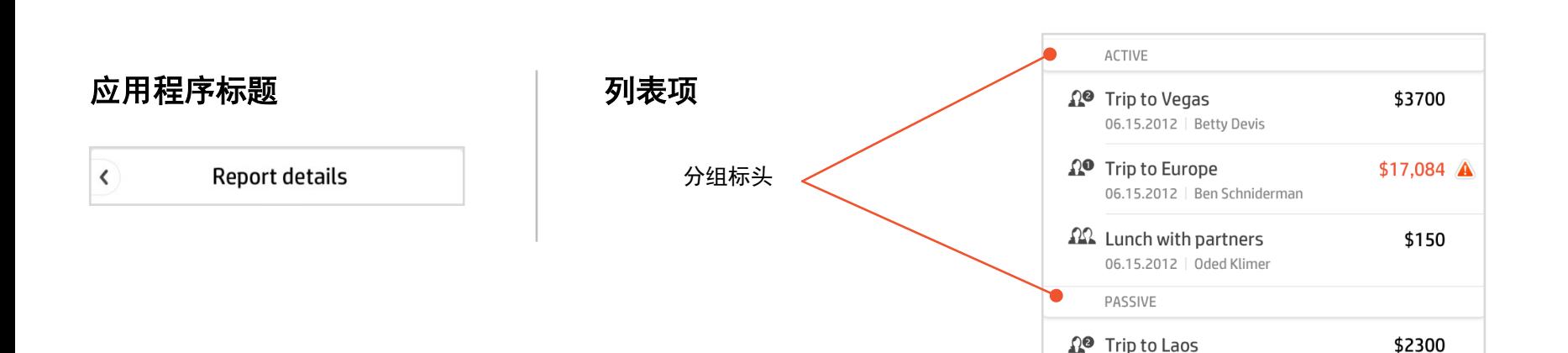

73

06.15.2012 | Amit Erental

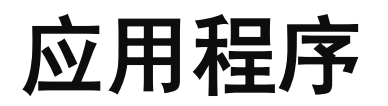

### 信息可视化

使用可视化图形来描述信息有助于减少混乱,同时使数据更为直观。

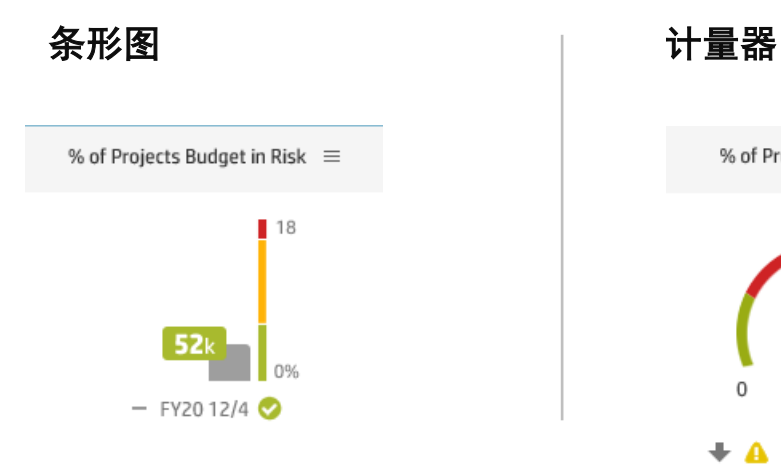

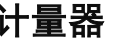

% of Projects on Time  $\equiv$ 

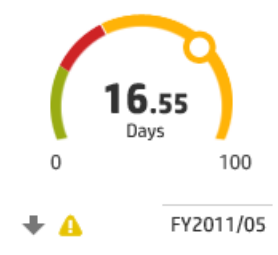

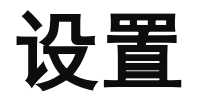

设置部分不仅包括常规的 HP Anywhere 设 置,还包括针对每个应用程序的独特设置 iPad  $\Phi$ 

有关其他组件,请参考应用程序和 智能手机部分

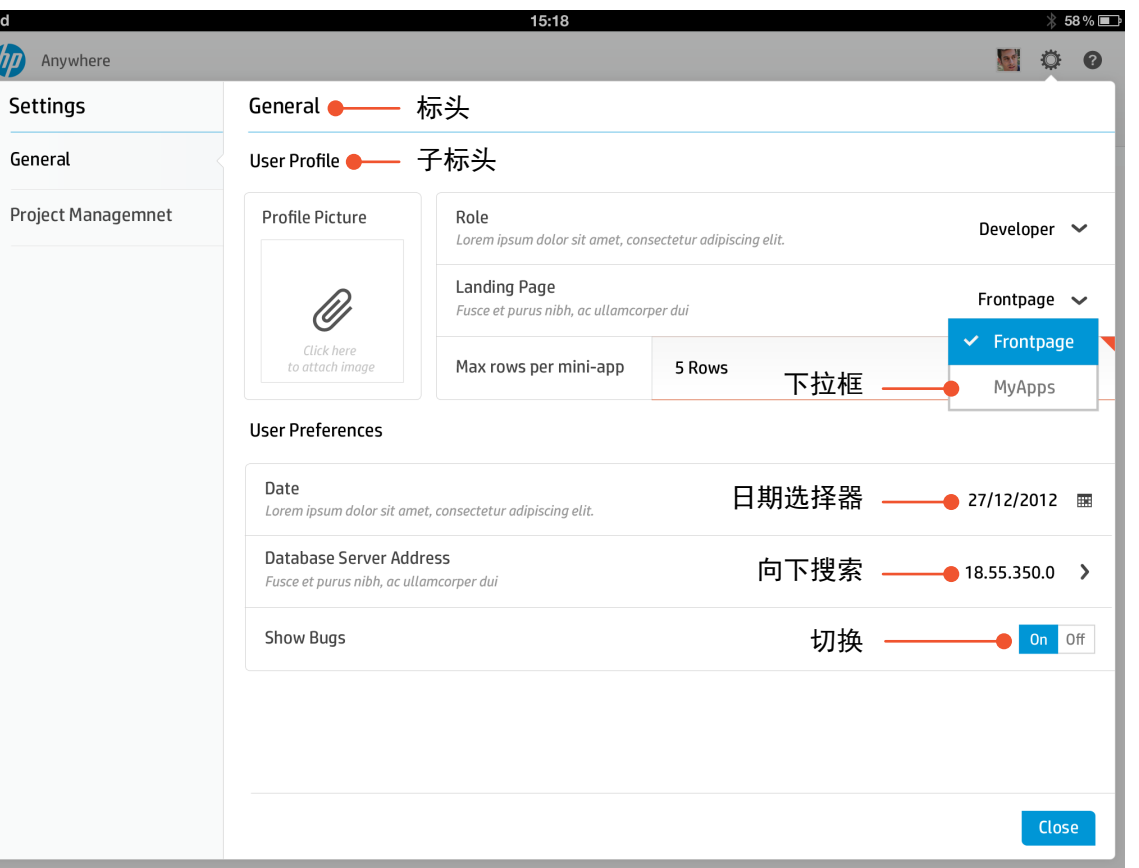

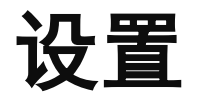

### 组件 **1**

#### 有关其他组件,请参考应用程序和智能手机部分

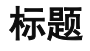

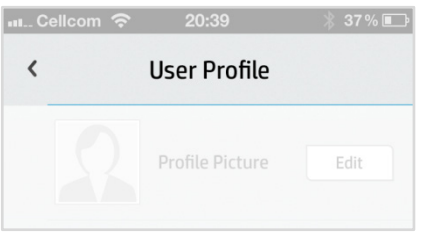

按钮Edit

### 标题 按钮 切换按钮

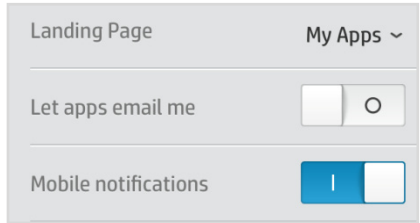

### 设置下的主要标题 最好在只有两个选项可用时使用

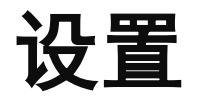

#### 组件 **2**

#### 有关其他组件,请参考应用程序和智能手机部分

# 下拉列表

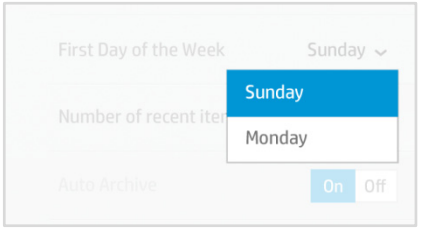

动态显示在链接下的项列表,建议 最多 8 项。

### 多选

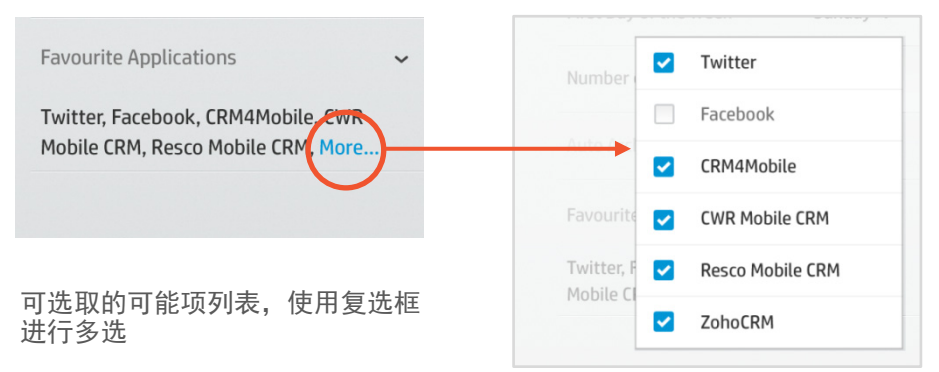

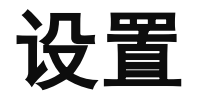

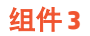

#### 有关其他组件,请参考应用程序和智能手机部分

# 下拉列表

Number of recent items 25

数字输入内容在垂直分隔栏一侧左 边对齐

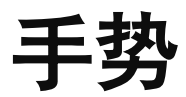

### 轻触

### 新建标题 **-** 轻触 编辑标题 **-** 轻触

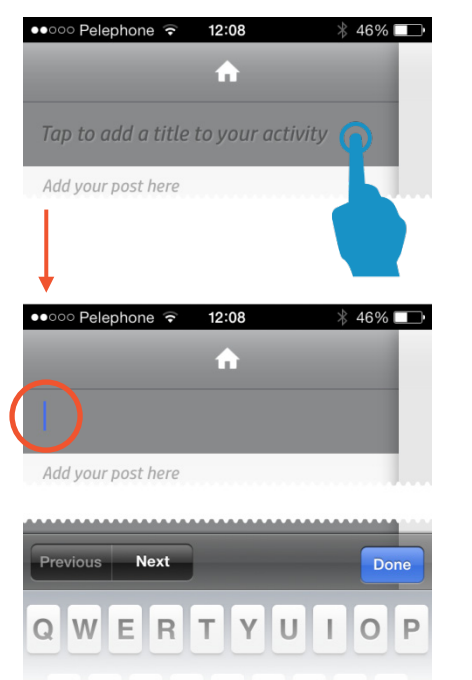

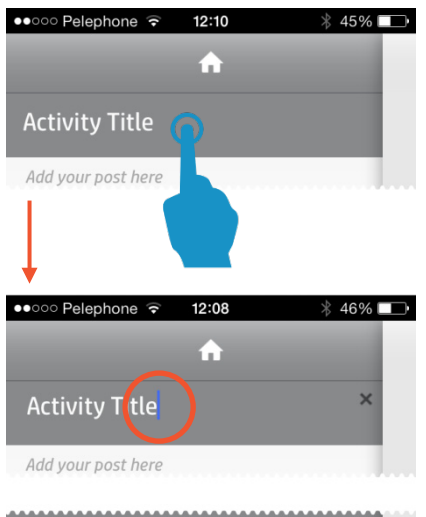

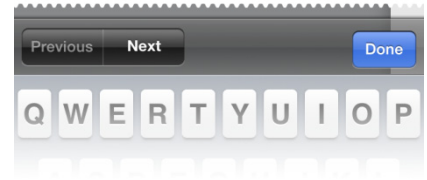

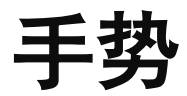

### 长按和轻扫

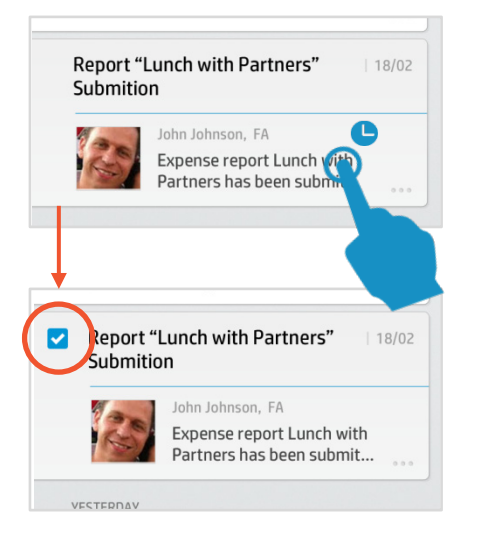

在页面中的所有对象上显示复选框 | 显示对象的更多选项

## 多选 **-** 长按 活动操作 **-** 轻扫

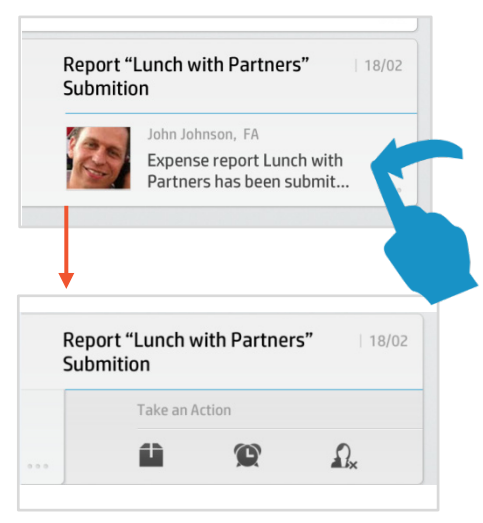

台式电脑 **-** 改变行为

使用台式电脑时,输入方法是使用键盘和鼠标。因此,平板电脑和台式电脑在行为上有多 种差异。

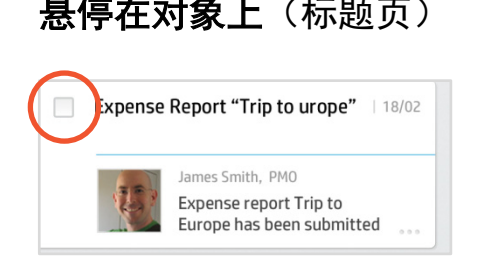

悬停在活动对象上会显示其他选项 (例如多选复选框)。

注: 在一个对象的复选框中勾选"v" 后,将在页面中显示一个所有其他对 象的复选框。

### 是停在对象上(标题页) 右键单击按钮(应用程序)

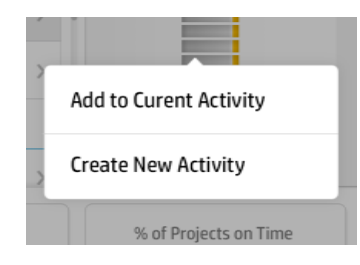

打开包含其他选项的上下文菜单

组件 **1**

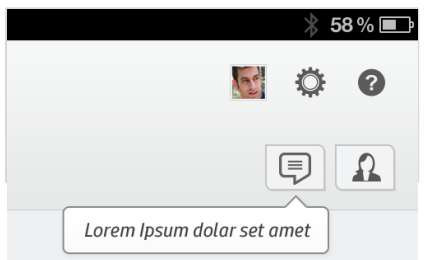

提示信息可以充当首次提示框(仅限 首次使用)

### 提示信息 内嵌文本字段

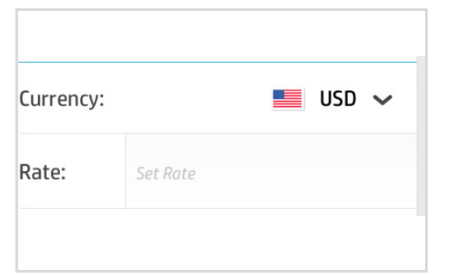

### 内嵌文本字段

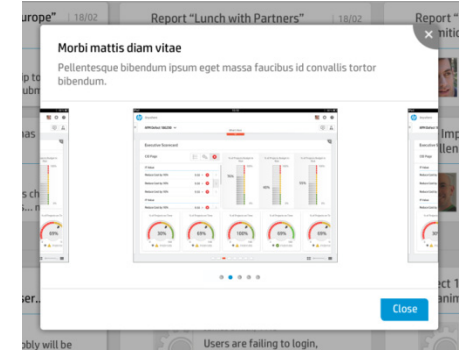

### 新用户叠加帮助

在内容上方显示帮助叠加(文本和箭头)。 用户前几次打开 HP Anywhere 时显示。

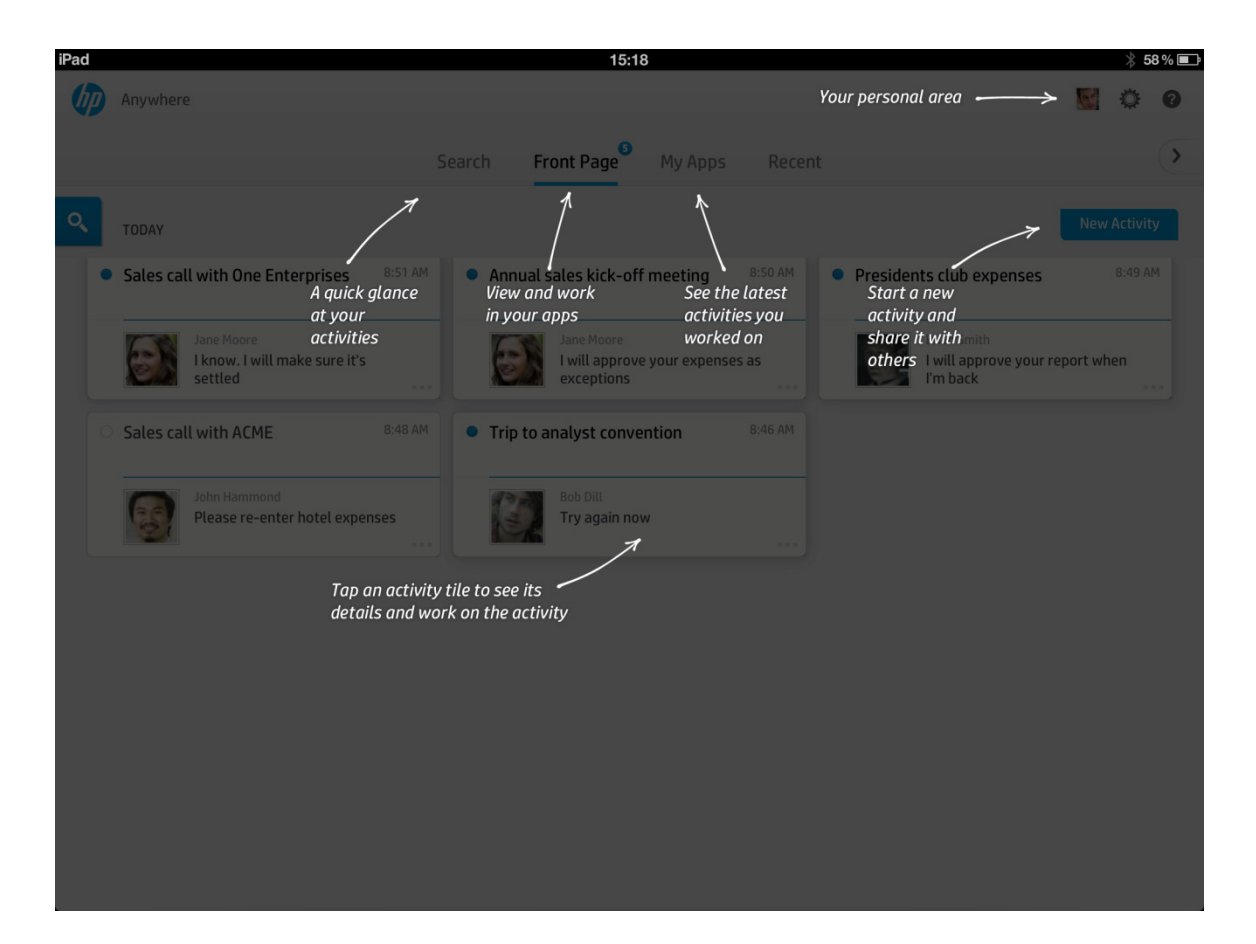

### 叠加帮助

在无内容(例如活动)显示时显示帮助叠 加(文本和箭头)。

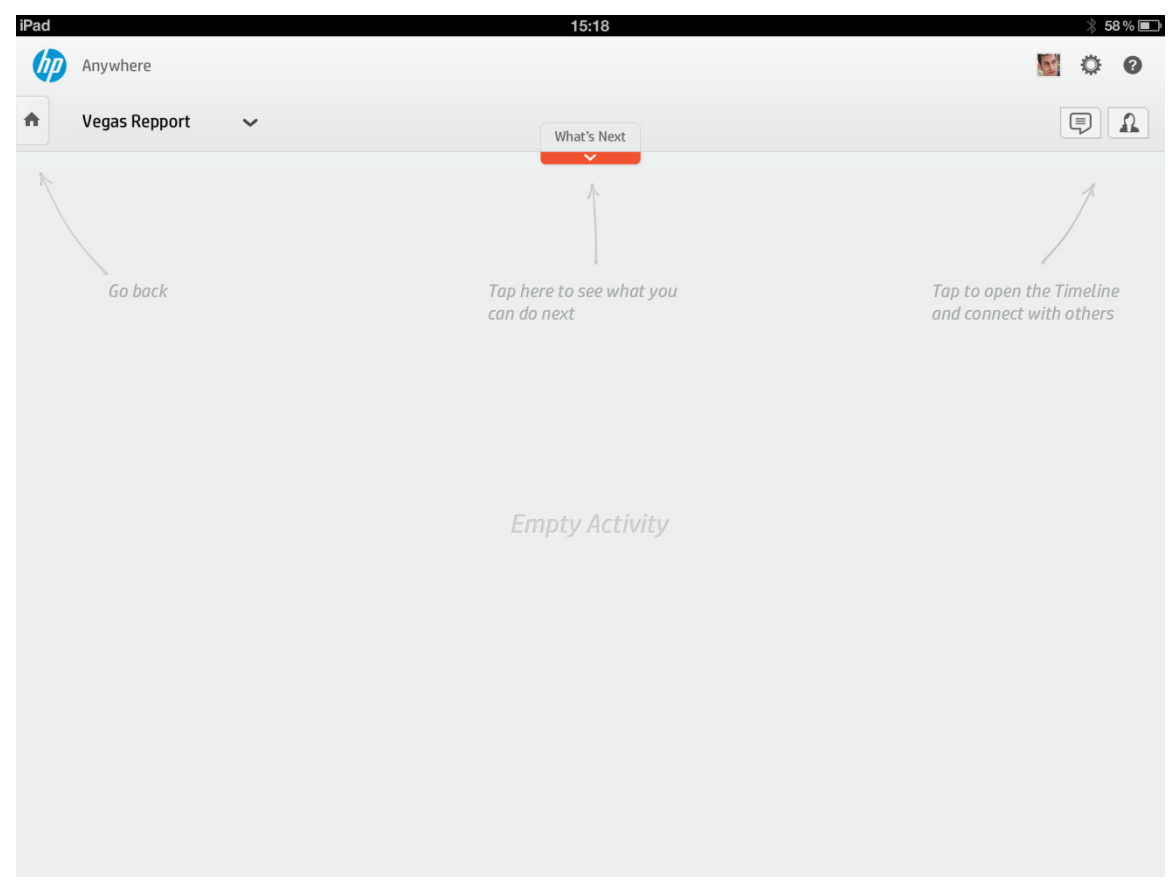

### 一次性启动界面

用户首次打开 HP Anywhere 时显示包含文 本和帮助图像的启动界面。

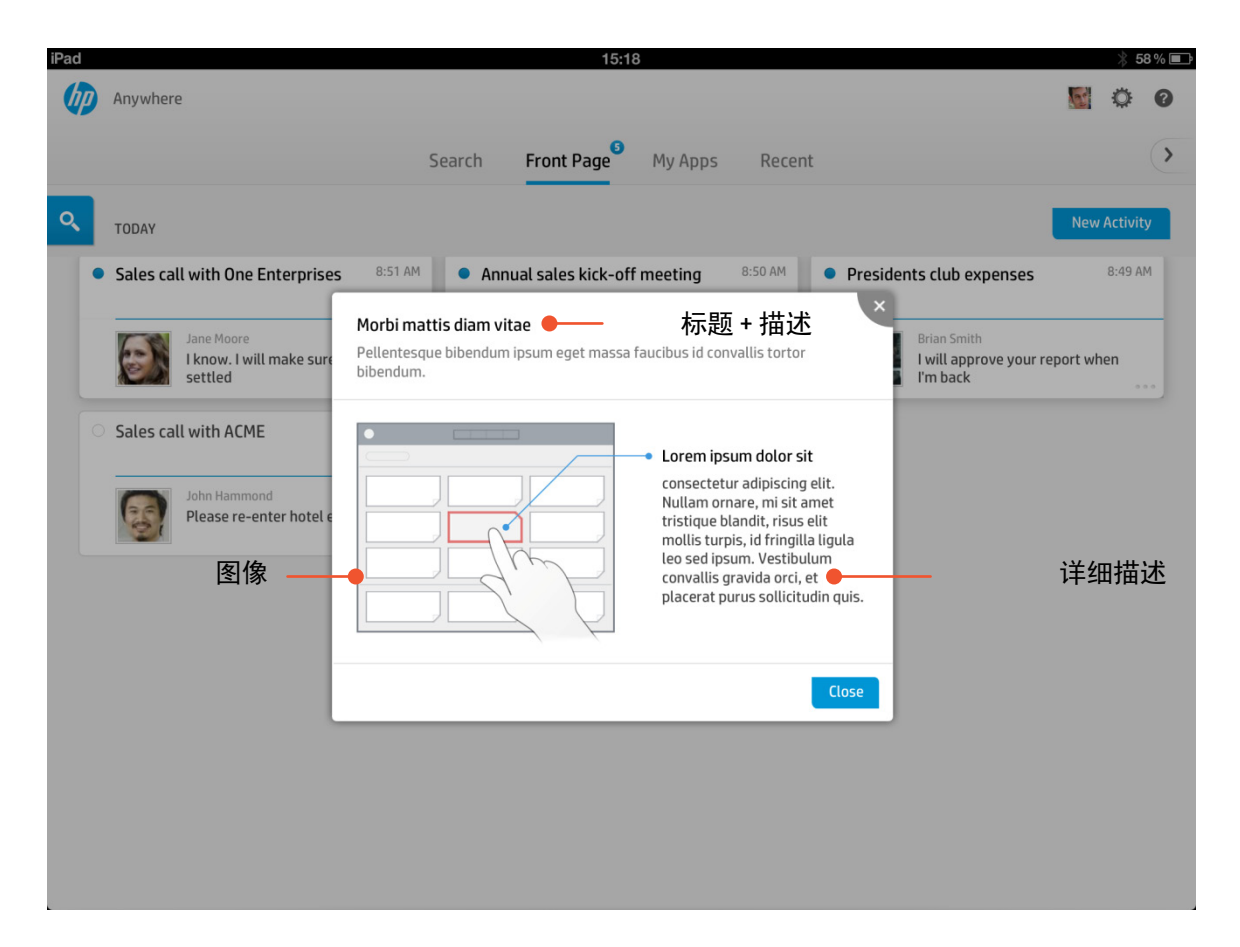

### 字段验证

用户输入的字段值无效时,将显示提示信 息。选择该字段时,会始终显示提示信息。 提示信息的主要目的是解释错误原因并为 用户提供指导(不同的值可能显示不同的 文字)。

尽量保持"智能帮助"提示文字简短、 易懂。

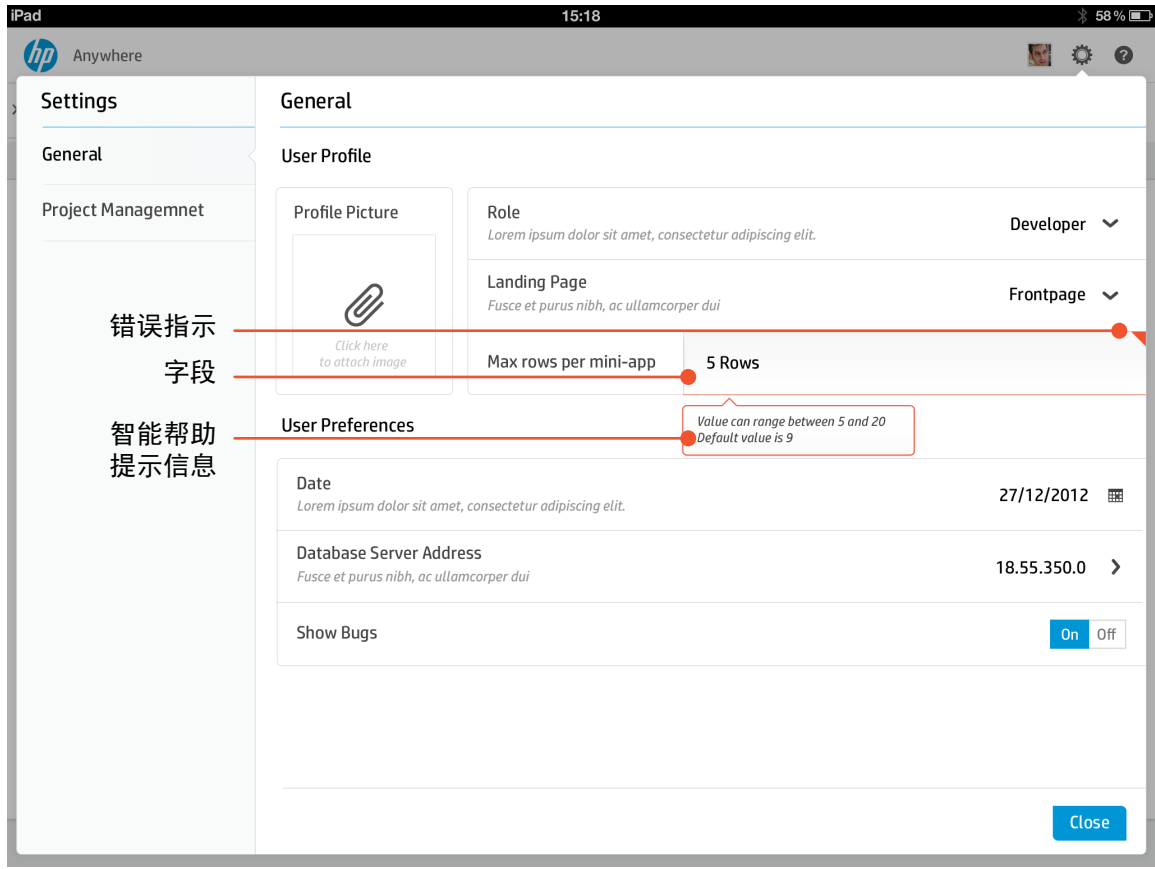

# 帮助页

帮助页包括当前页的联机帮助、视频和相 关链接。帮助页的内容始终与用户所在页 的上下文相关。

此外,还提供一个搜索选项,可搜索所有 可用的帮助内容。

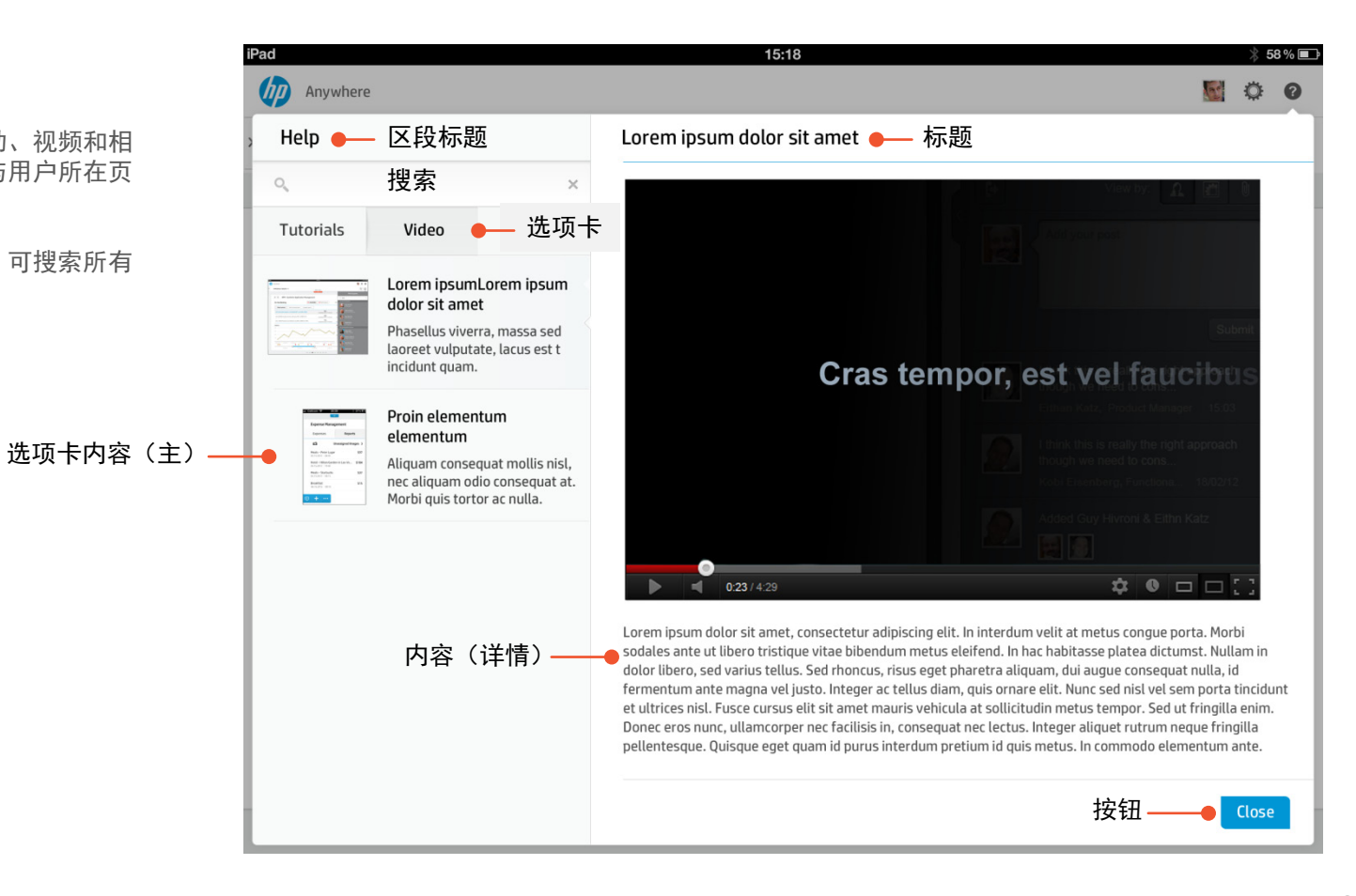

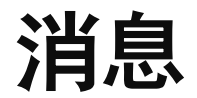

消息是用户和系统之间进行交互以及用户体验的重要部分。消息应清晰、简短、扼要。用户应能够了解消息的原因以及如 何继续接下来的操作。

#### 以下是不同类型的消息及其目的示例。

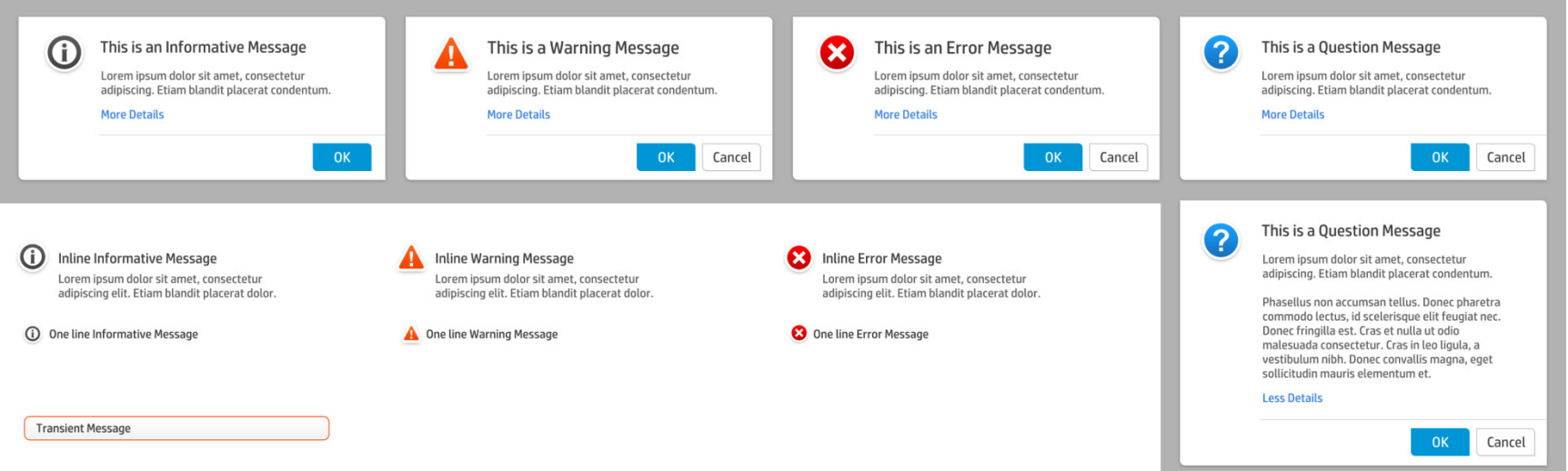

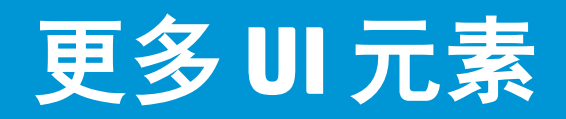

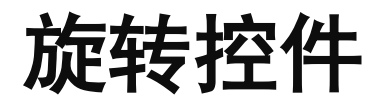

旋转时间显示是一种新型控件,可显示选 定时间段的内容。

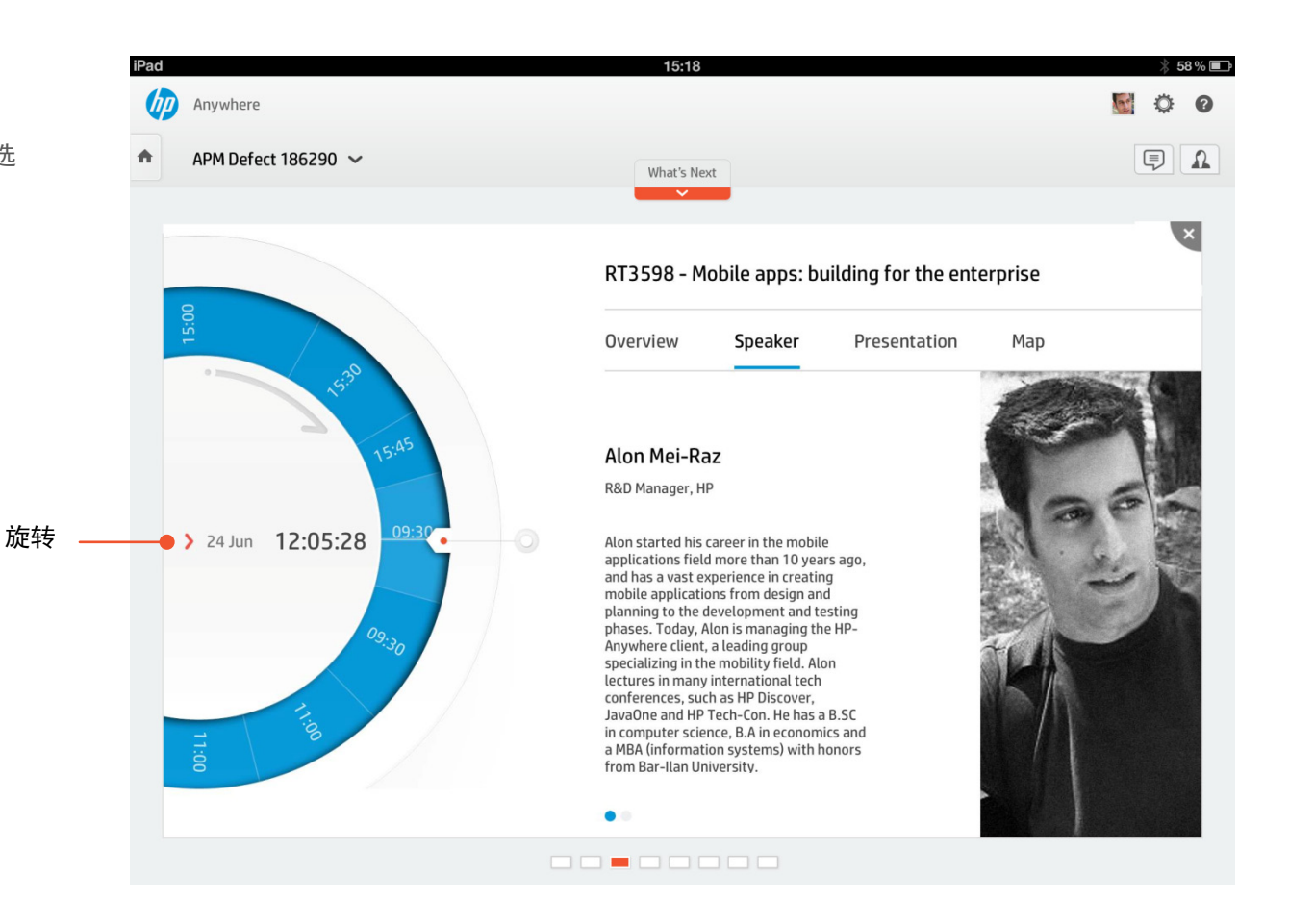

日历

快速访问某个事件的日历。此页面的内容 向左移动,显示日历内容。

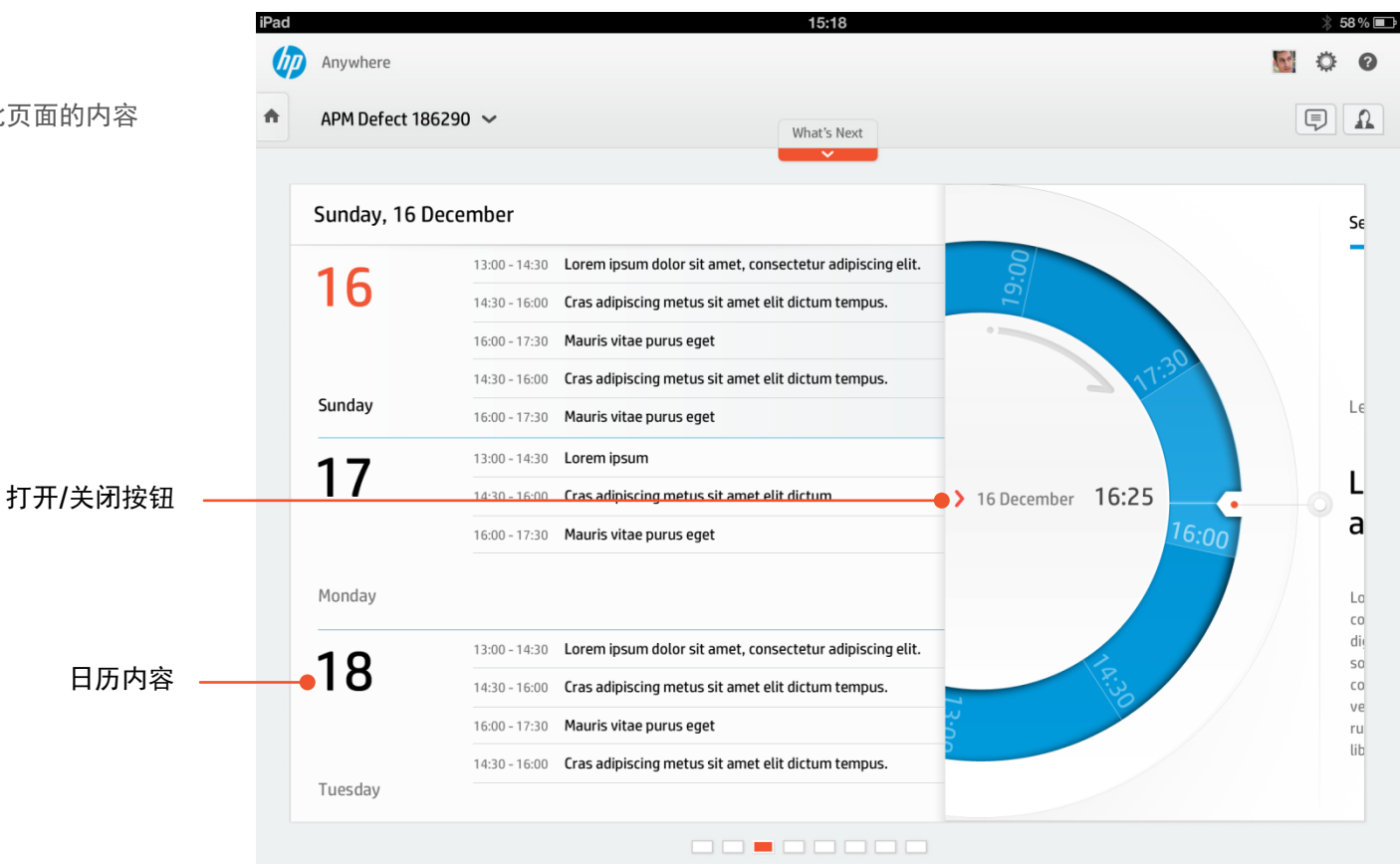

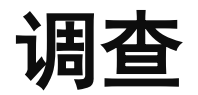

调查组件支持用户从多个可能的答案中进 行选择。

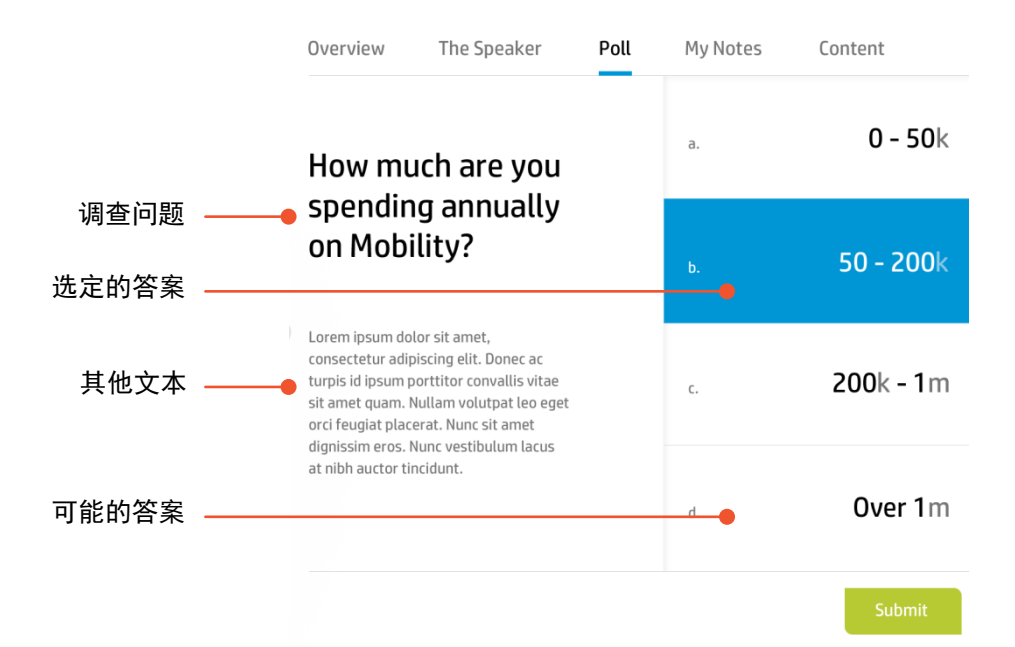

# 可折叠面板

纵向(或横向)折叠面板, 一次打开一个面板, 于此同时折叠其他面板。 最适用于以下情况:

- 各个面板是主导航的组成部分
- 少于 10 个部分

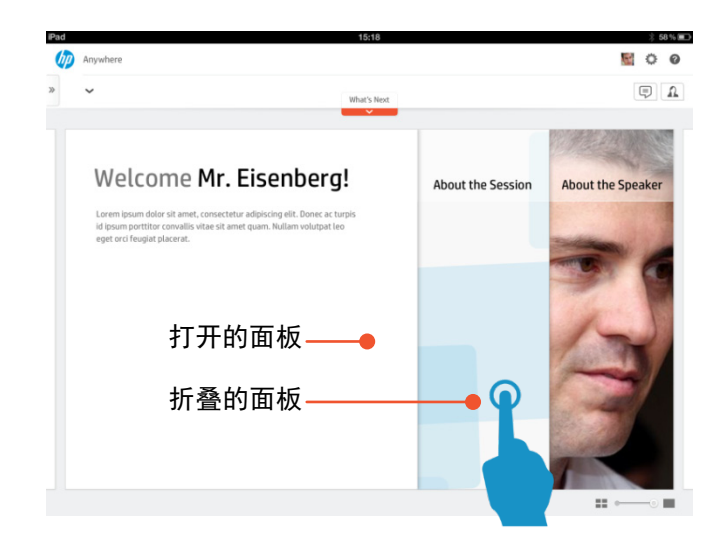

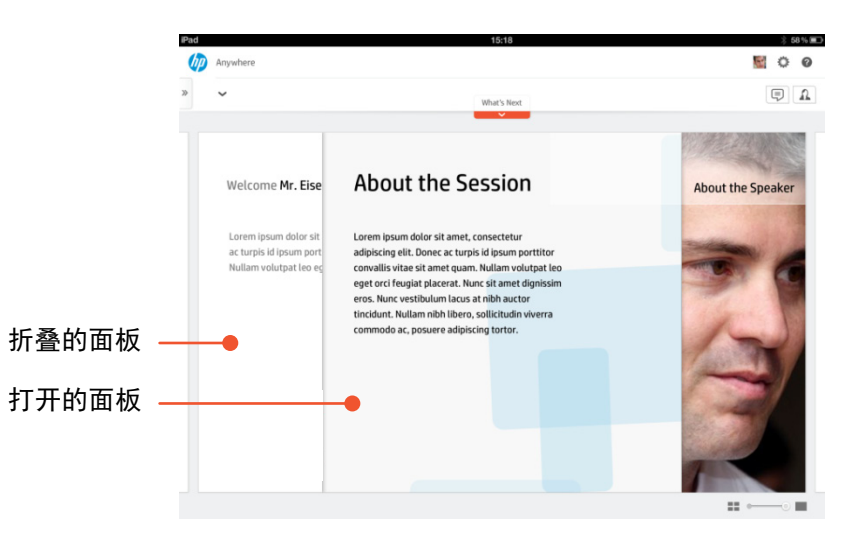

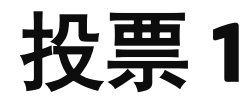

是一个单功能页面,专门用于接收用户 对某个主题的投票。

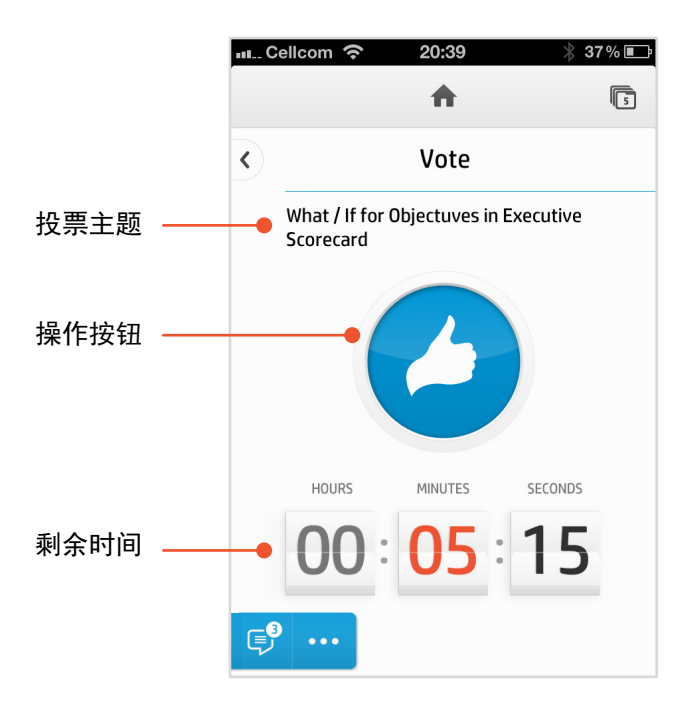

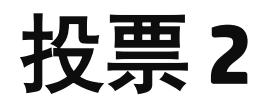

是一个单功能页面,专门用于接收用户 对某个主题的投票。

此外,可以查看前 5 个主题和投票者姓名。

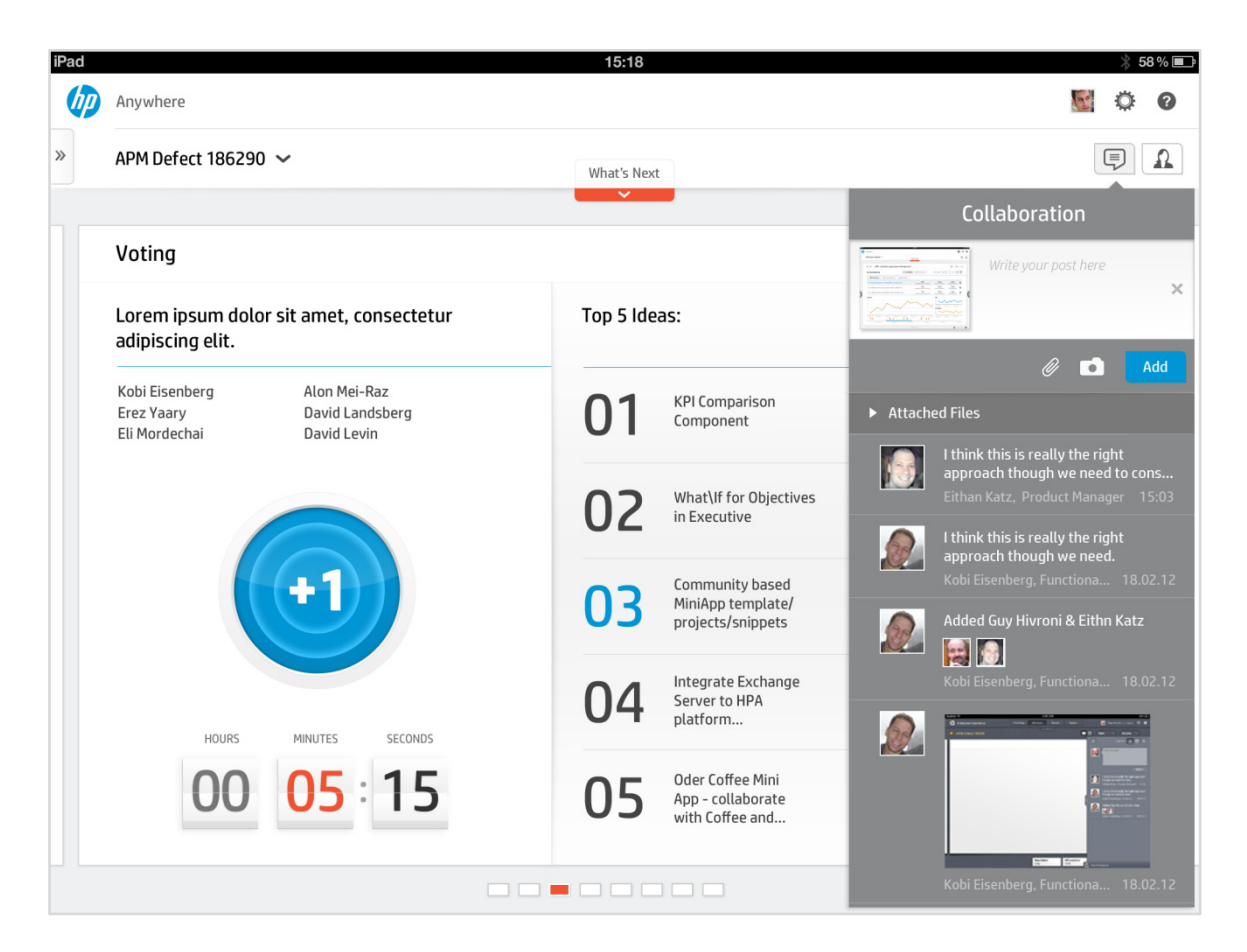

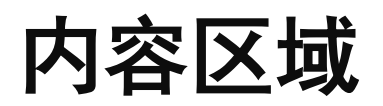

是一个单功能页面,专门用于接收用户 对某个主题的投票。

此外,可以查看前 5 个主题和投票者姓名。

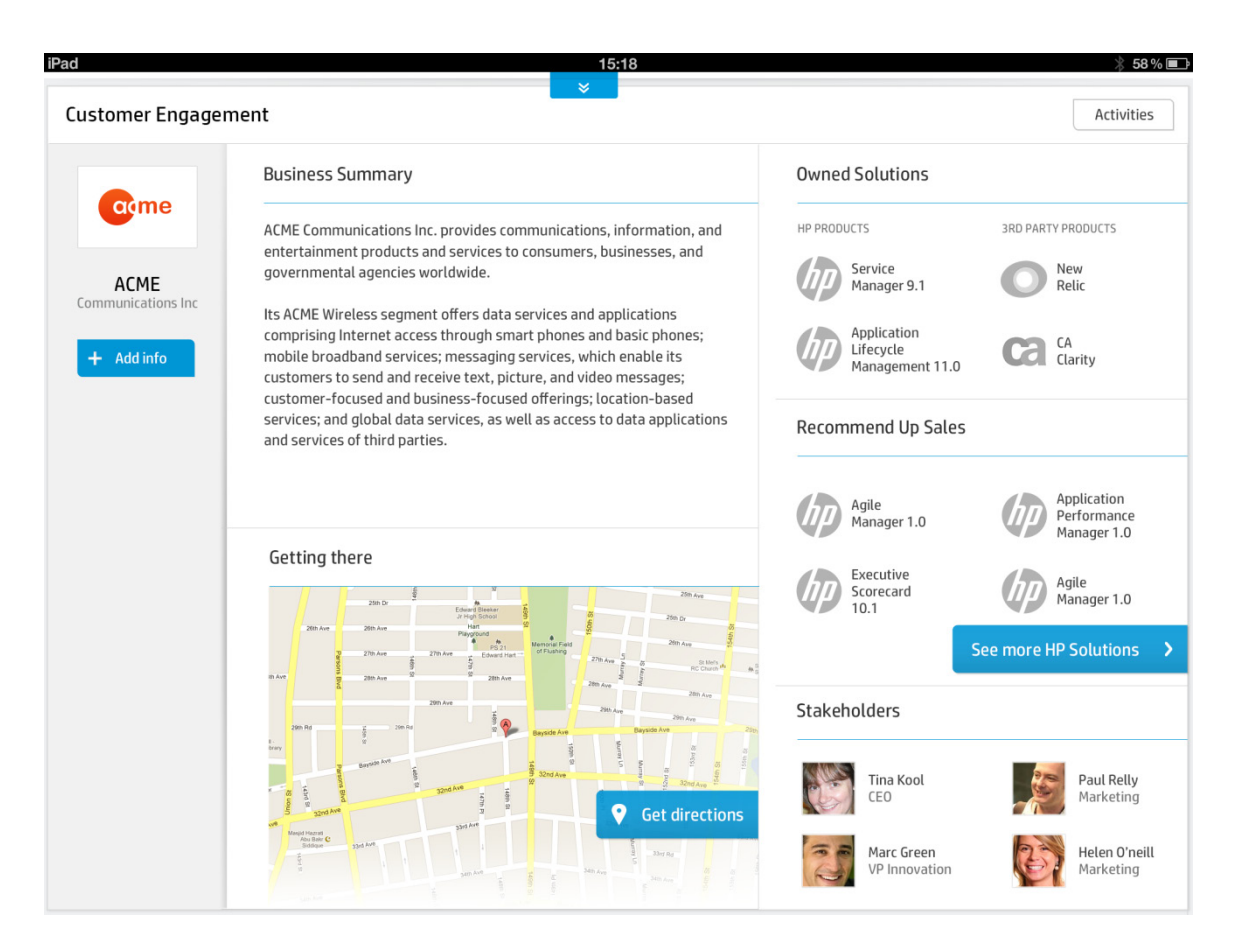

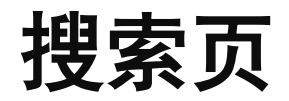

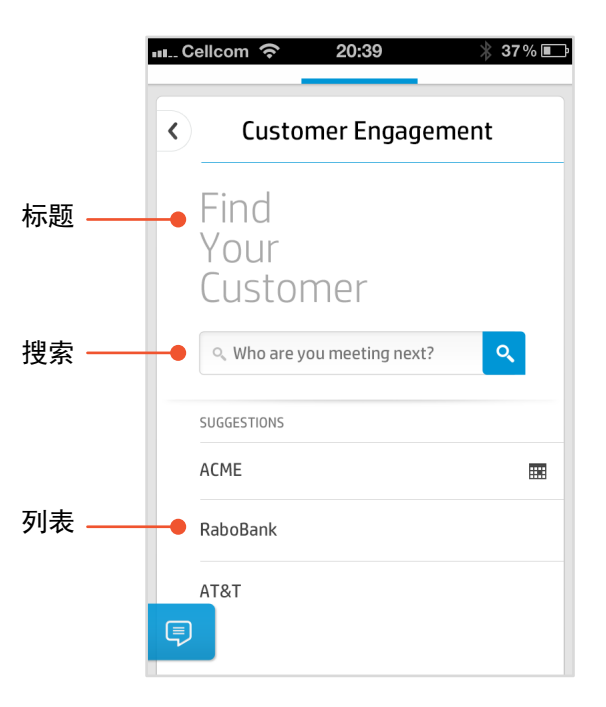

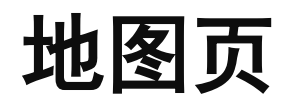

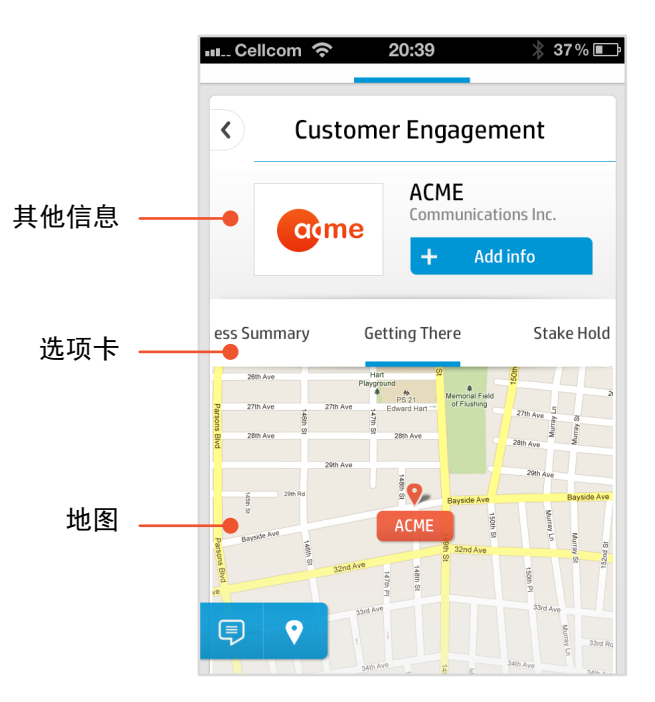

# 视频页

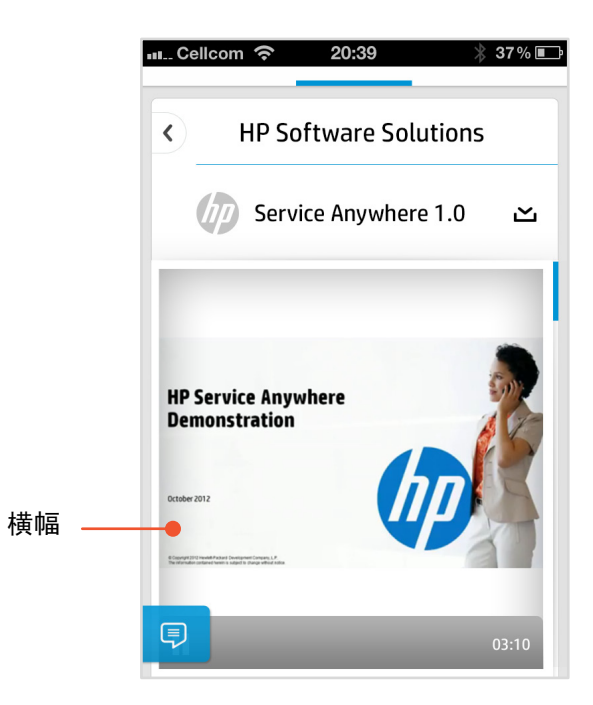

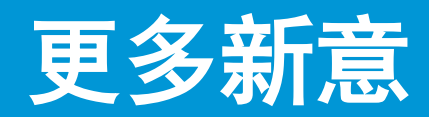

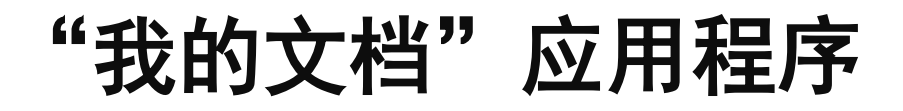

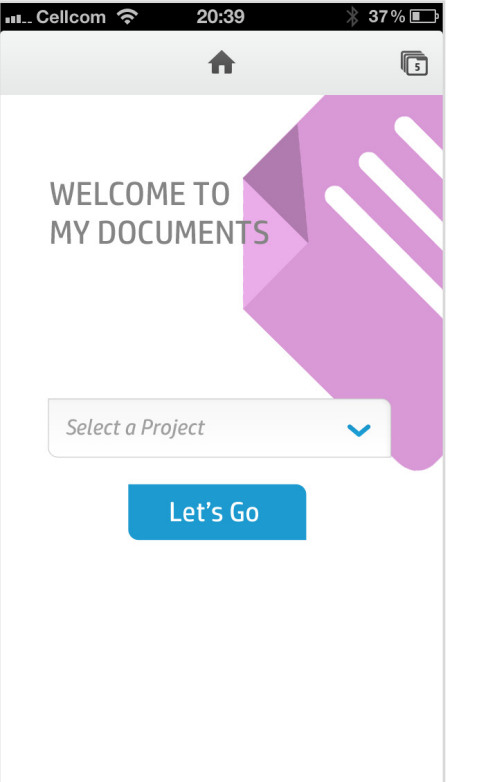

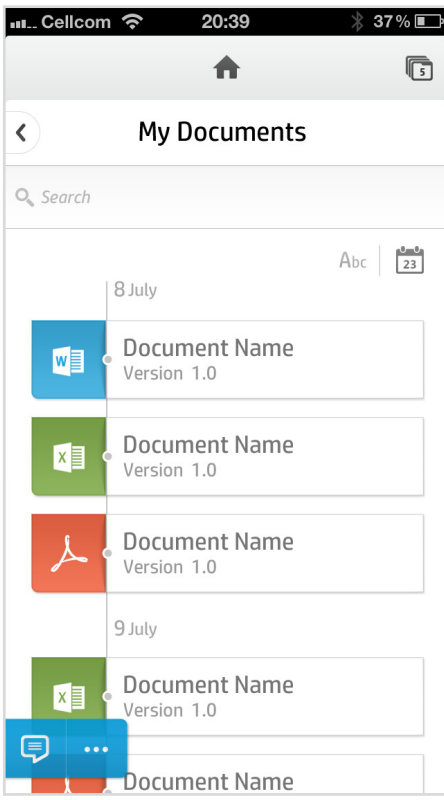

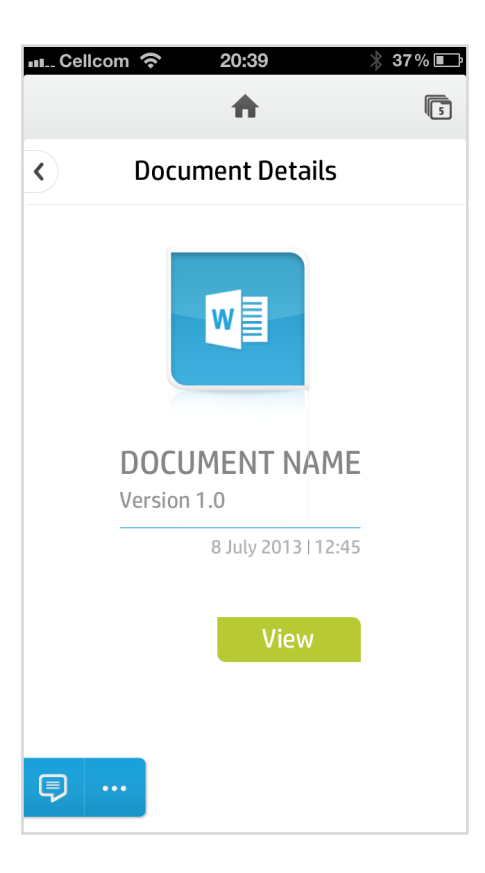

# 适用于平板电脑的"我的文档"应用程序

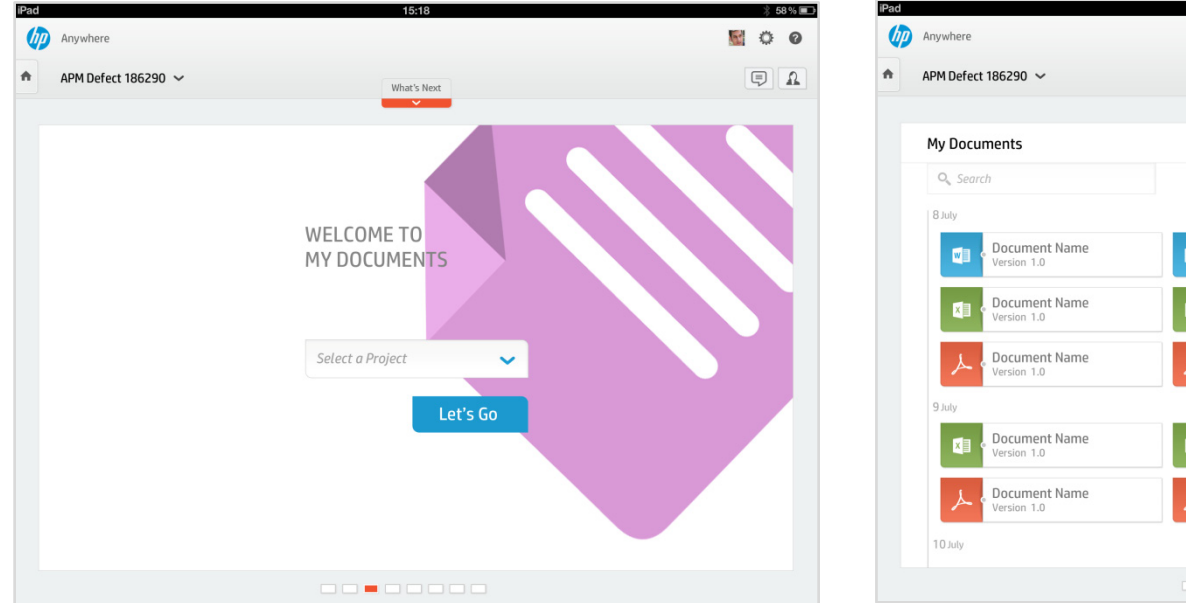

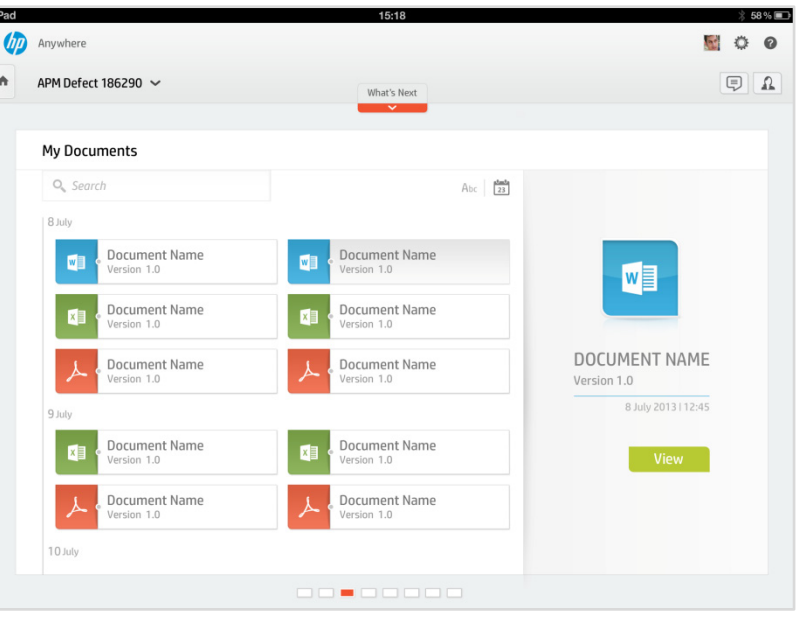

# "休息时间"应用程序

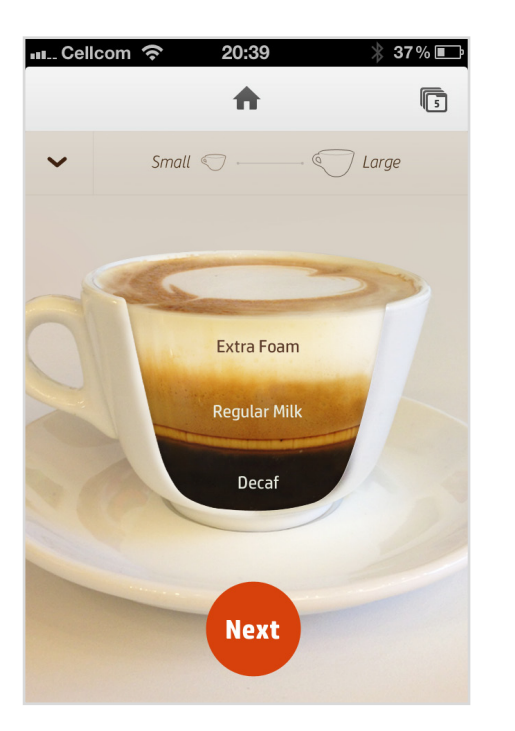

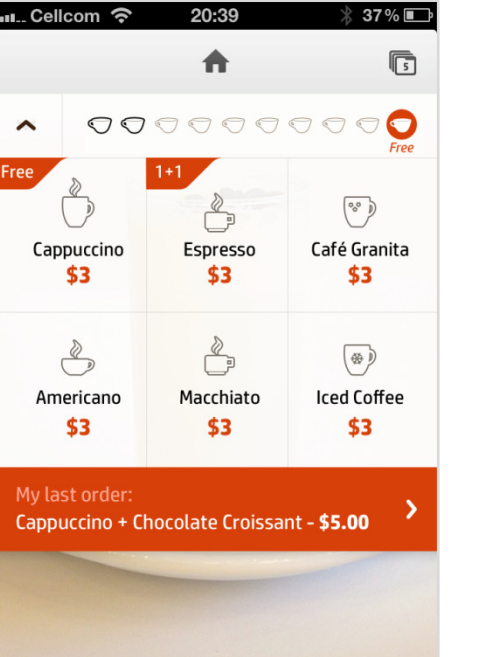

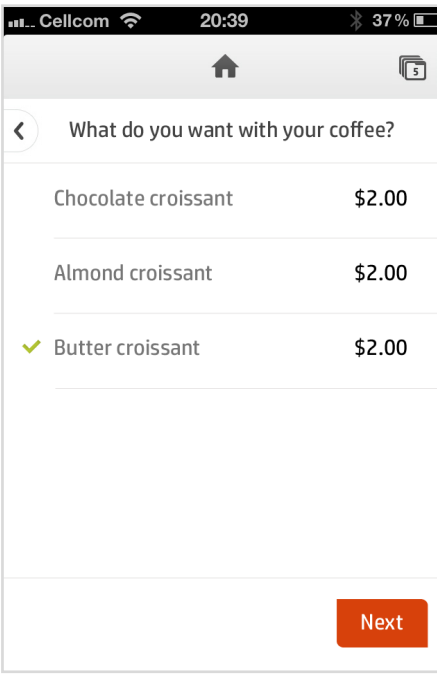

# "我的开销"应用程序

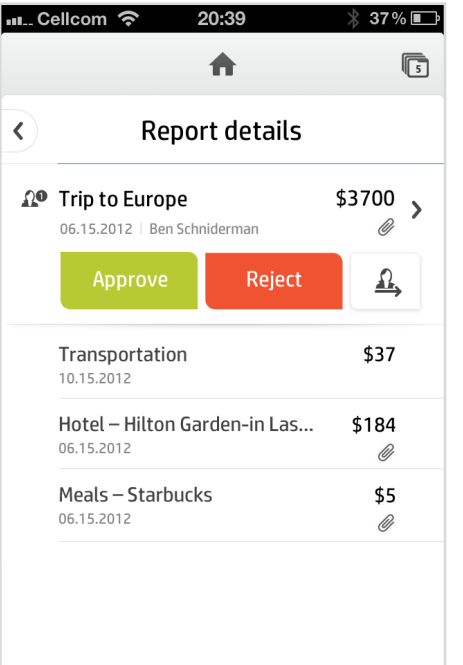

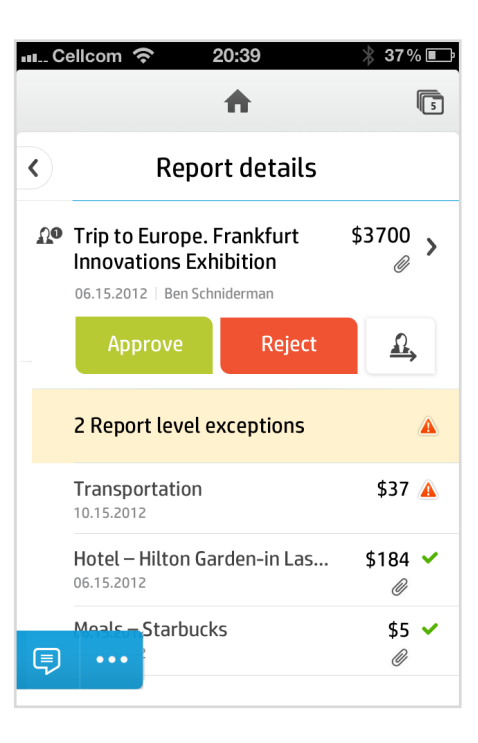

# "日历"应用程序

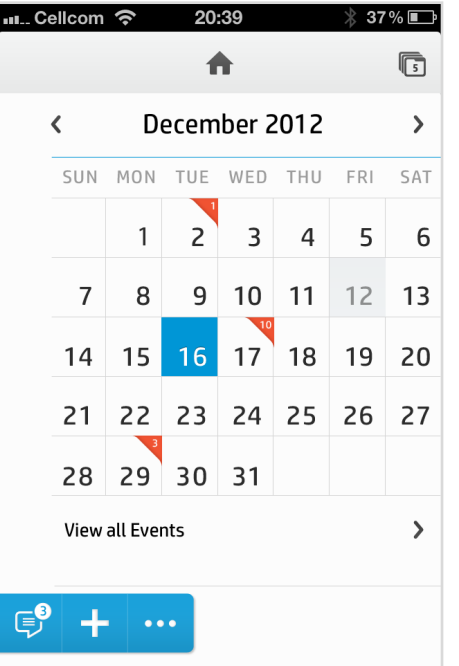

# "**MSA FedEx** 日"应用程序

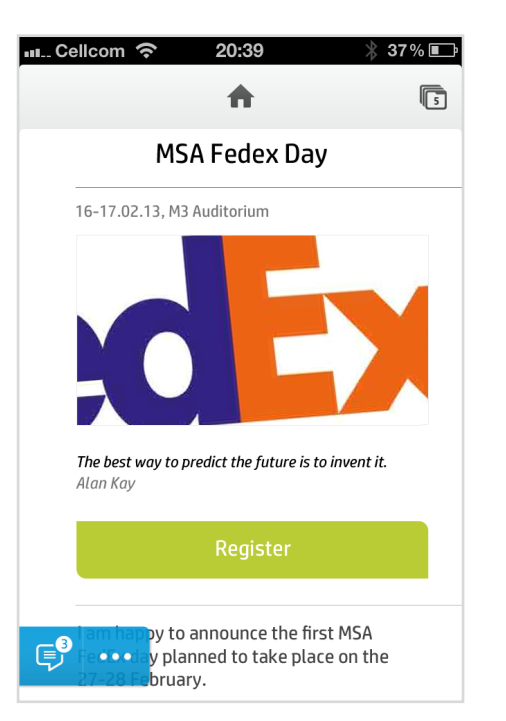

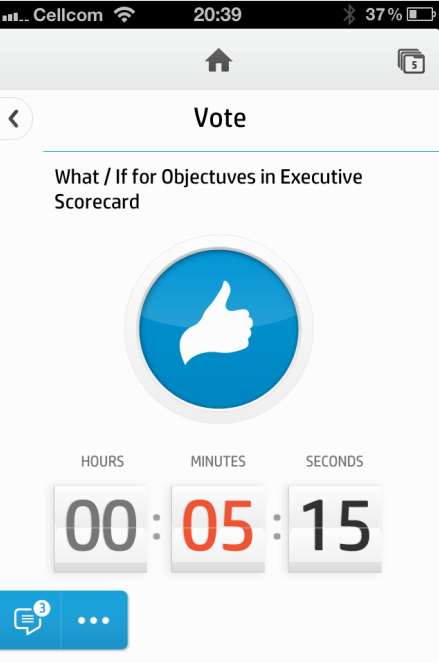

# "**MSA FedEx** 日"应用程序

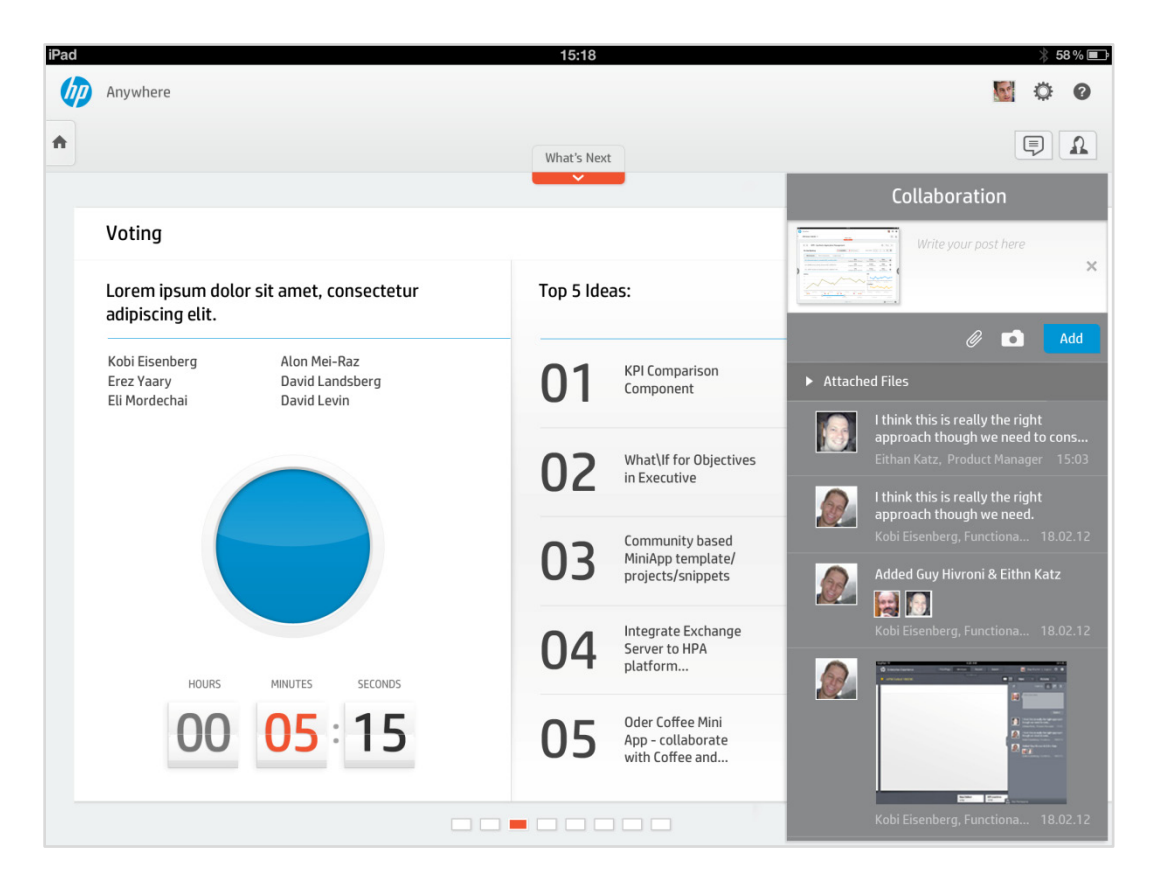

"云分析"应用程序

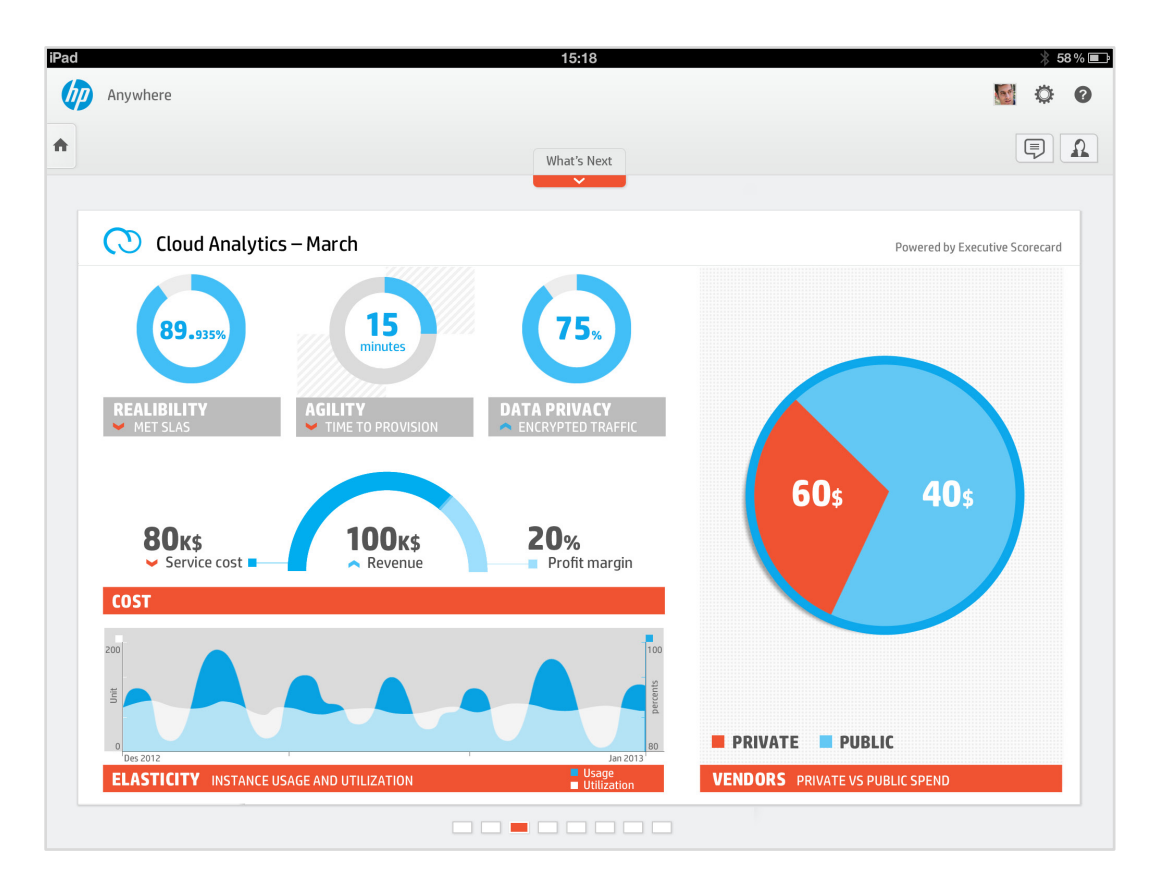

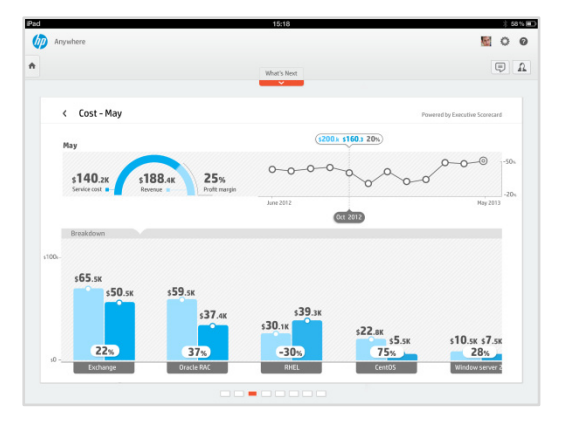

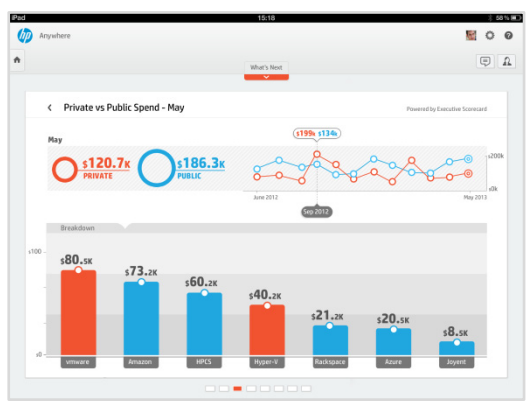
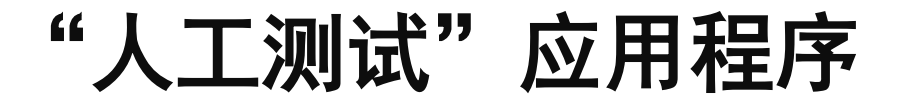

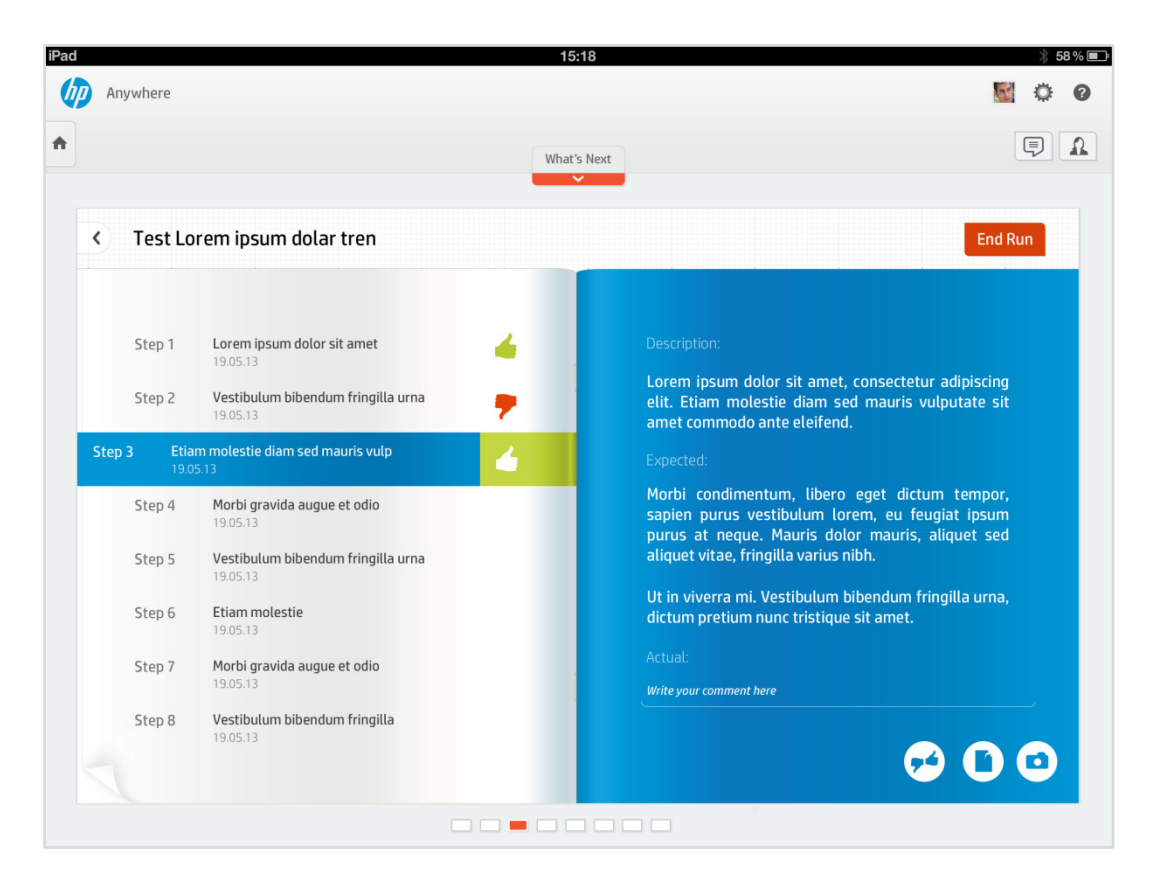

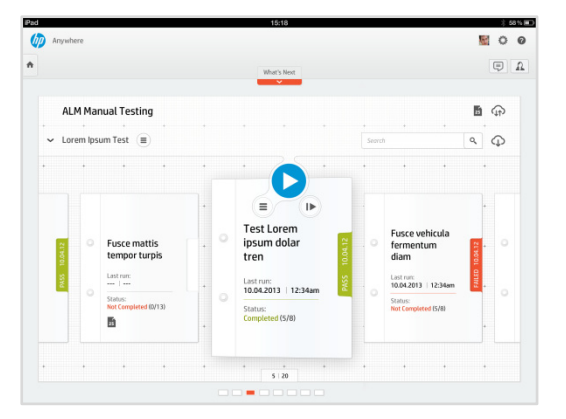

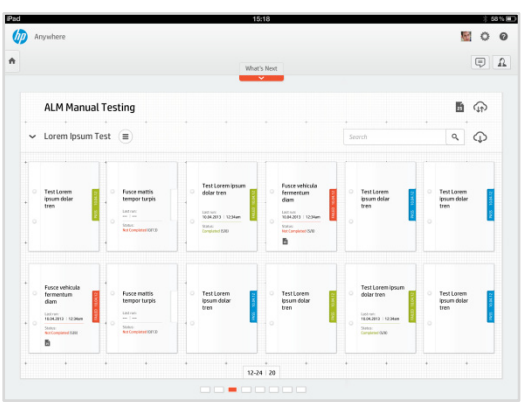

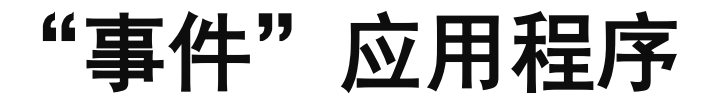

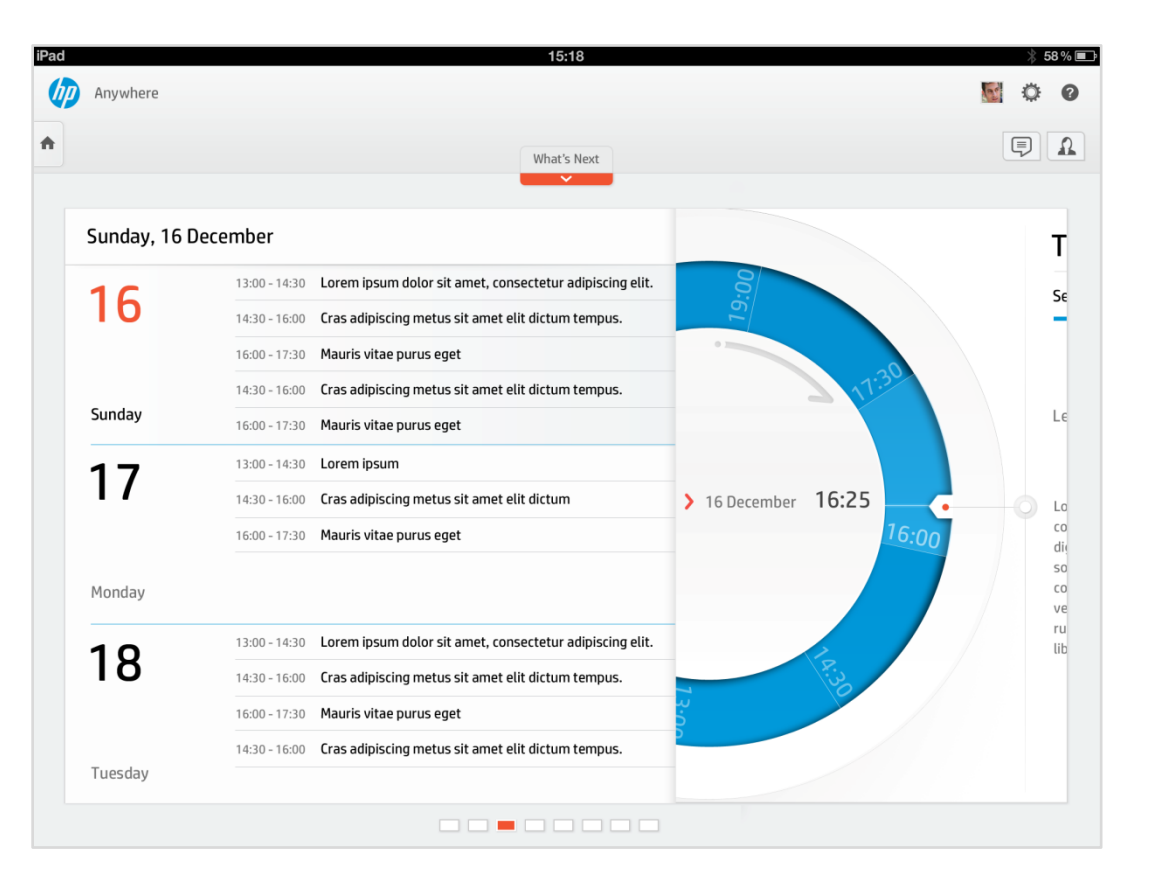

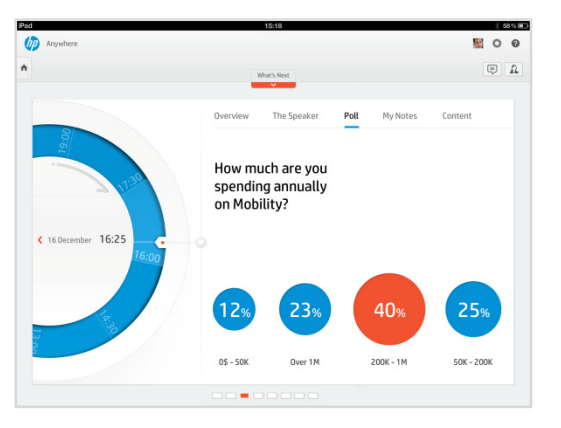

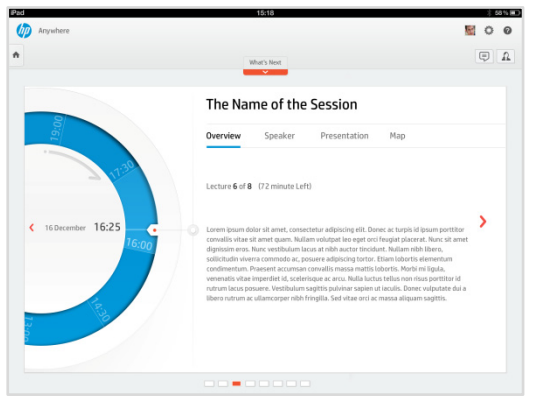